# MAC 1100 / MAC 1200 Gebrauchsanweisung

Version 1.1 227 492 01 GA (d) Revision C

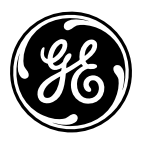

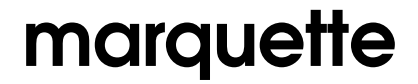

**A GE Medical Systems Company** 

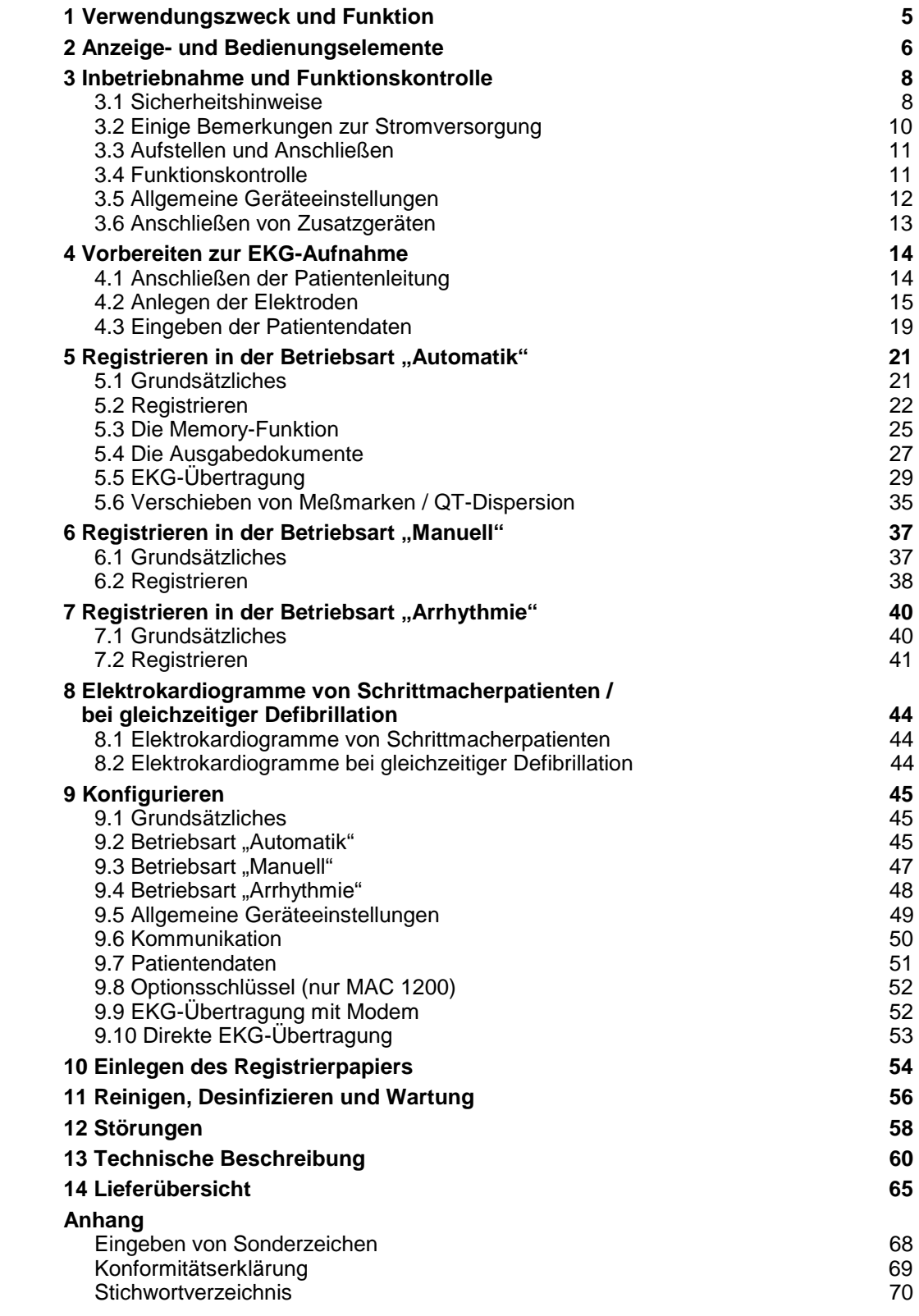

# **Versions-Historie**

Dieses Handbuch unterliegt dem Marquette Hellige-Änderungsdienst. Mit jeder Aktualisierung ändert sich der Änderungsindex (Buchstabe) hinter der Bestell-Nummer.

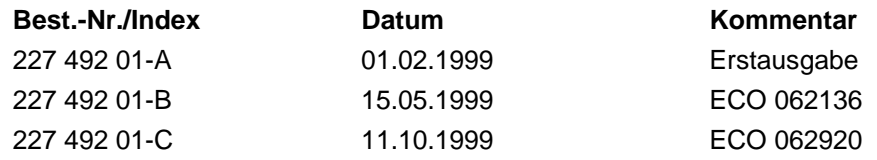

# **Allgemeine Hinweise**

• Das Produkt **MAC 1100 / MAC 1200** trägt die CE-Kennzeichnung

#### **CE-0366**

gemäß der Richtlinie des Rates über Medizinprodukte 93/42/EWG und erfüllt die grundlegenden Anforderungen des Anhangs I dieser Richtlinie. Es ist der Klasse IIa (MPG) zugeordnet.

- Die Störfestigkeitsanforderungen der Norm EN 60601-1-2 "Elektromagnetische Verträglichkeit -Medizinische elektrische Geräte" werden erfüllt.
- Das Gerät ist funkentstört nach EN 55011 Klasse B.
- Das Gerät ist nach IEC 60601 ausgeführt (Schutzklasse I).
- Die CE-Kennzeichnung schließt nur die in der Lieferübersicht aufgeführten Zubehörteile ein.
- Diese Gebrauchsanweisung beschreibt die Geräteversion 1.1 mit der Softwareversion 5.1
- Diese Gebrauchsanweisung gilt als Bestandteil des Gerätes. Sie ist jederzeit in der Nähe des Gerätes bereitzuhalten. Das genaue Beachten der Gebrauchsanweisung ist Voraussetzung für den bestimmungsgemäßen Gebrauch und die richtige Handhabung des Gerätes sowie die davon abhängige Sicherheit von Patient und Bedienenden. **Lesen Sie diese Gebrauchsanweisung einmal vollständig durch, da Informationen, die mehrere Kapitel betreffen, nur einmal gegeben werden.**
- Das Zeichen **A** bedeutet: **Gebrauchsanweisung beachten**. Es dient als Hinweis auf besonders zu beachtende Belange bei der Anwendung des Gerätes.
- Die Druckschrift entspricht der Ausführung des Gerätes und dem Stand der zugrundegelegten sicherheitstechnischen Normen bei Drucklegung. Für darin angegebene Geräte, Schaltungen, Verfahren, Softwareprogramme und Namen sind alle Schutzrechte vorbehalten.
- Auf Anforderung stellt Marquette Hellige eine Service-Anleitung zur Verfügung.
- Das bei Marquette Hellige im gesamten Unternehmen angewandte Qualitätssicherungssystem entspricht den Normen DIN EN ISO 9001 und EN 46001.

• Die Sicherheitshinweise sind in dieser Gebrauchsanweisung wie folgt gekennzeichnet:

#### **Gefahr**

*Macht auf eine unmittelbar drohende Gefahr aufmerksam. Das Nichtbeachten führt zum Tod oder zu schwersten Verletzungen.*

#### **Warnung**

*Macht auf eine Gefahr aufmerksam. Das Nichtbeachten kann zum Tod oder zu schwersten Verletzungen führen.*

#### **Vorsicht**

*Macht auf eine möglicherweise gefährliche Situation aufmerksam. Das Nichtbeachten kann zu leichten Verletzungen und/oder zur Beschädigung des Produkts führen.*

- Für größtmögliche Patientensicherheit und Störfreiheit sowie zur Einhaltung der angegebenen Meßgenauigkeit empfehlen wir, nur Original-Marquette Hellige-Zubehör zu verwenden. Das Verwenden von Fremdzubehör liegt in der Verantwortung des Anwenders.
- Es bestehen keine Gewährleistungsansprüche für Schäden infolge Verwendung von ungeeignetem Fremdzubehör und -verbrauchsmaterial.
- Marquette Hellige betrachtet sich für die Geräte im Hinblick auf ihre Sicherheit, Zuverlässigkeit und Funktion nur als verantwortlich, wenn:
	- − Montage, Erweiterungen, Neueinstellungen, Änderungen und Reparaturen durch Marquette Hellige oder durch eine von Marquette Hellige ausdrücklich hierfür ermächtigte Stelle ausgeführt werden,
	- − das Gerät in Übereinstimmung mit der Gebrauchsanweisung verwendet wird.

 Marquette Hellige GmbH 1999 Postfach 600265 D-79032 Freiburg Telefon (07 61) 45 43-0

# **1 Verwendungszweck und Funktion**

**MAC 1100** und **MAC 1200** sind Elektrokardiographen mit folgenden Leistungen:

#### **MAC 1100**

Elektrokardiograph mit Standardsoftware für die Betriebsarten

- − Automatik (zur Aufnahme eines 10-Sekunden-Ruhe-EKG mit 12 Ableitungen) und
- − Manuell (für die Registrierung von 6 Ableitungen in Echtzeit).

Auf dem Grafikdisplay werden 3 Ableitungen dargestellt.

Die in der Betriebsart "Automatik" aufgenommenen Ruhe-EKGs können über die RS232- Schnittstelle an einen PC übertragen werden.

2 Gerätevarianten stehen zur Verfügung:

- − Gerät ausschließlich für Netzbetrieb
- − Gerät für Netz- und Batteriebetrieb.

Die Variante für Netz- und Batteriebetrieb ist mit integrierter Saugpumpe für das Elektroden-Applikationssystem KISS lieferbar (Option).

#### **MAC 1200**

Elektrokardiograph mit Standardsoftware für die Betriebsarten

- − Automatik (zur Aufnahme eines 10-Sekunden-Ruhe-EKG mit 12 Ableitungen),
- − Manuell (für die Registrierung von 6 Ableitungen in Echtzeit) und
- − Arrhythmie (Registrierung von 6 Ableitungen mit kontinuierlicher Arrhythmie-Analyse).

Auf dem Grafikdisplay werden 3 Ableitungen dargestellt.

Die in der Betriebsart "Automatik" aufgenommenen Ruhe-EKGs können über die RS232- Schnittstelle an einen PC übertragen oder an eine MUSE-Datenbank übertragen oder von einem PC empfangen werden.

Neben dem Netzbetrieb ermöglicht eine wiederaufladbare Batterie den netzunabhängigen Betrieb. Außerdem ist das Gerät mit integrierter Saugpumpe für das Elektroden-Applikationssystem KISS lieferbar (Option).

Die Leistung des MAC 1200 kann durch folgende Optionen individuell erweitert werden:

- − Vermessung (Vermessen des 10-Sekunden-Ruhe-EKG - MEAS)
- − Interpretation (Interpretieren des 10-Sekunden-Ruhe-EKG - DIAG)
- − Memory (Speichern von ca. 40 10-Sekunden-Ruhe-EKGs - MEMO)

Bei beiden Geräten können Einstellungen individuell konfiguriert werden.

Für die sichere und übersichtliche Archivierung lassen sich Patienten- und Benutzerdaten eingeben. Der Patientenname erscheint auf jedem Ausgabeblatt, die weiteren Daten werden auf Wunsch separat ausgedruckt.

**MAC 1100 / MAC 1200** sind nach IEC 60601 / EN 60601 ausgeführt. Es sind Geräte der Schutzklasse I / Geräte mit interner Stromquelle und der Klasse IIa (MPG) zugeordnet. Dauerbetrieb ist möglich. Die Geräte sind nicht für intrakardiale Anwendung geeignet. Die Geräte dürfen nicht als Patientenmonitore eingesetzt werden.

#### **Vorsicht**

*Patientengefährdung Medizinisch-technische Geräte wie der MAC 1100 / 1200 dürfen nur von Personen angewendet werden, die aufgrund ihrer Ausbildung oder ihrer Kenntnisse und praktischen Erfahrungen die Gewähr für eine sachgerechte Handhabung bieten.*

# **2 Anzeige- und Bedienungselemente**

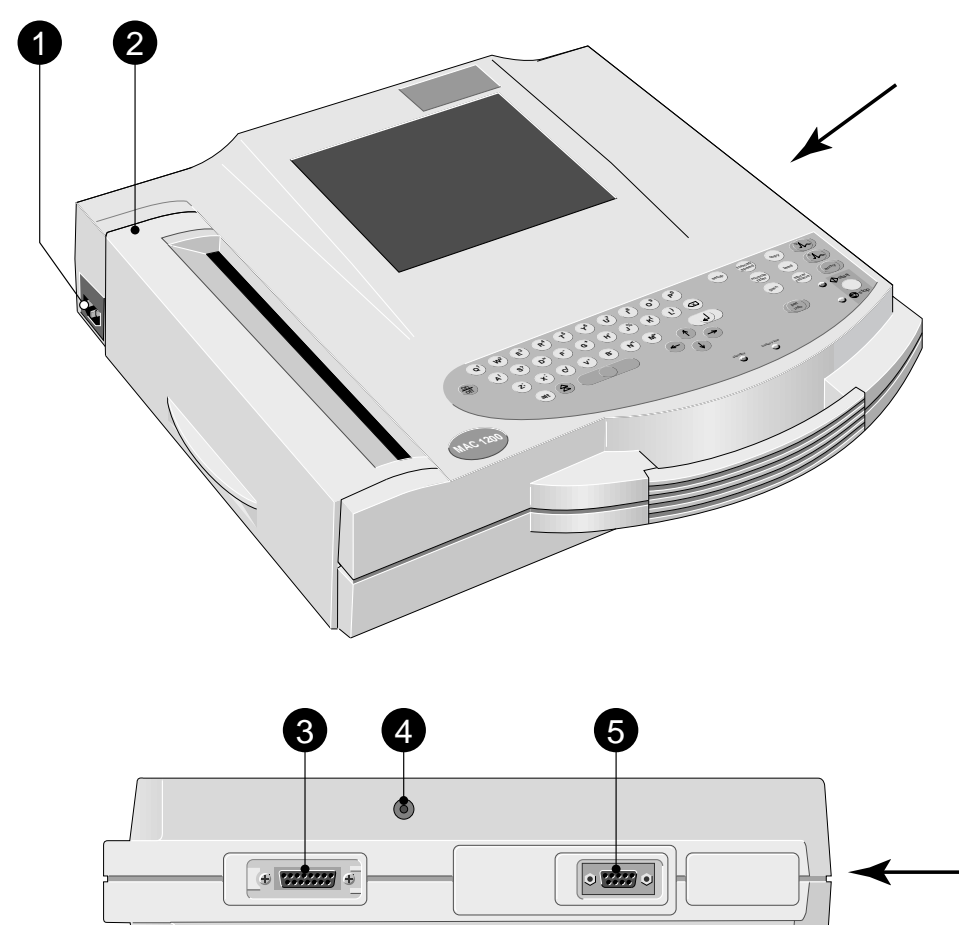

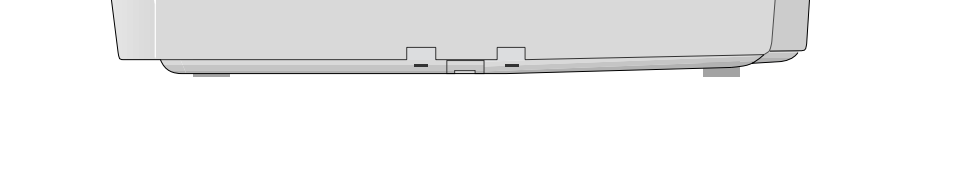

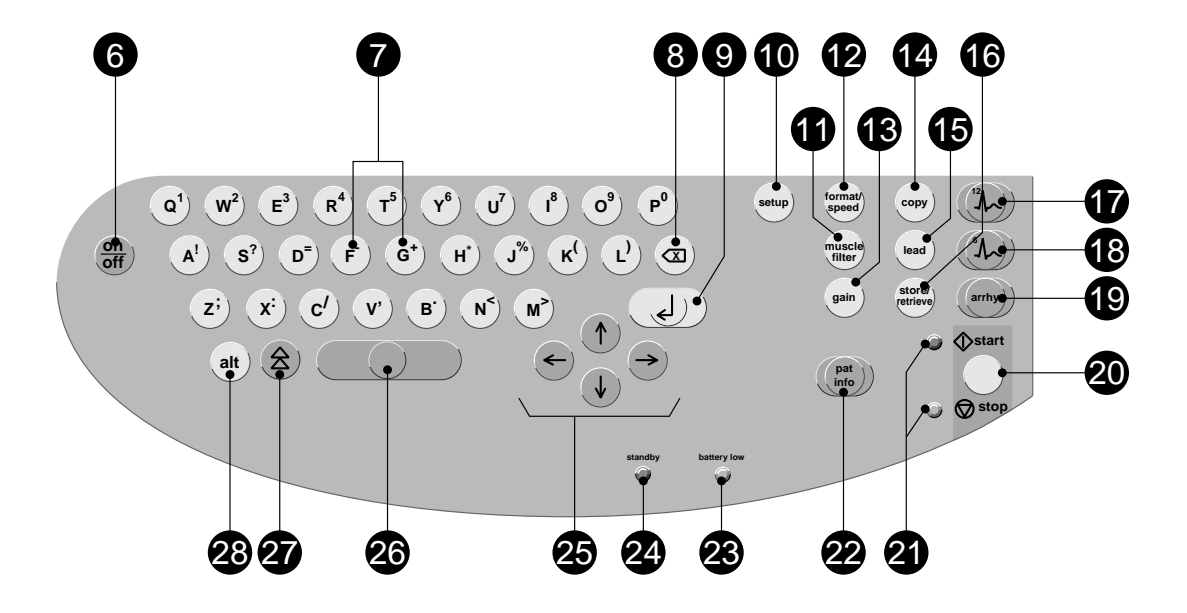

*Bild 2-1. Anzeige- und Bedienungselemente des MAC 1100 / 1200*

- *1 Netzanschluß*
- *2 Papierschachtklappe mit Öffnung zur Kontrolle des Papiervorrats*
- *3 Anschluß für Patientenleitung*
- *4 Anschluß für Elektroden-Applikationssystem KISS (Option)*
- *5 Serielle Schnittstelle (siehe Kapitel 13 "Technische Beschreibung")*
- *6 Ein-Ausschalter*
- *7 Zum Erhöhen und Verringern der HF-Grenzwerte*
- *8 Korrekturtaste (Dateneingabe)*
- *9 Zum Bestätigen von Dateneingaben*
- *10 Zum Aufrufen des Konfigurationsmenüs*
- *11 Zum Ein- und Ausschalten eines Muskel-Filters (Unterdrücken von Muskelartefakten)*
- *12 Zum Wählen der Papiergeschwindigkeit* 25, 50 oder 5 mm/s (Betriebsart "Manuell") *bzw. zum Auswählen der Ausgabeformate (Betriebsart "Automatik")*
- *13 Zum Wählen der Empfindlichkeit (5, 10, 20, 40 mm/mV)*
- *14 Zur Protokollausgabe und zum Kopieren von EKG-Registrierungen bzw. zum Übertragen/Empfangen von EKGs*
- *15 Zum Wählen der EKG-Ableitung - in der Betriebsart "Manuell" für Display und Registrierung*
	- *in der Betriebsart "Automatik" nur für Display*
- *16 Zum Abspeichern und wieder Aufrufen eines EKG*
- 17 *Zum Wählen der Betriebsart "Automatik"*
- *18 Zum Wählen der Betriebsart "Manuell"*
- 19 *Zum Wählen der Betriebsart "Arrhythmie"*
- *20 Zum Starten und Stoppen der Registrierung sowie zum Verlassen der Konfiguration und der Patientendateneingabe*
- *21 Kontrollampen - grün: Registrierung dergewählten Betriebsart ist eingeschaltet; - gelb: Registrierung ist ausgeschaltet*
- *22 Zum Eingeben der Patientendaten*
- *23 Kontrollampe leuchtet, wenn die Batterie geladen werden muß*
- *24 Kontrollampe leuchtet, wenn Gerät mit Netzspannung versorgt wird*
- *25 Zum Steuern des Cursors*
- *26 Leertaste bei der Text- oder Zahleneingabe*
- *27 Umschalt- oder Shift-Taste*
- *28 Zum Umschalten auf Sonderzeichen*

#### **Erläuterung der verwendeten Symbole**

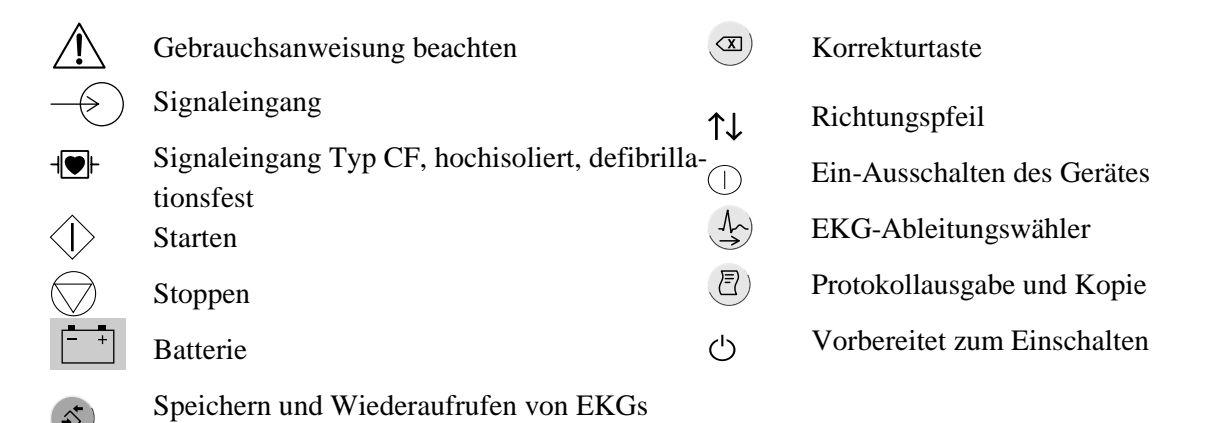

# **3 Inbetriebnahme und Funktionskontrolle**

# **3.1 Sicherheitshinweise**

#### **Gefahr**

*Explosionsgefahr Das Gerät ist nicht für den Betrieb in explosionsgefährdeten Bereichen medizinisch genutzter Räume bestimmt. Explosionsgefährdete Bereiche können durch Verwendung von brennbaren Anästhesiemitteln, Hautreinigungsund Hautdesinfektionsmitteln entstehen.*

#### **Warnung**

*Stromschlaggefahr Die folgenden Warnhinweise sind unbedingt zu beachten. Ansonsten besteht für Patient, Anwender und Hilfspersonen Lebensgefahr.*

- − *Der Anwender hat sich vor jeder Anwendung des Gerätes von der Funktionssicherheit und dem ordnungsgemäßen Zustand des Gerätes zu überzeugen. Insbesondere sind Steckvorrichtungen, Elektroden und Meßaufnehmer auf Beschädigungen zu überprüfen. Beschädigte Teile müssen sofort ersetzt werden.*
- − *Zum Trennen des Gerätes vom Netz stets zuerst den Stecker aus der Wandsteckdose ziehen, erst dann die Anschlußleitung vom Gerät trennen. Ansonsten besteht die Gefahr der Netzspannungsberührung durch irrtümliches Einführen von Metallteilen in die Buchsen der Geräteanschlußleitung.*
- − *Das Gerät darf nur an eine ordnungsgemäß installierte Schutzkontaktsteckdose angeschlossen werden. Ist dies nicht gewährleistet, müssen Sie das Gerät mit der Batterie betreiben.*
- − *Zur Stromzuführung dürfen keine Verlängerungsleitungen mit Mehrfachsteckdosen verwendet werden.*
- − *Geräte dürfen nur dann untereinander oder mit Teilen von Anlagen verbunden werden, wenn sichergestellt ist, daß die Sicherheit für den Patienten, den Bedienenden und die Umgebung durch diese Kopplung nicht beeinträchtigt wird.*

*Soweit die gefahrlose Kopplung nicht ohne weiteres aus den Gerätedaten ersichtlich ist, muß der Anwender, z.B. durch Rückfrage bei den beteiligten Herstellern oder durch Befragen eines Sachkundigen, feststellen, daß die notwendige Sicherheit für den Patienten, den Bedienenden und die Umgebung durch die vorgesehene Kopplung nicht beeinträchtigt wird. Es ist in jedem Fall die Norm IEC 60601-1- 1 / EN 60601-1-1 einzuhalten.*

− *Alle Geräte eines Systems müssen am selben Stromkreis angeschlossen sein. Geräte, die nicht am selben Stromkreis angeschlossen sind, müssen galvanisch getrennt betrieben werden (galvanisch getrennte RS232- Schnittstelle verwenden).*

#### **Warnung**

- − *Funktionsstörungen des Gerätes Magnetische und elektrische Felder können die Funktion des Gerätes beeinflussen. Achten Sie beim Betreiben des Gerätes darauf, daß alle Fremdgeräte, die in der Nähe betrieben werden, ihren relevanten EMV-Anforderungen entsprechen. Röntgengeräte, Tomographen, Funkanlagen (Handys) usw. können andere Geräte stören, weil sie zulassungsgemäß höhere elektromagnetische Störungen abgeben dürfen. Halten Sie von solchen Geräten ausreichend Abstand, führen Sie vor der Anwendung eine Funktionskontrolle durch.*
- − *Erstickungsgefahr Entsorgen Sie das Verpackungsmaterial ordnungsgemäß. Achten Sie darauf, daß es Kindern nicht zugänglich ist.*

#### **Vorsicht**

- − *Geräteschaden Geräte, die für den Notfalleinsatz vorgesehen sind, dürfen nicht bei zu niedrigen Temperaturen gelagert oder transportiert werden, damit sie am Einsatzort nicht betauen. Andernfalls dürfen sie erst eingesetzt werden, wenn die Feuchtigkeit wieder verdunstet ist.*
- − *Geräteschaden Vergleichen Sie vor dem Anschließen des Geräts, ob die auf dem Typenschild angegebene Netzspannung und Netzfrequenz mit den Werten des Versorgungsnetzes übereinstimmen.*

#### **Hinweis zur Bioverträglichkeit**

*Die Teile des in dieser Gebrauchsanweisung beschriebenen Produkts einschließlich Zubehör, die bestimmungsgemäß mit dem Patienten in Berührung kommen, sind so ausgelegt, daß sie bei bestimmungsgemäßem Gebrauch die Bioverträglichkeitsanforderungen der anwendbaren Standards erfüllen. Falls Sie Fragen hierzu haben, wenden Sie sich bitte an die Marquette Hellige GmbH oder deren Vertreter.*

#### **Literatur**

Medizinproduktegesetz (MPG) vom 2.8.1994.

EN 60601-1: 1990 + A 1: 1993 + A 2: 1995 Medizinische elektrische Geräte. Allgemeine Festlegung für die Sicherheit.

EN 60601-1-1: 9/1994 + A1: 12/1995 Allgemeine Festlegung für die Sicherheit. Festlegung für die Sicherheit von medizinischen elektrischen Systemen.

DIN VDE 0751 Teil 1/10.90: Instandsetzung, Änderung und Prüfung von medizinischen elektrischen Geräten; Teil 1: Allgemeine Festlegungen.

DIN VDE 0753 Teil 1/2.83: Anwendungsregeln für Hochfrequenzchirurgie-Geräte.

DIN VDE 0753 Teil 3/2.83: Anwendungsregeln für Defibrillatoren.

IEC-Publication 513/1994: Fundamental aspects of safety standards for medical equipment.

DIN VDE 0107/10.94: Starkstromanlagen in Krankenhäusern und medizinisch genutzten Räumen außerhalb von Krankenhäusern.

*Bezugsquelle: VDE-Verlag GmbH, Bismarckstraße 33, 12157 Berlin*

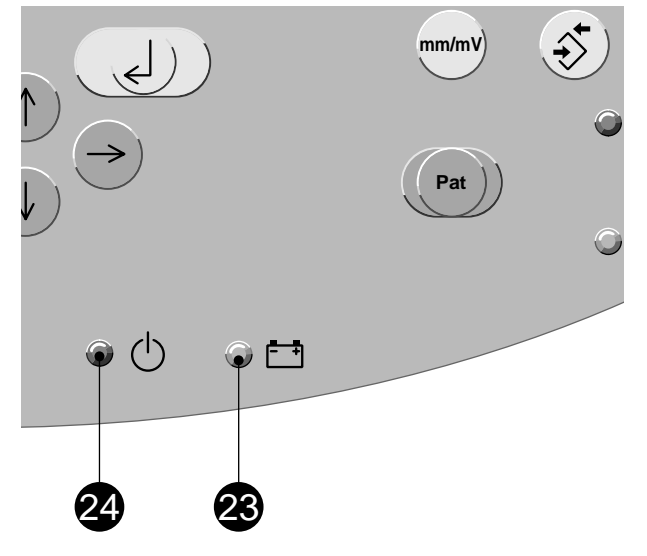

*Bild 3-1. Kontrollampen*

# **3.2 Einige Bemerkungen zur Stromversorgung**

Die Stromversorgung erfolgt entweder aus dem Versorgungsnetz oder netzunabhängig aus der aufladbaren Batterie.

Die Batterie wird automatisch geladen, wenn das Gerät am Versorgungsnetz angeschlossen ist und die Kontrollampe **24** leuchtet (Bild 3-1). Dazu braucht das Gerät nicht eingeschaltet zu werden. Damit die Batterie stets geladen ist, lassen Sie das Gerät immer am Netz angeschlossen. Nach einer Ladezeit von 4 Stunden ist die Batterie voll geladen.

Die Kontrollampe **23** leuchtet, wenn die Batterie geladen werden muß.

Eine volle Batterie reicht für ca. 50 Automatikregistrierungen (1 Seite). Sinkt die Kapazität auf etwa 25 Registrierungen, so ist die Batterie verbraucht und muß vom Kundendienst ausgetauscht werden.

#### **Hinweis**

*Sie erhöhen die Lebensdauer der Batterie, wenn Sie diese mindestens 1 x pro Monat vollständig entladen (Gerät netzunabhängig betreiben).*

#### **Hinweis**

*Im Standby-Betrieb ist eine voll geladene Batterie nach etwa 4 Stunden entladen. Schalten Sie deshalb beim Batteriebetrieb das Gerät immer aus, wenn es nicht gebraucht wird.*

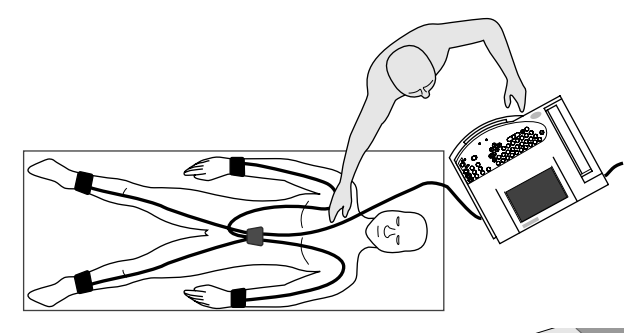

**Bild 3-2. Anordnung von Gerät und P-**

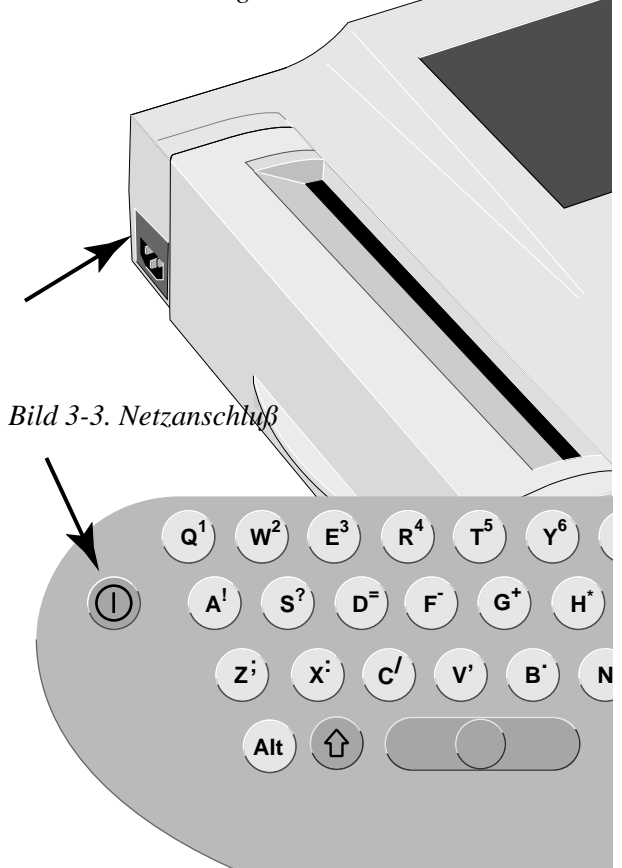

*Bild 3-4. Ein-Ausschalter*

#### **Hinweis**

- − *Die Hintergrundbeleuchtung des Displays schaltet sich automatisch aus, wenn länger als 20 min (konfigurierbar) keine Taste betätigt wird. Sie schaltet sich beim Betätigen einer beliebigen Taste wieder ein.*
- − *Lassen Sie den Selbsttest mindestens einmal am Tag komplett durchlaufen, um sicherzustellen, daß das Gerät einwandfrei arbeitet.*
- − *Zum Ausschalten müssen Sie den Ein-Ausschalter etwas länger drücken.*

# **3.3 Aufstellen und Anschließen**

Bild 3-2 zeigt eine zweckmäßige Anordnung von Gerät und Patientenliege. Für einen störungsfreien Betrieb ist es wichtig, daß die Geräteanschlußleitung nicht parallel mit der Patientenleitung verläuft.

• Schließen Sie das Gerät mit der Geräteanschlußleitung an das Versorgungsnetz an (Bild 3-3). Verwenden Sie nur die Originalleitung oder eine gleichwertige.

Die Kontrollampe **24** leuchtet auf.

• Prüfen Sie, ob Registrierpapier eingelegt ist (Kontrollöffnung in der Papierschachtklappe). Wenn Papier fehlt, lesen Sie in Kapitel 10, wie Sie es einlegen.

# **3.4 Funktionskontrolle**

• Schalten Sie das Gerät mit dem Ein/Aus-Schalter ein (Bild 3-4).

Die gelbe Kontrollampe **21** leuchtet auf.

Das Gerät führt beim Einschalten einen Selbsttest durch. Auf dem Display wird angezeigt, welche Speicherbereiche dabei getestet werden. Der Selbsttest dauert ca. 15 bis 20 Sekunden. Nach bestandenem Selbsttest schaltet das Gerät in die Betriebsart "Automatik". Erkennt das Gerät einen Fehler, so erscheint im Display eine Fehlermeldung "Error....". In diesem Fall dürfen Sie das Gerät erst nach der Instandsetzung durch den Kundendienst in Betrieb nehmen.

Durch Drücken der Taste **<sup>R</sup><sup>4</sup> \$** können Sie den Selbsttest abbrechen. Das Gerät schaltet dann direkt in die Betriebsart "Automatik".

#### **Kontrasteinstellung**

Drücken Sie gleichzeitig die Taste **Alt** und die Pfeiltaste (Erhöhen  $\uparrow$ ), Verringern  $\downarrow$ ).

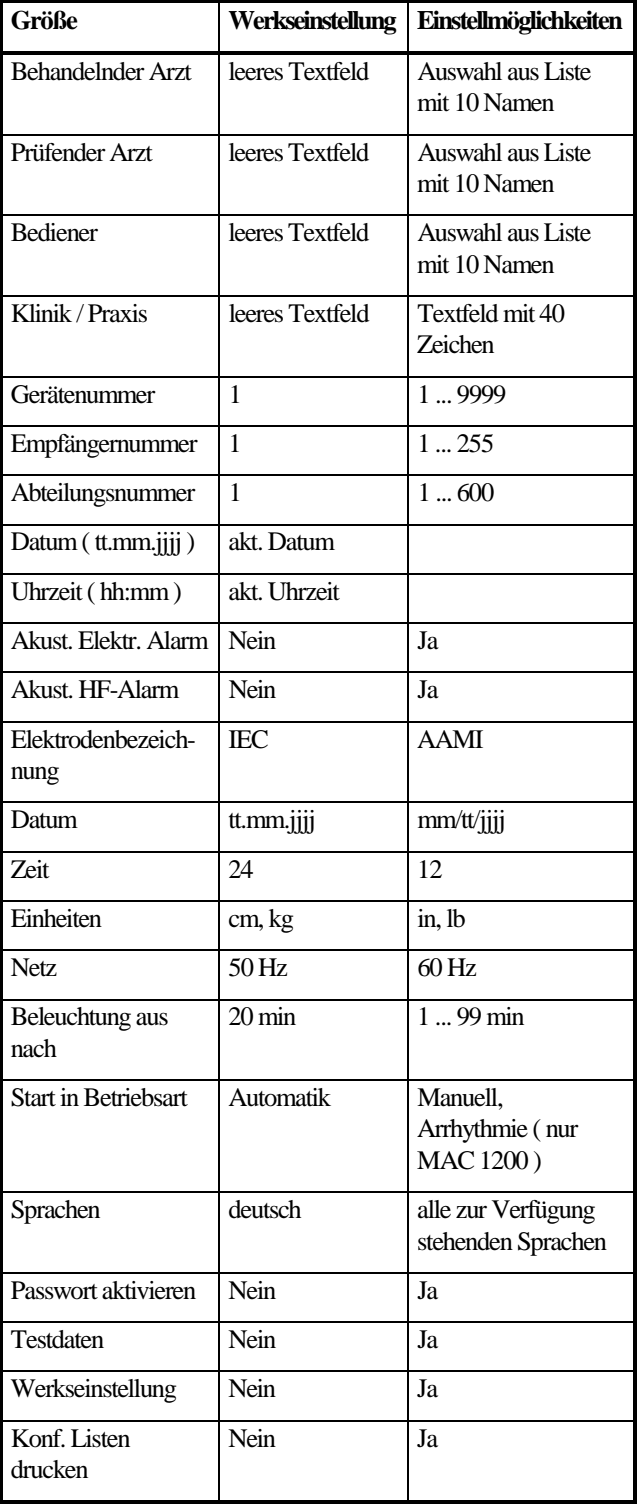

# **3.5 Allgemeine Geräteeinstellungen**

Die nebenstehende Tabelle zeigt ihnen, welche allgemeinen Geräteeinstellungen Sie verändern können und mit welcher Werkseinstellung das Gerät ausgeliefert wird.

Wie Sie die allgemeinen Geräteeinstellungen verändern, lesen Sie in Abschnitt 9.5.

*Tabelle 3-1. Konfigurationsmenü "Allgemeine Geräteeinstellungen"*

#### **Warnung**

*Stromschlaggefahr Die folgenden Warnhinweise sind unbedingt zu beachten. Ansonsten besteht für Patient, Anwender und Hilfspersonen Lebensgefahr.*

- − *Beim Anschließen von Zusatzgeräten über die RS232-Schnittstelle entsteht ein medizinisches System. Die Anforderungen gemäß EN 60601- 1-1 müssen erfüllt werden.*
- − *Verwenden Sie nur die Original-Marquette Hellige-Verbindungsleitungen.*
- − *Alle nichtmedizinischen Geräte des Systems müssen am selben Stromkreis angeschlossen sein. Geräte, die nicht am selben Stromkreis angeschlossen sind, müssen galvanisch getrennt sein (galvanisch getrennte RS232- Schnittstelle gemäß EN 60601-1 verwenden).*
- − *Ein anzuschließender PC sollte möglichst nach EN 60601 gebaut sein. Ist er nicht nach EN 60601 gebaut, muß er sich außerhalb der Patientenumgebung befinden. Handelt es sich um einen PC, der entsprechend EN 60950 gebaut ist, so muß sich dieser im medizinisch genutzten Raum, aber außerhalb der Patientenumgebung befinden.*
- − *PCs, die weder nach EN 60601 noch nach EN 60950 gebaut sind, dürfen nicht mit dem Gerät betrieben werden.*
- − *Es dürfen nur Modems angeschlossen werden, die EN 60950 bzw. UL1950 entsprechen (trifft für die von Marquette Hellige empfohlenen Modems zu). Zusätzlich sind auch die länderspezifischen Vorschriften zu beachten. Das Modem muß sich innerhalb des medizinisch genutzten Raumes, aber außerhalb der Patientenumgebung befinden.*

#### **3.6 Anschließen von Zusatzgeräten**

Das Gerät kann über die serielle Schnittstelle direkt mit einem PC (**CardioSoft**), mit **CardioSys** oder mit einer **MUSE**-Datenbank verbunden werden.

Sie können dann die in der Betriebsart "Automatik" aufgenommenen Ruhe-EKGs, einschließlich der dazugehörenden Daten übertragen (siehe Abschnitt 5.5 "EKG-Übertragung").

Die Tabelle zeigt ihnen die Einstellmöglichkeiten und mit welcher Werkseinstellung das Gerät ausgeliefert wird.

Wie Sie die Werkseinstellung verändern, lesen Sie in Abschnitt 9.6 "Kommunikation".

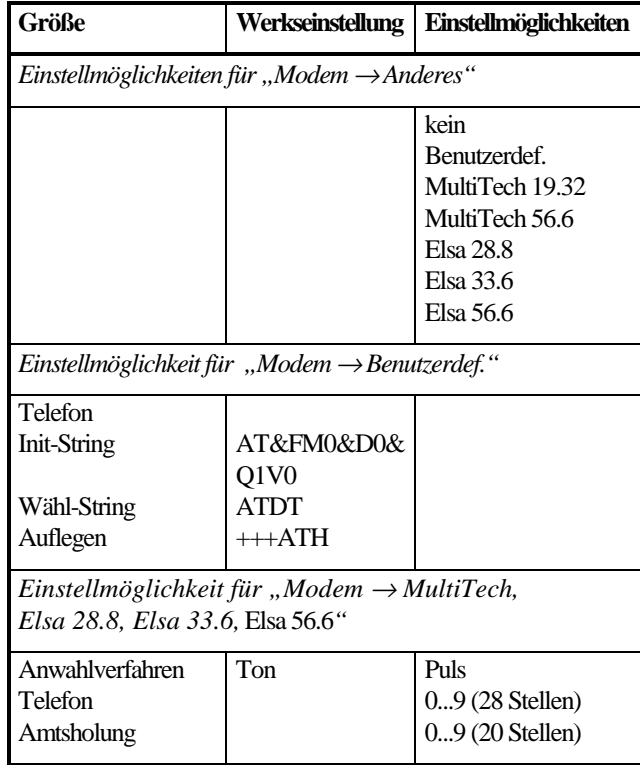

*Tabelle 3-2. Menü zur Modem-Konfiguration*

Der Fernstartimpuls eines angeschlossenen Ergometers (Schnittstelle **5**, Bild 2-1) löst folgende Funktionen aus:

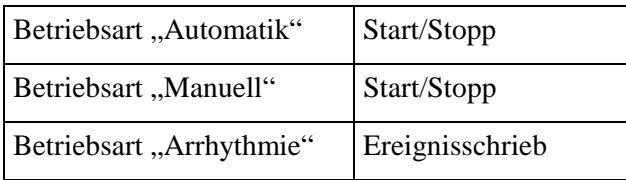

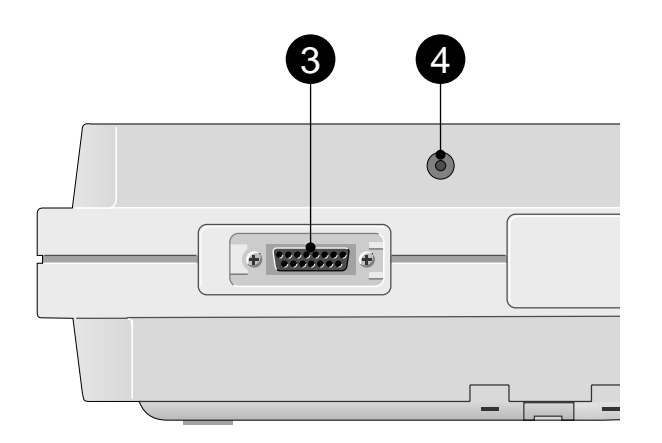

# *Bild 4-1. 3 EKG-Signaleingang 4 Anschluß für Saugpumpe*

#### **Warnung**

*Stromschlaggefahr Die folgenden Warnhinweise sind unbedingt zu beachten. Ansonsten besteht für Patient, Anwender und Hilfspersonen Lebensgefahr.*

- − *Verwenden Sie aus Sicherheitsgründen nur die Original-Marquette Hellige-Patientenleitungen. Überprüfen Sie vor dem Anschließen die Patientenleitung auf einwandfreien Zustand.*
- − *Achten Sie darauf, daß alle mit dem isolierten Patienteneingang des Gerätes verbundenen leitfähigen Teile (Patient, Stecker, Elektroden, Aufnehmer) keine anderen, geerdeten leitfähigen Teile berühren, da sonst die Isolation des Patienten überbrückt und die Schutzwirkung des isolierten Eingangs aufgehoben werden kann. Insbesondere ist ein Kontakt der N-Elektrode zum Erdpotential zu vermeiden.*

# **4 Vorbereiten zur EKG-Aufnahme**

# **4.1 Anschließen der Patientenleitung**

Haben Sie ein Gerät mit integrierter Saugpumpe (Anschluß **4**), so können Sie anstelle der Standardpatientenleitungen das Elektroden-Applikationssystem KISS anschließen.

Für die Aufnahme der Standardableitungen (EINTHOVEN, GOLDBERGER, WILSON) verwenden Sie die 10adrige Patientenleitung. Möchten Sie zusätzlich die NEHBschen Ableitungen registrieren, benötigen Sie die 12adrige Leitung.

- Schließen Sie die Patientenleitung am Anschluß **3** an (Bild 4-1).
- Wenn Sie das Elektroden-Applikationssystem verwenden, müssen Sie zusätzlich die Verbindung zur Saugpumpe herstellen (Anschluß **4**).

#### **Vorsicht**

*Patientengefährdung, verzögerte EKG-Darstellung Beim gleichzeitigen Einsatz eines Defibrillators sollten Sie zur EKG-Abnahme nur Silber-Silberchlorid-Elektroden verwenden. (Siehe auch Abschnitt 8.2 "Elektrokardiogramme bei gleichzeitiger Defibrillation".)*

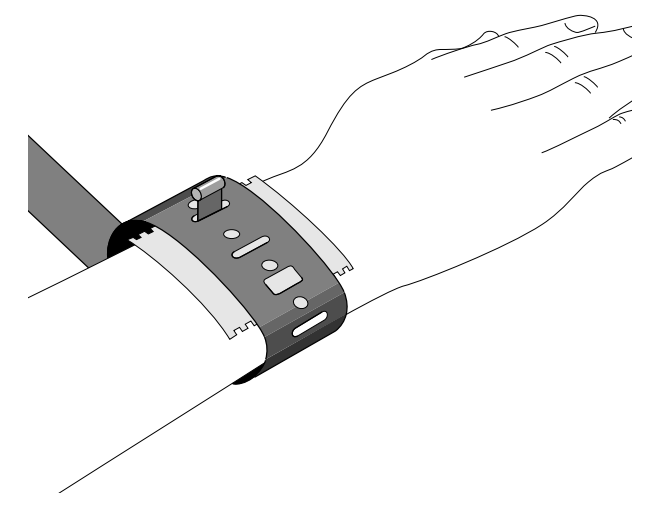

*Bild 4-2. Befestigen der Plattenelektroden*

# **4.2 Anlegen der Elektroden**

Sorgfältiges Anlegen der Elektroden ist Voraussetzung für ein störungsfreies EKG.

Schnell, sicher und bequem geht das Anlegen der Elektroden mit unserem Elektroden-Applikationssystem KISS.

Ansonsten verwenden Sie **Plattenelektroden** an den Extremitäten und **Saugelektroden** am Thorax.

#### **Anlegen der Plattenelektroden (Extremitäten)**

Die Plattenelektroden werden mit einem Gummispannband befestigt; als Kontaktmittel verwenden Sie Elektrodenpapier.

- Feuchten Sie das Elektrodenpapier mit Leitungswasser an und legen Sie es zwischen Haut und Elektrode.
- Befestigen Sie die Elektrode mit dem Spannband (Bild 4-2):
	- − so straff, daß sie nicht selbständig verrutscht
	- − aber nicht so fest, daß Gefäße abgeschnürt werden.

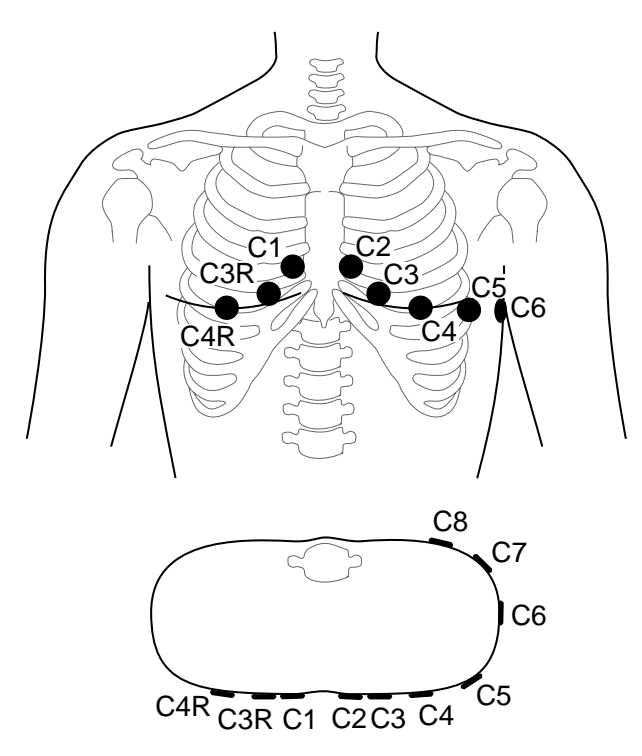

*Bild 4-3. Abnahmestellen der Brustwand-Elektroden*

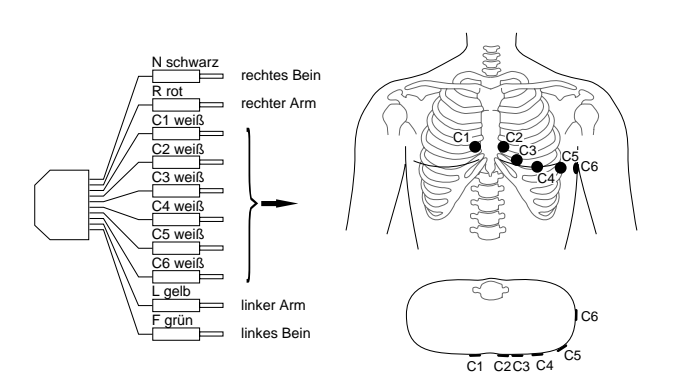

*Bild 4-4. Anschließen der Patientenleitung (10adrig, Standardableitungen)*

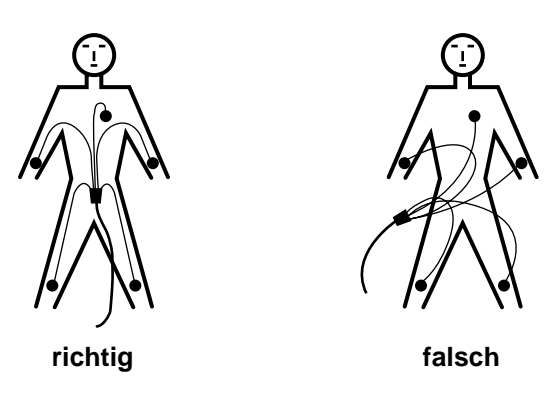

*Bild 4-5. Verlegen der Patientenleitung*

# **Anlegen der Saugelektroden (Brustwand)**

- Rasieren Sie eventuell störende Haare ab.
- Feuchten Sie das Elektrodenpapier mit Leitungswasser an und legen Sie es zwischen Haut und Elektrode.

Anstelle des Papiers können Sie auch Elektrodencreme oder -Gel verwenden. Bei leicht behaarter Brust übernimmt die Creme oder das Gel eine Dichtfunktion.

# **Abnahmestellen für die Standardableitungen (l, II, III, aVR, aVL, aVF, V1...V6)**

Für die Standardableitungen müssen Sie 4 Extremitäten- und 6 Brustwand-Elektroden anlegen. Die Extremitätenelektroden befestigen Sie oberhalb von Hand- und Fußgelenk. Die Abnahmestellen der Brustwand-Elektroden zeigt Bild 4-3.

- C1 im 4. ICR am rechten Sternalrand
- C2 im 4. ICR am linken Sternalrand
- C3 auf der 5. Rippe zwischen C2 und C4
- C4 im 5. ICR auf der linken Medioclavicularlinie
- C5 zwischen C4 und C6 in der linken vorderen Axillarlinie
- C6 in der linken mittleren Axillarlinie auf der Höhe von C4
- C7\* im 5. ICR in der hinteren Axillarlinie links
- C8\* im 5. ICR in der Scapularlinie links
- C3R\* symmetrisch zu C3
- C4R\* symmetrisch zu C4

\* erweiterte Standardableitungen

- Schließen Sie die Patientenleitung (10adrig) entsprechend Bild 4-4 an.
- Verlegen Sie die Patientenleitung entsprechend Bild 4-5.

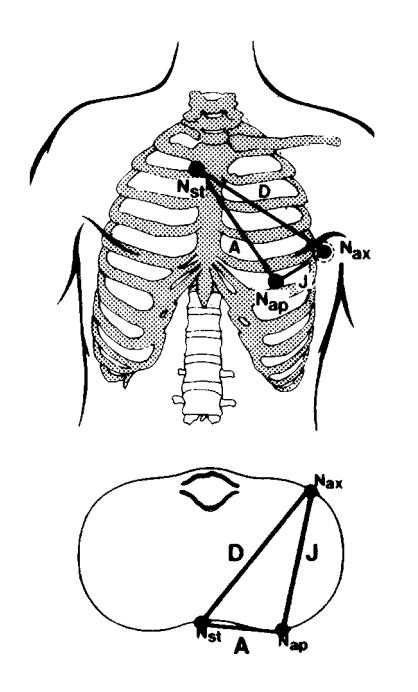

*Bild 4-6. Abnahmestellen der NEHBschen Ableitungen Nst im 4. ICR am rechten Sternalrand Nax im 5. ICR in der hinteren Axillarlinie links (mit C7 identisch) Nap im 5. ICR auf der linken Medioclavicularlinie (mit C4 identisch)*

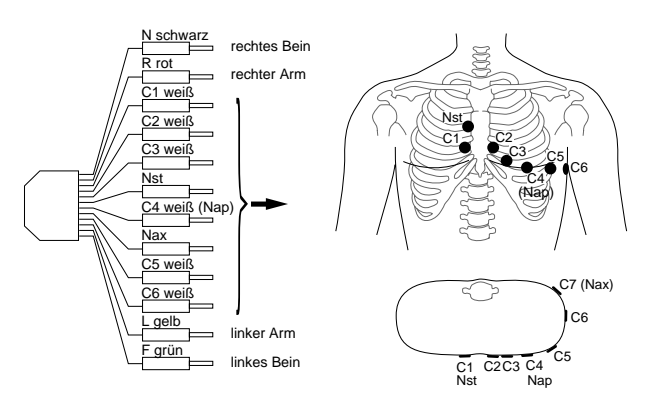

*Bild 4-7. Anschließen der Patientenleitung (12adrig, NEHB)*

# **Abnahmestellen für die NEHBschen Ableitungen**

Bild 4-6 zeigt die Abnahmestellen für die Ableitungen nach NEHB. Die Patientenleitung (12adrig) schließen Sie entsprechend Bild 4-7 an (Nap ist identisch mit C4).

Sie können ersatzweise auch mit der 10adrigen Patientenleitung NEHB registrieren (nur in Betriebsart "manuell").

- Legen Sie R auf Nst L auf Nax (C7) F auf Nap (C4)
- Wählen Sie Registriersequenz "SEQ. Nr. 4" (Abschnitt 9.3 "Betriebsart Manuell"), und ändern Sie die Bezeichnung für
	- I in D II in A III in J

# **Aufnahmeprobleme durch schlecht angelegte Elektroden**

Dieses Programm ist mit den modernsten elektronischen Hilfsmitteln ausgerüstet, die dafür sorgen, daß Sie eine möglichst störungsfreie Registrierung erhalten. Dazu gehören die Nullinienautomatik und das Anti-Drift-System (ADS).

Die Nullinienautomatik überprüft vor Beginn der Registrierung das EKG-Signal und legt dann die Nullinie automatisch fest.

Das Anti-Drift-System überprüft während der Registrierung fortlaufend die Nullinie und führt eine schwankende Nullinie immer wieder in die Normallage zurück (siehe Bild 4-8).

Das Anti-Drift-System kann in der Betriebsart "Manuell" per Konfiguration ein- und ausgeschaltet werden, in den Betriebsarten "Automatik" und "Arrhythmie" ist es immer eingeschaltet.

Trotzdem kann durch diese Maßnahmen der Einfluß schlecht angelegter Elektroden nicht immer ausgeglichen werden. Hohe, instabile Polarisationsspannungen (verursacht z.B. durch trocken angelegte Elektroden) können unter anderem dazu führen, daß der Verstärker an die Grenze seines Aussteuerbereichs kommt und statt des EKG-Signals dann eine Gerade registriert (siehe Bild 4-8). Das Gerät führt dann eine automatische Blockierung durch und führt das EKG wieder in die Normallage. Dabei wird kurzzeitig (ca. l s) eine Nullinie registriert. Eine manuelle Blockierung kann durch Unterbrechung der Elektrode R ausgelöst werden.

Im Display erscheinen in diesem Fall statt der Elektrodenangabe kurzzeitig \* \* \* \* (z.B. bei **i**, Bild 5-1).

Abhilfe:

- Legen Sie die Elektroden genau nach Vorschrift an.
- Legen Sie die Elektroden keinesfalls über Kleidungsstücken an.
- Verwenden Sie ein Kontaktmittel (z.B. feuchtes Elektrodenpapier, Elektrodencreme, Kontaktspray).
- Warten Sie etwa 10 s ab, bevor Sie die Registrierung starten. Diese Zeit benötigt die Automatik, um wirksam zu werden, und in dieser Zeit stabilisieren sich bei gut angelegten Elektroden die Polarisationsspannungen. Eine Kontrolle ist die mögliche Fehleranzeige auf dem Display (R, L, F, N, C1...C6, NA, NT, NX).
- Gegebenenfalls schalten Sie zur Kontrolle das ADS und alle Filter (20/40 Hz, 50 Hz) aus, so daß Sie das "unverfälschte" EKG registrieren können.

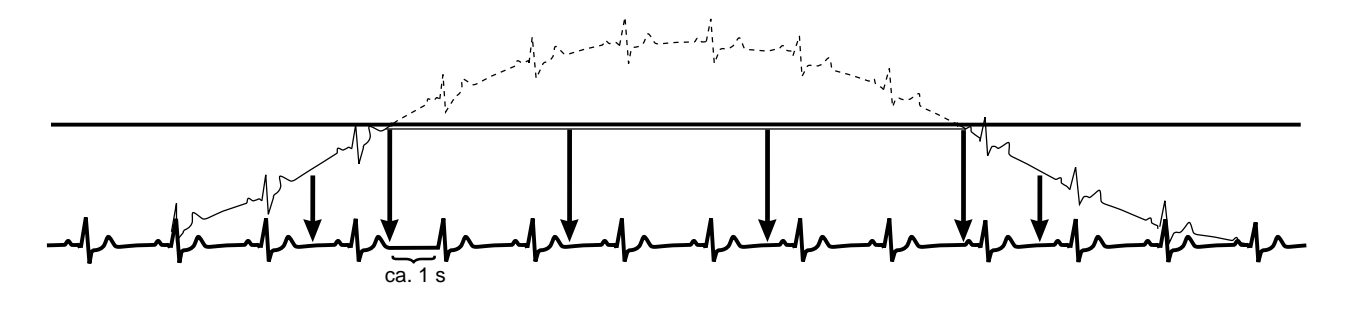

*Bild 4-8. Registrierbeispiel*

| <b>Größe</b>             | Werkseinstellung          | Einstell-<br>möglichkeit |                                      |
|--------------------------|---------------------------|--------------------------|--------------------------------------|
|                          | eingestellt               | Menüpunkt<br>erscheint   |                                      |
| <b>Neuer Patient</b>     | Nein                      | Ja                       | Ja                                   |
| Name                     |                           | Ja                       |                                      |
| Vorname                  |                           | Ja                       |                                      |
| Geburtsdatum             | 00.00.0000<br>(t.mm.jjjj) | Ja                       |                                      |
| Patientenkennung         |                           | Ja                       |                                      |
| 2. Patientenkennung      |                           | Nein                     |                                      |
| Schrittmacher            | Nein                      | Ja                       | Ja                                   |
| Geschlecht               | L                         | Ja                       | weibl.,<br>männl.                    |
| Größe                    |                           | Ja                       |                                      |
| Gewicht                  |                           | Ja                       |                                      |
| Ethnie                   | unbekannt                 | Ja                       | andere                               |
| Systole                  | $0 \text{ mmHg}$          | Ja                       |                                      |
| <b>Diastole</b>          | $0 \text{ mmHg}$          | Ja                       |                                      |
| <b>Behandelnder Arzt</b> |                           | Ja                       | Auswahl aus<br>Liste mit 10<br>Namen |
| Prüfender Arzt           |                           | Ja                       | Auswahl aus<br>Liste mit 10<br>Namen |
| Bediener                 |                           | Ja                       | Auswahl aus<br>Liste mit 10<br>Namen |
| Telefon                  |                           | Ja                       |                                      |
| Medikation               |                           | $_{\rm Ja}$              |                                      |
| 1.                       | unbekannt                 | Ja                       | andere                               |
| 2.                       | unbekannt                 | Ja                       | andere                               |
| Bemerkungen              |                           | Ja                       |                                      |
| Abteilungsnummer         |                           | Nein                     | 1600                                 |
| Zimmernummer             |                           | Nein                     |                                      |
| <b>Bestellnummer</b>     |                           | Nein                     |                                      |
| Fragetext 1              |                           | Nein                     |                                      |
| Fragetext 2              |                           | Nein                     |                                      |
| Fragetext 3              |                           | Nein                     |                                      |
| Fragetext 4              |                           | Nein                     |                                      |

**4.3 Eingeben der Patientendaten**

Die Möglichkeit, Patientendaten einzugeben und mit dem EKG auszudrucken, vereinfacht die Dokumentation und Archivierung.

- Zum Eingeben drücken Sie die Taste (Pat).
- − Damit Sie bei der Eingabe nichts vergessen, gibt Ihnen das Gerät eine bestimmte Reihenfolge vor.

In der Konfiguration (Abschnitt 9.7 "Konfiguration Patientendaten") können Sie festlegen, welche Menüpunkte erscheinen sollen und welche nicht (die in der Werkseinstellung erscheinenden Punkte sind in der nebenstehenden Tabelle in der Spalte "Menüpunkt erscheint" mit "Ja" gekennzeichnet, die nicht erscheinenden mit "Nein").

- − Sie können aber einzelne Eingabe-Aufforderungen mit der Taste ( $\Box$ ) oder mit den Pfeiltasten  $\downarrow$  und  $\uparrow$  uberspringen.
- − Bei Texteingaben ist die Groß-Kleinschreibung nicht möglich (Umschalttaste nicht drücken); bei reinen Zahleneingaben (z.B. Geburtsdatum) brauchen Sie die Umschalttaste nicht zu drükken.
- − Alle Eingaben müssen Sie mit bestätigen.
- − Die Patientendaten-Eingabe können Sie jederzeit mit  $\bullet$ abbrechen.

Die nebenstehende Tabelle zeigt Ihnen, in welcher Reihenfolge welche Daten eingegeben werden können. Die gewählten Eingaben werden auf dem Display mit eckiger Klammer gekennzeichnet.

#### **Hinweis**

*Das Eingeben von Sonderzeichen ist im Anhang beschrieben.*

*Tabelle 4-1. Eingabemenü "Patientendaten"*

# **Neuer Patient**

Ja: Alte Eingaben werden gelöscht Nein: Alte Eingaben bleiben erhalten und können geändert werden.

# **Name, Vorname**

Jeweils 18 Stellen

# **Geburtsdatum**

Der Punkt zwischen Tag.Monat.Jahr muß mit eingegeben werden (Taste "B").

# **Patientenkennung**

Max. 16 Zeichen

# **Schrittmacher**

Hat Einfluß auf die Pace-Erkennung in der Betriebsart "Arrhythmie". Muß bei Schrittmacherpatienten eingeschaltet sein ("Ja"). Auf der Registrierung erscheint der Hinweis "Schrittmacherpatient".

# **Geschlecht/Ethnie**

Geschlecht und Ethnie (Volksgruppe) haben Einfluß auf das EKG. Beabsichtigen Sie, die Patientendaten nicht vollständig einzugeben, so wählen Sie die neutralen Einstellungen "-" und "unbekannt".

# **Größe / Gewicht**

Eingabe von Patientengröße und -gewicht in cm bzw. kg. Die Eingabe des Gewichts kann mit einer Stelle nach dem Komma erfolgen.

# **Systole / Diastole**

Eingabe der Blutdruckwerte in mmHg.

# **Behandelnder Arzt / Prüfender Arzt / Bediener**

Wenn Sie im Eingabefeld "Neuer Patient" mit "Ja" bestätigen, werden in diesen 3 Feldern die Namen angezeigt, die Sie in den "Allgemeinen Einstellungen" eingegeben haben. Wenn Sie "andere" wählen, können Sie aus der Namensliste auswählen. Sie können auch "kein" wählen. Die Liste können Sie mit  $\bigcirc$  Wieder verlassen. Das Eingabefeld "Prüfender Arzt" ist nur für die EKG-Übertragung an eine MUSE-Datenbank relevant. Der Name wird auf den EKG-Registrierungen nicht ausgegeben.

# **Telefon**

Eingabe der Rufnummer des Patienten.

# **Medikation**

Bei der Position "andere" bietet das Gerät folgende Auswahl (Weiterschalten mit Pfeiltaste  $(\downarrow)$  und bestätigen mit  $(\downarrow)$ :

keine unbekannt Digitalis Diuretika Psychopharmaka **Steroide** Betablocker II Betablocker III Antiarrhythmika la Antiarrhythmika lb Antiarrhythmika lc Antiarrhythmika III Ca Antagonist Verapamil-Typ Ca Antagonist Nifedipin-Typ Nitrate ACE Alphablocker Zytostatika

# **Bemerkungen**

4 Zeilen mit je 30 Zeichen

# **Abteilungsnummer**

3stellige Nummer der Abteilung. Die Defaulteingabe aus den "Allgemeinen Einstellungen" wird bei "Neuer Patienten = Ja" automatisch übernommen, kann aber überschrieben werden.

# **Zimmernummer**

5 Stellen

# **Bestellnummer**

5 Stellen zum Eingeben einer Nummer, mit der die EKG-Aufnahme angefordert wurde.

#### **Zusätzliche Fragen**

Zum Beantworten der im Konfigurationsmenü für die Patientendaten eingegebenen zusätzlichen Fragen (Abschnitt 9.7)

# **5 Registrieren in der Betriebsart "Automatik"**

# **5.1 Grundsätzliches**

In der Betriebsart "Automatik" werden simultan 12 Ableitungen über einen Zeitraum von 10 s aufgenommen. Nach dem Drücken von  $\Diamond \bigcirc$ läuft die Aufnahme automatisch ab.

Dabei wird abhängig vom Software-Ausbau das aufgenommene EKG

- − nur ausgedruckt (MAC 1100, MAC 1200 ohne Option MEAS, DIAG)
- − vermessen und gemeinsam mit den Ergebnissen ausgedruckt (MAC 1200 mit Option MEAS)
- − vermessen, interpretiert (analysiert) und gemeinsam mit den Ergebnissen ausgedruckt (MAC 1200 mit Option DIAG).

#### **Hinweis**

*Es werden nur die Registriersequenzen STANDARD und CABRERA interpretiert. NEHB wird nur vermessen.*

Ist das Gerät mit der Speicher-Option "MEMO" (nur MAC 1200) ausgerüstet, können insgesamt ca. 40 Ruhe-EKG-Aufnahmen gespeichert werden.

Diese können entweder

- − ausgedruckt oder
- − übertragen werden (an CardioSys / CardioSoft (A5-Protokoll) bzw. an MUSE-Datenbank (CSI-Protokoll)) (Abschnitt 5.3 "Die Memory Funktion").

Der Ausdruck des EKG kann in verschiedenen Formaten erfolgen. In der Werkseinstellung werden alle 12 Ableitungen, einschließlich der Meß- und Analyseergebnisse, auf einem Blatt ausgegeben (Abschnitt 5.4 "Die Ausgabedokumente").

Einige Geräteeinstellungen können individuell verändert (konfiguriert) werden. Sie sind mit einem (**c**) gekennzeichnet.

Im folgenden wird die Werkseinstellung beschrieben (Tabelle unten). Wie Sie die Werkseinstellung verändern, lesen Sie in Abschnitt 9.2 "Betriebsart Automatik".

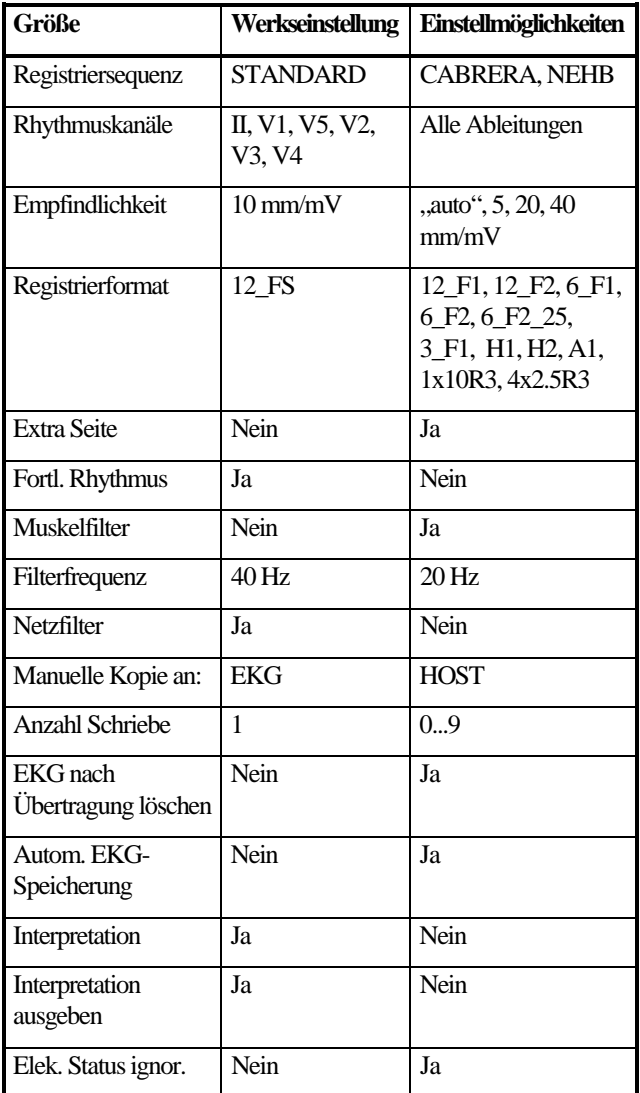

*Tabelle 5-1. Konfigurationsmenü "Automatik"*

*Bei abgefallener Elektrode startet das Gerät nicht* in der Betriebsart "Automatik" (sofern "Elektro*den-Status ignorieren" mit "Nein" konfiguriert ist, Abschnitt 9.2 "Betriebsart Automatik"*)

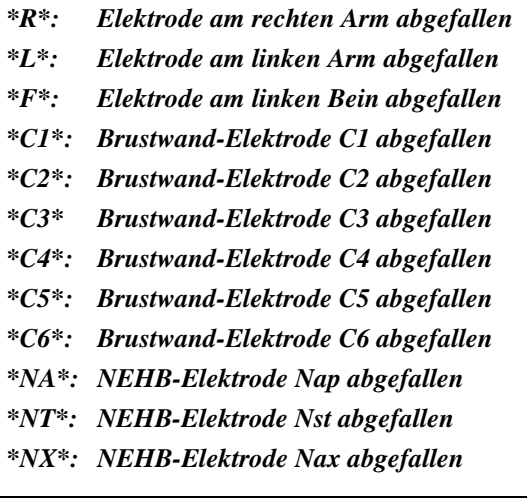

*Hinweise auf abgefallene Elektroden*

# **5.2 Registrieren**

Beim Einschalten wählt das Gerät automatisch die Betriebsart "Automatik" (Werkseinstellung, konfigurierbar; die konfigurierbaren Größen werden im weiteren Text mit "c" gekennzeichnet).

- − Vor der Aufnahme können Sie die Patientendaten eingeben (Taste  $_{\text{Pat}}$ ). Wir empfehlen, zumindest den Namen einzugeben, da er auf jedem Ausgabeblatt erscheint.
- − Nach dem Neuanlegen der Elektroden empfehlen wir eine Wartezeit von ca. l0 s (Stabilisierung der Polarisationsspannungen, siehe Abschnitt "Aufnahmeprobleme durch schlecht angelegte Elektroden" in Kapitel 4). Wenn Sie sofort nach dem Einschalten der Betriebsart "Automatik" die Taste  $\bigotimes$   $\bigotimes$  drücken, entsteht eine Wartezeit von 10-12 Sekunden (Hinweis "Datenaufnahme" im Display).
- − Bevor Sie das Programm starten, sollten Sie sich auch vergewissern, daß kein Hinweis auf eine abgefallene Elektrode im Display vorhanden ist (siehe links). Bleibt der Hinweis bestehen, obwohl Sie alle Elektroden überprüft haben, deutet das auf eine unterbrochene Patientenleitung hin. Tauschen Sie die Leitung aus.
- − Das Gerät speichert fortlaufend 10 Sekunden des ankommenden EKG-Signals.
- − Das Gerät kann so konfiguriert werden, daß eine Registrierung nur gestartet werden kann, wenn die entsprechenden Patientendaten eingegeben wurden (Nachname, Vorname, ID, 2. ID, Abschnitt 9.7 "Patientendaten").

Sobald Sie die Betriebsart mit Taste  $\Diamond$ starten, registriert das Gerät die zuletzt gespeicherten 10 s und analysiert diese.

Starten Sie das Programm deshalb erst, wenn der Patient mindestens 10 s lang ruhig und entspannt war.

*Bedenken Sie, daß durch das Einschalten eines Filters Informationen für die Analyse verlorengehen können, da der Übertragungsbereich eingeschränkt wird. Schalten Sie deshalb ein Filter nicht grundsätzlich, sondern nur gezielt ein.*

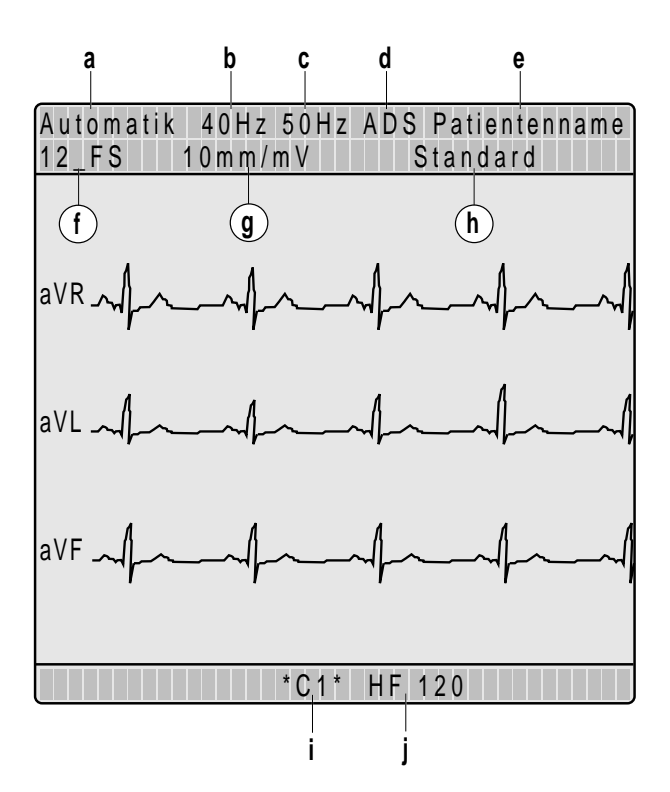

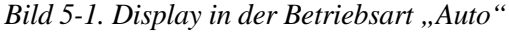

- *a Betriebsart*
- *b Muskelfilter eingeschaltet*
- *c Netzfilter eingeschaltet*
- *d Anti-Drift-System eingeschaltet*
- *e Patientenname*
- *f Ausgabeformat oder ,,REG. AUS", wenn keine Registrierung erfolgt*
- *g Empfindlichkeit 10 mm/mV (Automatik aus)*
- *h Registriersequenz*
- *i Brustwand-Elektrode abgefallen*
- *j Herzfrequenz*

In der Werkseinstellung wählt das Gerät nach dem Einschalten folgende Funktionen und Einstellungen:

- − die Betriebsart "Automatik" (**c**)
- − die Registriersequenz (Zuordnung der Ableitungen zu den Registrierkanälen) STAN-DARD (I, II, III, aVR, aVL, aVF, V1, V2, V3, V4, V5, V6); außerdem konfigurierbar: CABRERA, NEHB
- $R$ hythmus-Kanal  $1$ )
- − eine Empfindlichkeit von 10 mm/mV (**c**) (Kalibrierimpuls bei Registrierbeginn)
- $-\frac{1}{2}$  das Muskelfilter ist ausgeschaltet (Taste Filter)) (c)
- − das Netzfilter ist eingeschaltet (**c**)
- − die Ausgabe erfolgt mit Ausgabeformat "12\_FS", d.h. 12 Ableitungen einschließlich aller Daten auf einer Seite (**c**)
- − die Interpretation wird ausgegeben (**c**)
- − die "Extra-Seite" (mit Mittelwertschlägen und ST-Vermessungsergebnissen) wird nicht ausgegeben (**c**) (nur MAC 1200)
- durch Drücken der Taste  $\binom{F}{l}$  wird eine Kopie ausgegeben (**c**)

\_\_\_\_\_\_\_\_\_\_\_\_\_\_\_\_\_\_\_\_\_

<sup>1)</sup> Ob ein oder mehrere Rhythmuskanäle dargestellt werden, ist vom gewählten Ausgabeformat abhängig (siehe Abschnitt 5.4 "Die Ausgabedokumente"). In der Werkseinstellung wird das Ausgabeformat "12 FS" (ohne Rhythmuskanal) gewählt.

Folgende Rhythmuskanäle werden in der Werkseinstellung in Abhängigkeit vom Ausgabeformat registriert:

Ausgabeformat mit 1 Rhythmuskanal: II Ausgabeformat mit 3 Rhythmuskanälen: II, V1, V5

Ausgabeformat mit 6 Rhythmuskanälen: II, V1, V5, V2, V3, V4 (siehe Tabelle 5-1)

- − die Funktion "Elek. Status ignor." ist ausgeschaltet (**c**)
- − MAC 1200 mit der Speicher-Option "MEMO": EKG-Aufnahmen werden nicht automatisch gespeichert (**c**), EKG-Aufnahmen, die erfolgreich an ein HOST-System übertragen wurden, werden nicht automatisch aus dem Memory-Speicher gelöscht (**c**)
- − die QTC-Berechnung erfolgt nach der Formel von Bazett (nur MAC 1200 mit Option MEAS (Vermessung) oder DIAG (Interpretation))

Die wichtigsten Geräteeinstellungen werden im Display (Bild 5-1) angezeigt.

Auf dem Display werden 3 Ableitungen dargestellt. Diese können mit der Taste  $\overline{\mathcal{L}}$  in 3er Gruppen innerhalb der gewählten Registriersequenz weitergeschaltet werden.

- − Sie können das Programm jederzeit mit Taste  $\Diamond$  abbrechen.
- − Die Ausgabedokumente, die Sie nach der Aufnahme erhalten, sind im Abschnitt 5.4 beschrieben.

*Bei Papier-Ende während des Ausdruckens aller gespeicherten EKG-Aufnahmen (Menüpunkt "Alle gespeicherten EKG-Aufnahmen Drucken") müssen Sie nach dem Einlegen des Papiers drücken. Drucken Sie anschließend die noch fehlenden Aufnahmen entweder einzeln aus oder starten Sie nochmals "Alle gespeicherten EKG-Aufnahmen Drucken").*

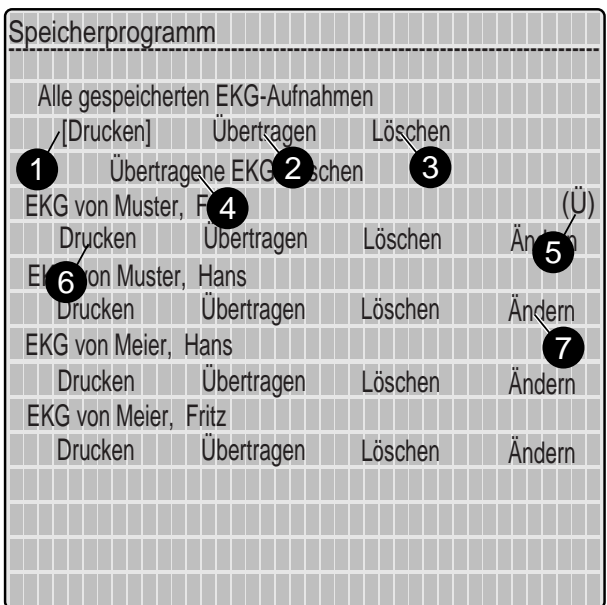

#### *Bild 5-2. Identifizierung mit Patientennamen*

- *1 alle gespeicherten EKGs werden gedruckt*
- *2 alle gespeicherten EKGs werden übertragen*
- *3 alle gespeicherten EKGs werden gelöscht*
- *4 alle übertragenen EKGs werden gelöscht*
- *5 EKG wurde übertragen (Ü)*
- *6 das EKG von Muster, Fritz wird gedruckt*
- *7 Zum Ändern der Patientendaten*

#### **Hinweis**

*Bei voll geladener Batterie und ausgeschaltetem Gerät bleiben die EKG-Aufnahmen ca. 4 Wochen gespeichert.*

# **5.3 Die Memory-Funktion**

Ist der MAC 1200 mit der Option "Memory" ausgestattet, so können Sie nach der Aufnahme das EKG einschließlich Patienten-, Vermessungs- und Analysedaten mit der Taste  $\lessdot$  speichern. Während des Speicherns erscheint ein entsprechender Hinweis und die Zahl der gespeicherten Aufnahmen.

Zum Wiederaufrufen drücken Sie gleichzeitig und  $\leftrightarrow$  (Taste  $\leftrightarrow$ ) zuerst drücken und gedrückt halten).

Es erscheint das Speicherprogramm (Bild 5-2). Die erste Zeile im Programm bezieht sich auf alle gespeicherten EKGs.

Mit der Zeile darunter können alle übertragenen EKGs gelöscht werden.

Es folgen die einzelnen EKGs (entweder mit Namen gekennzeichnet oder, wenn dieser nicht eingegeben wurde, mit Datum und Uhrzeit).

Der Cursor steht bei "Alle gespeicherten EKG-Aufnahmen [Drucken]" 1, d.h. mit de drucken Sie alle gespeicherten EKGs aus.

Möchten Sie **alle gespeicherten** EKG-Aufnahmen übertragen oder löschen, bewegen Sie den Cursor auf "Übertragen" 2 oder "Löschen" 3 und bestätigen mit ...

Möchten Sie alle **übertragenen** EKGs löschen (diese sind mit einem "Ü" gekennzeichnet 5), bewegen Sie den Cursor auf das Feld **4** und bestätigen mit  $\Box$ .

Möchten Sie ein einzelnes EKG drucken, übertragen, löschen oder die dazugehörenden Patientendaten ändern, bewegen Sie den Cursor an das entsprechende Feld (z.B. **6** [Drucken] oder **7** [Ändern]).

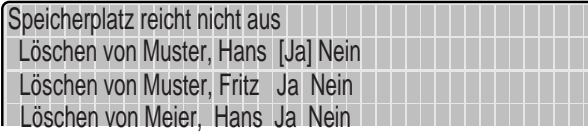

*Bild 5-3. Anzeige bei nicht ausreichendem Speicherplatz*

#### **Hinweis**

- − *Wenn Sie eine große Anzahl gespeicherter EKGs ausdrucken, sollten Sie das Gerät an das Netz anschließen oder darauf achten, daß die Batterie voll geladen ist.*
- − *Wenn Sie die Memory-Funktion mit der Taste verlassen haben, können Sie das aktuelle EKG nicht noch einmal abspeichern.*

Möchten Sie bei vollem EKG-Speicher eine neue Aufnahme speichern, kommt der Hinweis auf den vollen Speicher. Sobald bei vollem Speicher eine EKG-Aufnahme gelöscht wird (der Cursor steht auf der zuletzt aufgenommenen), wird anschließend die neue Aufnahme automatisch gespeichert (Bild 5-3).

Das Gerät kann so konfiguriert werden, daß EKG-Aufnahmen automatisch, ohne Drücken der Taste  $\Diamond$ , abgespeichert werden und daß EKG-Aufnahmen, die erfolgreich aus dem Speicher an CardioSys, CardioSoft oder MUSE übertragen wurden, aus dem internen Speicher automatisch gelöscht werden.

Das Speicherprogramm können Sie jederzeit mit der Taste  $\bigotimes$  ohne Aktion verlassen.

# **5.4 Die Ausgabedokumente**

Art und Umfang der Ausgabedokumente hängt von der Softwareleistung ab (Standard, MEAS (Vermessung), DIAG (Interpretation)).

In der nachfolgenden Tabelle sind die maximal 12 verschiedenen Ausgabeformate des MAC 1100 / MAC 1200 aufgeführt:

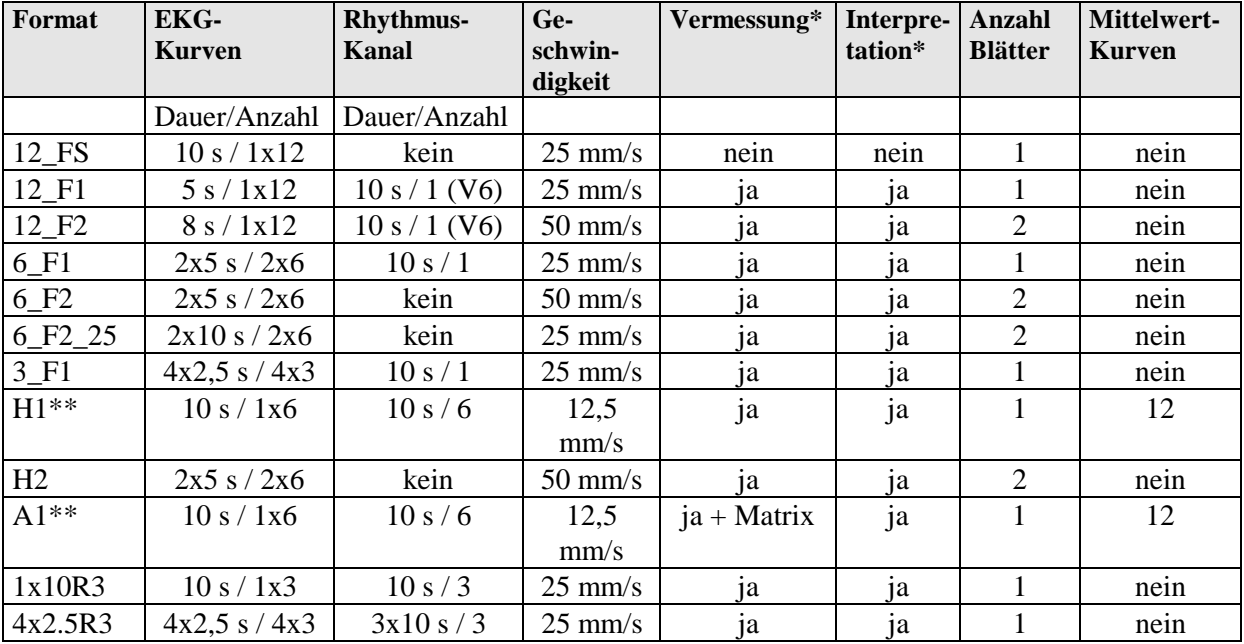

- \* Vermessungsergebnisse und Interpretationstexte werden nur beim MAC 1200 mit der entsprechenden Option ausgegeben.
- \*\* Nur mit Option MEAS oder DIAG möglich.

- − *Die Herzfrequenz wird aus allen Schlägen des 10-s-EKG ermittelt.*
- − *Die Ausgabedokumente sind unbestätigte Berichte. Sie müssen vom Arzt geprüft und durch seine Unterschrift bestätigt werden.*

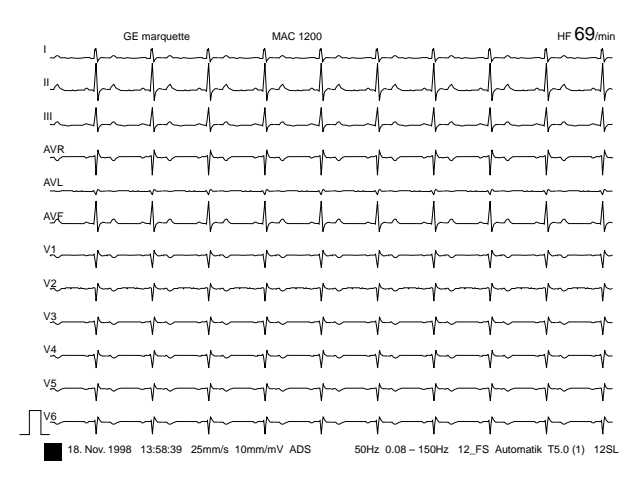

*Bild 5-4. Ausgabeformat 12\_FS*

Die Ausgabeformate H1 und A1 sind nur beim MAC 1200 vorhanden (Option MEAS oder DIAG erforderlich). Bei diesen beiden Formaten werden die Rhythmuskurven mit 12,5 mm/s und die Mittelwertkurven mit 50 mm/s dargestellt.

#### **Extra-Seite**

Beim MAC 1200 (mit Option "MEAS" oder "DIAG") kann die "Extra Seite" konfiguriert werden. Diese wird dann immer in Verbindung mit dem gewählten Ausgabeformat ausgegeben. Sie enthält Patientendaten, Vermessungsergebnisse, Interpretationstexte (Begründungstexte nur mit Interpretationsprogramm HEART), Mittelwertkurven und die Meßwerttabelle.

#### **Hinweis**

*Wenn Sie die vollständigen Patientendaten ausdrucken möchten, wählen Sie die Betriebsart "Manuell" und drücken .*

*Beachten Sie die Sicherheitshinweise im Abschnitt 3.6 "Anschließen von Zusatzgeräten".*

| Speicherprogramm            |                                    |         |        |
|-----------------------------|------------------------------------|---------|--------|
|                             | Alle gespeicherten EKG-Aufnahmen   |         |        |
| Drucken                     | [Übertragen]                       | Löschen |        |
|                             | Übertragene EKG <sup>1</sup> schen |         |        |
| EKG von Muster, F2          |                                    |         |        |
| <b>Drucken</b>              | <b>Ubertragen</b>                  | Löschen | Än     |
| EKG von Muster, 8           |                                    |         |        |
| <b>Drucken</b>              | Upertragen                         | Löschen | Ändern |
| <b>EKG</b> von Meier, Hans  |                                    |         |        |
| <b>Drucken</b>              | Übertragen                         | Löschen | Ändern |
| <b>EKG von Meier, Fritz</b> |                                    |         |        |
| <b>Drucken</b>              | Übertragen                         | Löschen | Ändern |
|                             |                                    |         |        |
|                             |                                    |         |        |
|                             |                                    |         |        |
|                             |                                    |         |        |

*Bild 5-5. Speicherprogramm*

- *1 Alle gespeicherten EKGs werden übertragen*
- *2 Alle übertragenen EKGs werden gelöscht*
- *3 EKG von Muster, Fritz wird übertragen*
- *4 EKG wurde übertragen (Ü)*

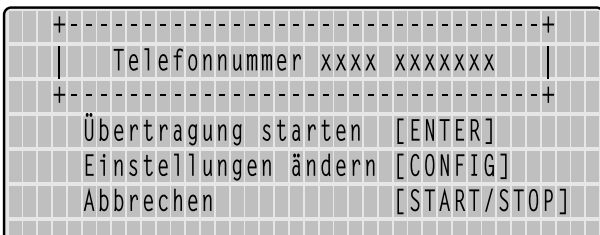

# *Bild 5-6. Übertragungsmenü bei Übertragung mit Modem*

# **5.5 EKG-Übertragung**

In der Betriebsart "Automatik" aufgenommene Ruhe-EKGs können an CardioSys, CardioSoft oder an eine MUSE-Datenbank übertragen werden. Die Übertragung kann entweder über ein Modem erfolgen oder direkt über eine Verbindungsleitung (siehe Abschnitt "Direkte Übertragung").

# **Übertragung mit Modem**

Zum Anschließen des Modems **muß** je nach Modem die 9polige Leitung 223 378 01 oder die 25polige Leitung 223 378 02 verwendet werden.

Zur Übertragung müssen Sie das Gerät wie in Abschnitt 9.9 "EKG-Übertragung mit Modem" beschrieben konfigurieren.

Die Übertragung wird nach einer EKG-Aufnahme mit  $\langle \overline{\epsilon} \rangle$  gestartet.

Der MAC 1200 kann auch gespeicherte EKGs übertragen (Option "Memory" erforderlich).

Rufen Sie durch gleichzeitiges Drücken von und  $\lessdot$  (Taste  $\hat{\theta}$ ) zuerst drücken und gedrückt halten) das Speicherprogramm auf (Bild 5-5).

- Möchten Sie alle gespeicherten EKGs gemeinsam übertragen, so bewegen Sie den Cursor an "Alle gespeicherten EKG-Aufnahmen Übertragen") (**l**, Bild 5-5), möchten Sie nur ein bestimmtes EKG übertragen, bewegen Sie den Cursor an "Übertragen" des entsprechenden EKG (z.B. **3**, Bild 5-5).
- Bestätigen Sie mit  $\Box$ ).

Es erscheint das Übertragungsmenü (Bild 5-6).

- Überprüfen Sie die oben im Bild aufgeführte Telefonnummer und starten Sie die Übertragung mit  $\Box$ .
- Möchten Sie die Nummer ändern, so rufen Sie das Einstellbild mit Config) auf.
- Möchten Sie die Übertragung abbrechen, so drücken Sie  $\langle \rangle$   $\langle \rangle$ .
- EKGs, die erfolgreich übertragen wurden, sind mit einem "Ü" gekennzeichnet (4, Bild 5-5).

| ertragung initialisieren |  |  |                         |  |  |  |  |  |  |  |  |  |  |  |  |
|--------------------------|--|--|-------------------------|--|--|--|--|--|--|--|--|--|--|--|--|
|                          |  |  |                         |  |  |  |  |  |  |  |  |  |  |  |  |
|                          |  |  | Abbrechen: [START/STOP] |  |  |  |  |  |  |  |  |  |  |  |  |
|                          |  |  |                         |  |  |  |  |  |  |  |  |  |  |  |  |
|                          |  |  |                         |  |  |  |  |  |  |  |  |  |  |  |  |
|                          |  |  |                         |  |  |  |  |  |  |  |  |  |  |  |  |

*Bild 5-7. Initialisieren der Übertragung*

| EKG-Übertragung | (A5) |  |
|-----------------|------|--|
|                 |      |  |
|                 |      |  |
|                 |      |  |

*Bild 5-8. Übertragen des EKG*

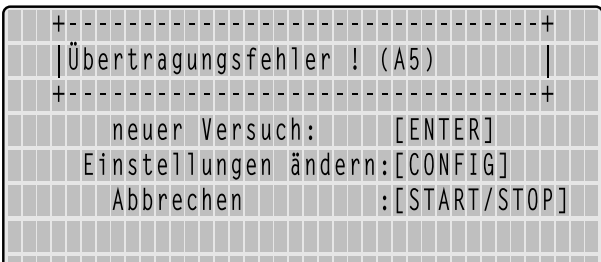

*Bild 5-9. Fehlermeldung*

*Bei den Patientendaten werden die Informationen zu "Schrittmacher", "Telefon" und "Bemerkungen" nicht an MUSE übertragen.*

Sobald Sie die Übertragung mit ( gestartet haben, wird automatisch das Empfänger-Modem über das Telefonnetz angewählt und die Verbindung zwischen den Modems aufgebaut (Bild 5-7). Danach wird das EKG übertragen (Bild 5-8).

Nach der Übertragung erscheint auf dem Display eine Meldung, wieviel EKGs erfolgreich übertragen wurden. Sobald Sie die Meldung mit bestätigen, erscheint wieder das Aufnahmebild der Betriebsart "Automatik".

War die Übertragung nicht möglich (Modemkonfiguration falsch, Modem ausgeschaltet), erscheint eine entsprechende Fehlermeldung, z.B.

"Übertragungsfehler! (A5)" (Bild 5-9).

Sie können dann entweder

- mit  $\Box$  die Übertragung wiederholen,
- mit <amig) die Einstellungen verändern oder
- mit  $\Diamond$   $\Diamond$  die Übertragung abbrechen.

Folgende Fehlermeldungen sind möglich:

- − Übertragungsfehler! (A5) / (CSI) (je nach gewähltem Übertragungsprotokoll)
- Schnittstelle belegt oder defekt!
- − Wählfunktion gesperrt! (temporär)
- Keine Amtsleitung erhalten!
- − Gegenstelle besetzt!
- − Gegenstelle hebt nicht ab!
- − Telefonkabel nicht angeschlossen!
- − Modemkonfiguration fehlerhaft!

#### **Übertragung an MUSE-Datenbank mit Modem**

Bei der Übertragung an eine MUSE-Datenbank meldet sich MAC 1200 automatisch bei der Datenbank an. Danach erfolgt die Übertragung der Daten. Das Abbrechen der Übertragung kann einige Sekunden dauern, da sich der MAC 1200 ordnungsgemäß bei der MUSE-Datenbank abmelden muß. Danach wird die Verbindung zum Empfängermodem unterbrochen und es erscheint wieder das Standardbild.

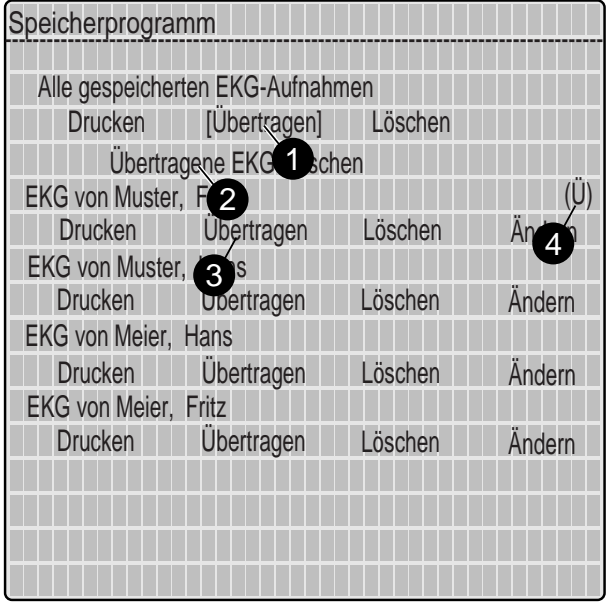

# *Bild 5-10. Speicherprogramm*

- *1 Alle gespeicherten EKGs werden übertragen*
- *2 Alle übertragenen EKGs werden gelöscht*
- *3 EKG von Muster, Fritz wird übertragen*
- *4 EKG wurde übertragen (Ü)*

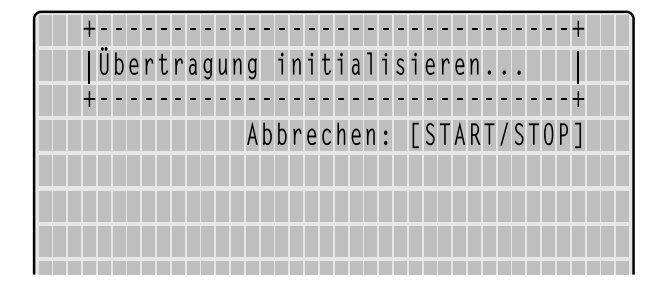

*Bild 5-11. Initialisieren der Übertragung*

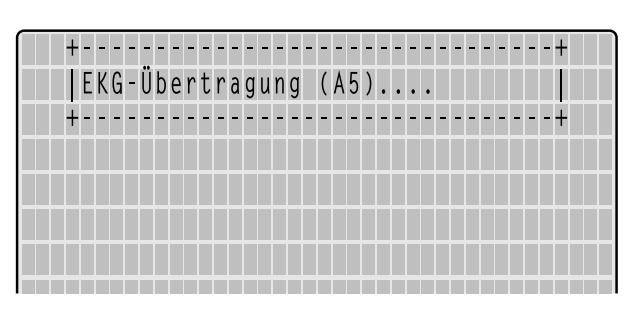

*Bild 5-12. Übertragen des EKG*

# **Direkte Übertragung**

Die Verbindung des Gerätes zum PC oder zum MUSE-System muß mit der Verbindungsleitung 223 362 03 erfolgen.

Zur Übertragung müssen Sie das Gerät wie in Abschnitt 9.10 "Direkte EKG-Übertragung" beschrieben konfigurieren.

Die Übertragung wird nach einer EKG-Aufnahme mit  $\langle \overline{\epsilon} \rangle$  gestartet.

Der MAC 1200 kann auch gespeicherte EKGs übertragen (Option "Memory" erforderlich).

Rufen Sie durch gleichzeitiges Drücken von und  $\lessdot$  (Taste  $\hat{\theta}$ ) zuerst drücken und gedrückt halten) das Speicherprogramm auf (Bild 5-10).

- Möchten Sie alle gespeicherten EKGs gemeinsam übertragen, so bewegen Sie den Cursor an "Alle gespeicherten EKG-Aufnahmen Übertragen") (**l**, Bild 5-10), möchten Sie nur ein bestimmtes EKG übertragen, bewegen Sie den Cursor an "Übertragen" des entsprechenden EKG (z.B. **3**, Bild 5-10).
- Bestätigen Sie mit  $\Box$ ).

Die Übertragung wird initialisiert (Bild 5-11) und danach gestartet (Bild 5-12).

|           | bertragungsfehler ! (A5)       |                    |
|-----------|--------------------------------|--------------------|
|           |                                |                    |
|           | neuer Versuch:                 | $\sqrt{2}$ [ENTER] |
|           | Einstellungen ändern: [CONFIG] |                    |
| Abbrechen |                                | : [START/STOP]     |
|           |                                |                    |

*Bild 5-13. Fehlermeldung*

Nach der Übertragung erscheint auf dem Display eine Meldung, wieviel EKGs erfolgreich übertragen wurden. Sobald Sie die Meldung mit bestätigen, erscheint wieder das Aufnahmebild der Betriebsart "Automatik".

War die Übertragung nicht möglich (z.B. falsche Baudrate gewählt, fehlerhafte Verbindung), erscheint die Fehlermeldung

"Übertragungsfehler! (A5) / (CSI)" (je nach gewähltem Übertragungsprotokoll, Bild 5- 13).

Sie können dann entweder

− mit die Übertragung wiederholen,

− mit config) die Einstellungen verändern oder

mit  $\Diamond$  <del>⊘</del> die Übertragung abbrechen.

# **Direkte Übertragung an MUSE-Datenbank**

Bei der Übertragung an eine MUSE-Datenbank meldet sich MAC 1200 automatisch bei der Datenbank an. Danach erfolgt die Übertragung der Daten. Das Abbrechen der Übertragung kann einige Sekunden dauern, da sich der MAC 1200 ordnungsgemäß bei der MUSE-Datenbank abmelden muß. Danach erscheint wieder das Standardbild.

#### **Hinweis**

*Bei den Patientendaten werden die Informationen zu "Schrittmacher", "Telefon" und "Bemerkungen" nicht an MUSE übertragen.*

| Aodem initialisieren |                           |
|----------------------|---------------------------|
|                      |                           |
|                      | Abbrechen: [START / STOP] |
|                      |                           |
|                      |                           |
|                      |                           |
|                      |                           |

*Bild 5-14. Anzeige nach Drücken von*  $\hat{A}$  +  $\hat{B}$ 

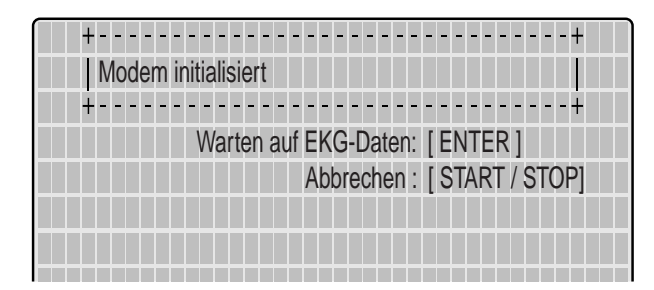

*Bild 5-15. Anzeige nach der Initialisierung des Modems*

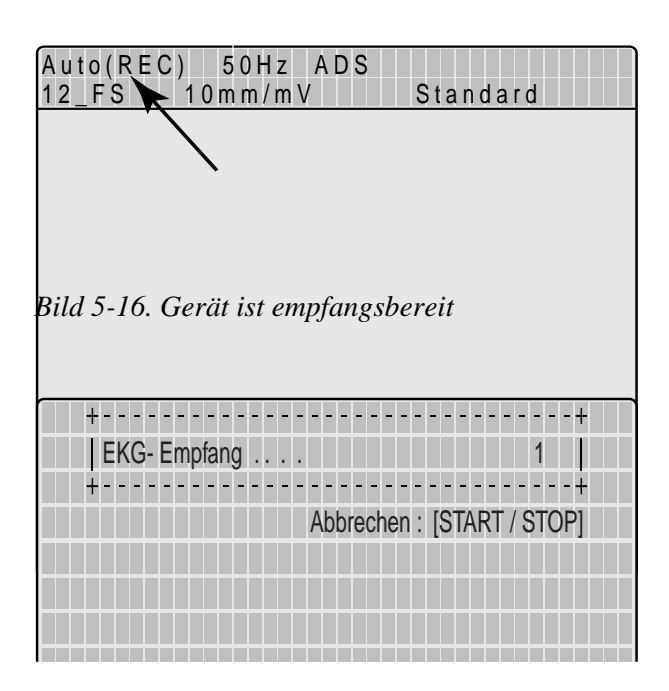

*Bild 5-17. EKG 1 wird empfangen*

# **Empfangen von EKGs mit CSI-Protokoll**

(siehe auch Kapitel 13 "Technische Beschreibung")

Das Empfangen von EKGs ist nur mit dem MAC 1200 in der Betriebsart "Automatik" möglich.

- Rufen Sie den Bildschirm für das Empfangen von EKGs mit der Tastenkombination  $\hat{A}$  +  $\langle \overline{\overline{\epsilon}} \rangle$  auf (Bild 5-14). Das angeschlossene Modem wird automatisch initialisiert. Den Vorgang können Sie mit  $\bigotimes$   $\bigotimes$  abbrechen.
- Aktivieren Sie die Empfangsbereitschaft durch Drücken von  $\Box$ . Den Vorgang können Sie mit  $\langle \rangle$   $\langle \rangle$  abbrechen.

Nach dem Aktivieren der Empfangsbereitschaft erscheint der normale Aufnahmebildschirm der Betriebsart "Automatik". Die Empfangsbereitschaft wird durch "Auto (REC)" angezeigt (Bild 5-16).

Auch bei aktivierter Empfangsbereitschaft können Sie EKG-Aufnahmen in der Betriebsart "Automatik" durchführen.

Empfängt das Gerät ein EKG, erscheint ein entsprechender Hinweis (Bild 5-17). Den Empfang können Sie mit  $\langle \rangle$   $\bigotimes$  abbrechen.

Das empfangene EKG wird zur Ausgabe aufbereitet. Die Ausgabe erfolgt in dem eingestellten Format. Stehen mehrere EKG-Aufnahmen zum Empfang an, werden diese nacheinander empfangen und ausgedruckt.

Sobald das letzte EKG ausgedruckt ist, wird die Empfangsbereitschaft automatisch ausgeschaltet. Sie wird ebenfalls durch das Wählen einer anderen Betriebsart ausgeschaltet.

Die Ausgabeformate enthalten in der Fußzeile einen Hinweis auf

- − den Absender
- − die SW-Version und Version des vom Absender benutzten Analyseprogramms (z.B. , ACQ-DEV: V5.1M12i HEART V5.1")

# **Modem-Konfiguration** (Menüpunkt "Modem" —> "anderes")

Wenn Sie nicht mit den Standardmodems arbeiten möchten, die im Menü "Kommunikation" angeboten werden (MultiTech, Elsa), müssen Sie einige Parameter, die für eine einwandfreie Kommunikation zwischen MAC 1100 / MAC 1200 und Modem erforderlich sind, selbst eingeben.

Die speziellen AT-Befehle für Ihr Modem finden Sie im Benutzerhandbuch zu dem jeweiligen Modell. Drei Befehlsfolgen müssen in jedem Fall eingegeben werden, die jeweils einen bestimmten Modem-Betriebszustand definieren:

- 1. Initialisierung des Modems (Initialisierungsstring)
- 2. Verbindungsaufbau (Wählstring)
- 3. Beenden der Verbindung (Hangup-String)

Diese drei Strings geben Sie im Menü "Modem-Konfiguration" ein (Abschnitt 3.6 "Anschließen von Zusatzgeräten").

Im folgenden Beispiel finden Sie die Befehle für das MultiTech-Modem ZDX.

# **l. AT-Befehl zur Initialisierung**

- AT Präfix, das jeden Befehl einleitet
- &F Standardkonfiguration laden (die Werkseinstellungen werden aus dem ROM in den Konfigurationsspeicher (RAM) geladen)
- MO Lautsprecher immer aus
- &DO DTR-Statuswechsel ignorieren
- &QI keine modifizierten Meldungen
- VO Rückmeldung in Kurzform als Ziffer (0...999)
- Initialisierungsstring: AT&FMO&DO&:QIVO

# **2. AT-Befehl für den Verbindungsaufbau**

Beispiel für einen Wählstring im Fall eines Modems, das an einer Nebenstelle angeschlossen ist und nach dem Frequenzwahlverfahren (Tonwahl) arbeitet.

- AT Präfix, das jeden Befehl einleitet
- DT Frequenzwahlverfahren (Tonwahl)
- xxx geben Sie nach DT das Zeichen für die Amtsholung ein (z.B. 0)
- W das an einer Nebenstelle angeschlossene Modem wartet auf den Wählton
	- Wählstring: ATDTOW

# **3. AT-Befehl für den Abbruch einer Verbindung**

Die Kommunikation wird in zwei Schritten beendet:

MAC 1100 / MAC 1200 sendet zunächst eine Escape-Sequenz, damit das Gerät vom Online-Zustand wieder in den Befehlsmodus gelangt. Dann folgt der Befehl zum Verbindungsabbruch.

- +++ Escape-Sequenz
- AT Präfix, das jeden Befehl einleitet
- H Befehl zum Verbindungsabbruch
	- Hangup-String:  $+++ATH$

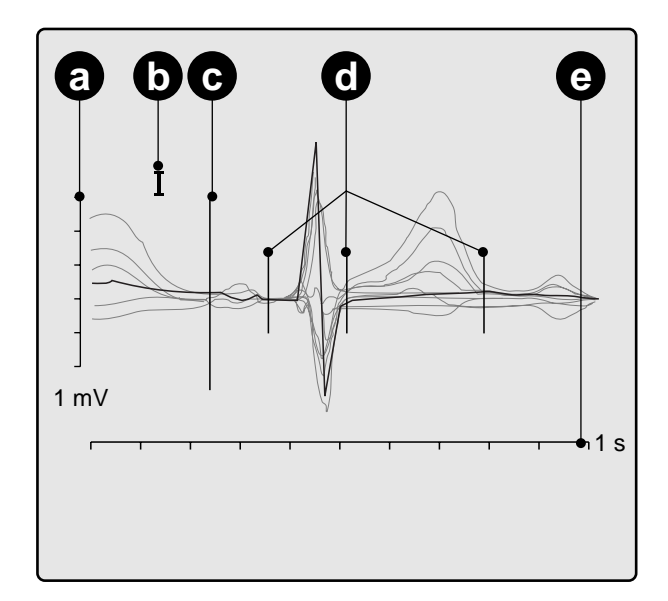

*Bild 5-18. Überprüfen der globalen Meßmarken*

- *a Amplitude*
- *b Gewählte Ableitung*
- *c Aktive Meßmarke (groß)*
- *d Inaktive Meßmarken (klein)*
- *e Zeit in [s]*

# **5.6 Verschieben von Meßmarken / QT-Dispersion**

Diese Funktion ist nur mit dem MAC 1200 möglich, sofern er mit der Option MEAS oder DIAG ausgerüstet ist. Außerdem ist das HEART-Interpretationsprogramm erforderlich.

#### **Globale Meßmarken**

Nach einer Automatik-Aufnahme können die globalen Meßmarken für

- − P-Anfang
- − P-Ende
- − QRS-Anfang
- − QRS-Ende sowie
- − T-Ende

manuell korrigiert werden.

• Rufen Sie nach der EKG-Aufnahme mit  $\mathbb{R}^4$ das Bild zur Überprüfung der globalen Meßmarken auf (Bild 5-18).

In diesem Bild werden alle 12 EKG-Ableitungen dargestellt: die aktive Ableitung im Vordergrund schwarz, die inaktiven im Hintergrund grau. Die aktive Meßmarke ist groß dargestellt, die 4 inaktiven klein.

Zum Korrigieren der Meßmarken stehen folgende Tasten zur Verfügung:

- Verschieben der aktiven Meßmarke nach rechts oder links
- Auswählen der nächsten oder vorherigen Meßmarke
- $\overrightarrow{\mathcal{Y}})$ Aktivieren der nächsten Ableitung
	- Umschalten der Empfindlichkeit
- Beenden mit Übernahme der Korrekturen

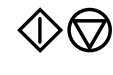

Beenden ohne Übernahme der Korrekturen

Leertaste Umschalten zwischen "Meßwert ist sicher" und "Meßwert ist unsicher" für die Werte P-Anfang, P-Ende

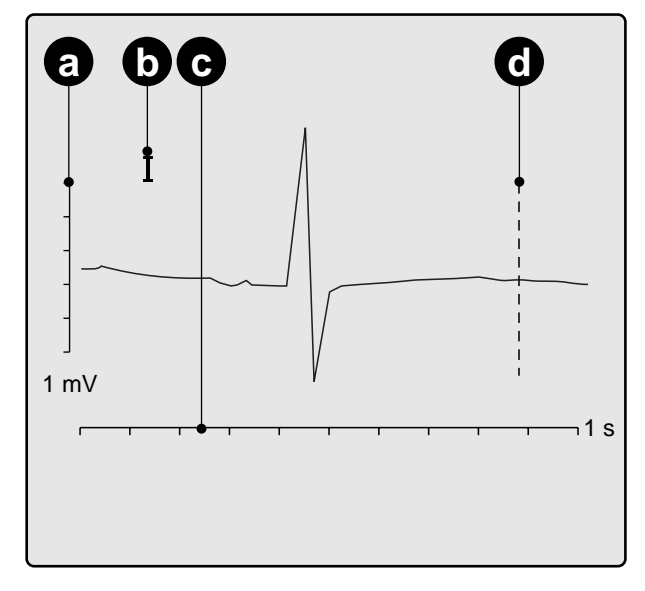

*Bild 5-19. Überprüfung der T-Ende-Meßmarken*

- *a Amplitude*
- *b Gewählte Ableitung*
- *c Zeit in [s]*
- *d Aktive Meßmarke*

# **Lokale T-Ende-Meßmarken / QT-Dispersion**

Nach dem Verlassen des Bildes zur Überprüfung der globalen Meßmarken erscheint automatisch das Bild zur Überprüfung der T-Ende-Meßmarken (Bild 5-19).

In diesem Bild wird daher immer nur eine Ableitung angezeigt und die Meßmarke für das Ende der T-Welle.

Durch die Korrektur der lokalen T-Ende-Meßmarke wird auch der Wert der QT-Dispersion korrigiert.

Zum Korrigieren der Meßmarke stehen folgende Tasten zur Verfügung:

- Verschieben der Meßmarke nach rechts oder links
	- Aufrufen der nächsten Ableitung
	- Umschalten der Empfindlichkeit
	- Beenden mit Übernahme der Korrekturen

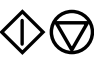

Beenden ohne Übernahme der Korrekturen

Nach dem Verlassen des Bildes erscheint wieder das Aufnahmebild der Betriebsart "Automatik". Die korrigierte EKG-Aufnahme kann mit ( $\bar{z}$ ) ausgedruckt werden.

Ist die Speicher-Option "MEMO" vorhanden, kann die korrigierte Aufnahme gespeichert werden (oder wird automatisch gespeichert, wenn das Gerät entsprechend konfiguriert ist). Wurde die unkorrigierte Aufnahme bereits gespeichert, so wird sie von der korrigierten überschrieben.

#### **Hinweis**

*Korrekturen der lokalen T-Ende-Meßmarke haben keinen Einfluß auf die globale T-Ende-Meßmarke.*

| <b>Größe</b>             | Werkseinstellung   | Einstellmöglichkeiten      |
|--------------------------|--------------------|----------------------------|
| Registriersequenz        | <b>STANDARD</b>    | CABRERA, NEHB,<br>SEQ.NR.4 |
| Empfindlichkeit          | $10 \text{ mm/mV}$ | "auto", 5, 20, 40<br>mm/mV |
| Geschwindigkeit          | $25 \text{ mm/s}$  | 5, $50 \text{ mm/s}$       |
| Muskelfilter             | Nein               | Ja                         |
| Filterfrequenz           | 40 Hz              | 20 <sub>Hz</sub>           |
| Netzfilter               | Jа                 | Nein                       |
| Anti-Drift-System        | Nein               | Ja                         |
| Auto Papiervor-<br>schub | Nein               | Ja                         |

*Tabelle 6-1. Konfigurationsmenü "Manuell"*

# **6 Registrieren in der Betriebsart "Manuell"**

# **6.1 Grundsätzliches**

In der Betriebsart "Manuell" registriert das Gerät simultan 6 Ableitungen in Echtzeit. Die Registrierung wird mit Taste  $\Diamond$   $\bigotimes$  gestartet und gestoppt. Einige Geräteeinstellungen können individuell verändert (konfiguriert) werden. Sie sind mit einem (**c**) gekennzeichnet.

Im folgenden wird die Werkseinstellung beschrieben (nebenstehende Tabelle). Wie Sie die Werkseinstellung verändern lesen Sie in Abschnitt 9.3 "Betriebsart Manuell".

*In der Betriebsart "Manuell" erscheinen Hinweise auf abgefallene Elektroden zusätzlich auch auf der Registrierung, z.B. "Fehler Elek. C1.".*

*\*R\*: Elektrode am rechten Arm abgefallen \*L\*: Elektrode am linken Arm abgefallen \*F\*: Elektrode am linken Bein abgefallen \*C1\*: Brustwand-Elektrode C1 abgefallen \*C2\*: Brustwand-Elektrode C2 abgefallen \*C3\* Brustwand-Elektrode C3 abgefallen \*C4\*: Brustwand-Elektrode C4 abgefallen \*C5\*: Brustwand-Elektrode C5 abgefallen \*C6\*: Brustwand-Elektrode C6 abgefallen \*NA\*: NEHB-Elektrode Nap abgefallen \*NT\*: NEHB-Elektrode Nst abgefallen \*NX\*: NEHB-Elektrode Nax abgefallen*

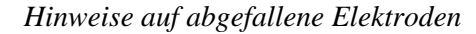

#### **Hinweis**

*Sie können in der Betriebsart "Manuell" die Registriersequenzen auch wie folgt umschalten:*

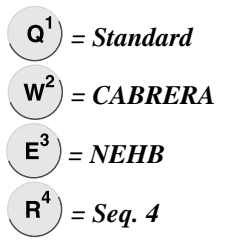

#### **6.2 Registrieren**

Nach dem Einschalten wählen Sie die manuelle Betriebsart mit der Taste [Man].

- − Vor der Aufnahme können Sie Patientendaten eingeben (Taste (Pat)). Wir empfehlen, zumindest den Patientennamen einzugeben, da er auf jedem Ausgabeblatt erscheint.
- − Bevor Sie die Registrierung starten, sollten Sie sich auch vergewissern, daß kein Hinweis auf eine abgefallene Elektrode im Display vorhanden ist (siehe links). Bleibt der Hinweis bestehen, obwohl Sie alle Elektroden überprüft haben, deutet das auf eine unterbrochene Patientenleitung hin. Tauschen Sie die Leitung aus.
- − Die Registrierung starten und stoppen Sie mit der Taste  $\langle \rangle$   $\langle \bigcirc \rangle$ .

In der Werkseinstellung wählt der MAC 1100 / MAC 1200 dann folgende Funktionen und Einstellungen:

- − die Registriersequenz (Zuordnung der Ableitungen zu den Registrierkanälen) STANDARD (I, II, III, aVR, aVL, aVF, V1, V2, V3, V4, V5, V6) (**c**); außerdem konfigurierbar: CABRERA, NEHB, SEQ. NR. 4 (eigene Kombination)
- − eine Empfindlichkeit von 10 mm/mV (**c**); (Kalibrierimpuls bei Registrierbeginn). Auf Wunsch kann auch eine automatische Anpassung der Empfindlichkeit an das zu registrierende EKG gewählt werden (Abschnitt 9.3 "Betriebsart Manuell"). Außerdem können Sie die Empfindlichkeit mit **mm/mV** umschalten (5, 10, 20 und 40 mm/mV).

- − *Bedenken Sie, daß durch das Einschalten eines Filters Informationen verlorengehen können, da der Übertragungsbereich eingeschränkt wird. Schalten Sie deshalb ein Filter nicht grundsätzlich, sondern nur gezielt ein.*
- − *Mit können Sie die anderen 6 Ableitungen der gewählten Registriersequenz aufrufen.*
- − *Mit , können Sie vor dem Starten der Registrierung die anderen 3 Ableitungen der gewählten 6er Gruppe darstellen.*

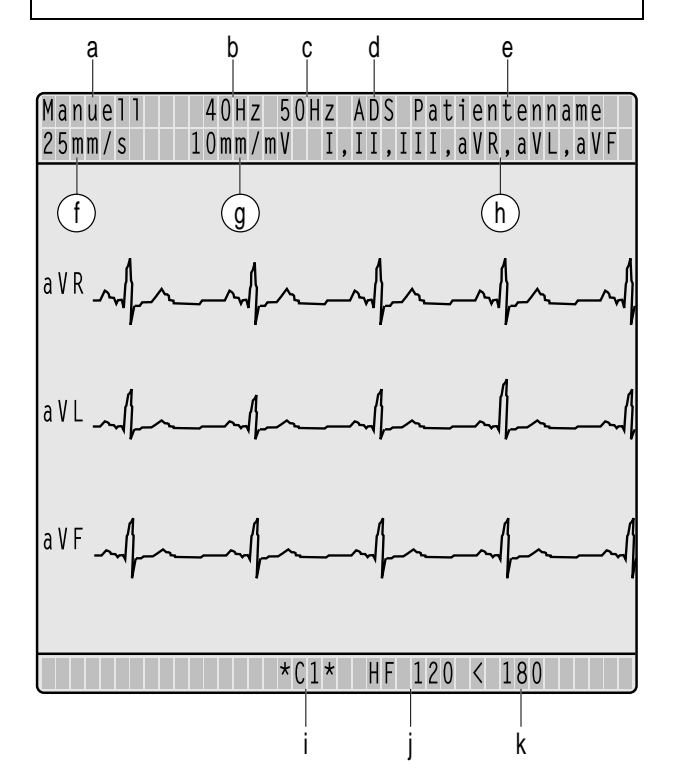

*Bild 6-1. Display in der Betriebsart "Manuell"*

- *a Betriebsart*
- *b Muskelfilter eingeschaltet*
- *c Netzfilter eingeschaltet*
- *d Anti-Drift-System eingeschaltet*
- *e Patientenname*
- *f Papiergeschwindigkeit*
- *g Empfindlichkeit 10 mm/mV (Automatik aus)*
- *h Registriersequenz*
- *i Brustwand-Elektrode abgefallen*
- *j Herzfrequenz*
- *k Herzfrequenzgrenzwert (veränderbar)*
- − eine Papiergeschwindigkeit von 25 mm/s; sie kann jederzeit mit (mm/s) umgeschaltet werden
- − das Muskelfilter ist ausgeschaltet (**c**)
- − das Netzfilter ist eingeschaltet (**c**)
- − das Anti-Drift-System ist ausgeschaltet (**c**)
- das Papier wird beim Betätigen von  $\Diamond$ nicht bis zum nächsten Falz vorgeschoben (Auto Papiervorschub (**c**))
- − mit kann im Anschluß an die Registrierung der Ausdruck der Patientendaten abgerufen werden

Die wichtigsten Geräteeinstellungen werden im Display (Bild 6-1) angezeigt.

- − Schalten Sie während der Registrierung die Papiergeschwindigkeit, die Ableitungsgruppe oder die Filtereinstellung um, so unterbricht der MAC 1100 / MAC 1200 die Registrierung kurz.
- Mit  $\left\langle \sqrt{\cdot} \right\rangle$  registrieren Sie die nächsten 6 Ableitungen der eingestellten Registriersequenz.
- − Bei eingeschaltetem Anti-Drift-System (ADS) entsteht eine kleine Startverzögerung, die das System zur Aktivierung benötigt. Das registrierte EKG hat eine Verzögerung von 2,2 s.

Der Herzfrequenzgrenzwert wird mit Eingabe des Geburtsdatums automatisch vorgegeben (WHO 100% = 220 - Lebensalter). Wird kein Geburtsdatum eingegeben, erscheint automatisch der Grenzwert 180. Er kann mit  $(F)$  und  $(G<sup>+</sup>)$  geändert werden (5er Schritte).

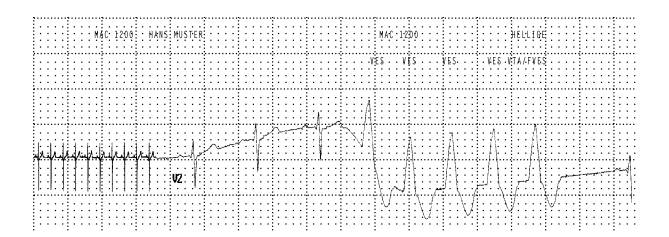

*Bild 7-1. Ereignisregistrierung*

*Mit der Taste können Sie nach dem Programm-Start eine kontinuierliche Registrierung mit 5 mm/s einschalten (c). Tritt ein Arrhythmie-Ereignis auf, schaltet das Gerät automatisch auf die schnelle Papiergeschwindigkeit um. Mit Taste schalten Sie diesen Trendschrieb auch wieder aus. Sie können das Gerät auch so konfigurieren, daß dieser langsame Trendschrieb automatisch beim Starten der Betriebsart beginnt.*

| Größe                  | Werkseinstellung   | Einstellmöglichkeiten                                                       |
|------------------------|--------------------|-----------------------------------------------------------------------------|
| Registriersequenz      | STD-BW             | STD RED<br><b>STD EX</b><br><b>CABR EX</b><br><b>NEHB</b><br><b>BW_HOCH</b> |
| Empfindlichkeit        | $10 \text{ mm/mV}$ | ,,auto", 5, 20, 40<br>mm/mV                                                 |
| Muskelfilter           | Nein               | Ja                                                                          |
| Filterfrequenz         | 40 Hz              | $20$ Hz                                                                     |
| Netzfilter             | Ja                 | Nein                                                                        |
| Trendschrieb           | Nein               | Ja                                                                          |
| Arrhythmie-<br>Ausgabe | ungleich           | alle, keine                                                                 |
| Episodenausgabe        | zeitl              | prio, ventr., nein                                                          |

*Tabelle 7-1. Konfigurationsmenü "Arrhythmie"*

# **7 Registrieren in der Betriebsart "Arrhythmie"**

# **7.1 Grundsätzliches**

In der Betriebsart "Arrhythmie" untersucht der MAC 1200 das EKG kontinuierlich auf Arrhythmien.

Aus 6 simultan aufgezeichneten Ableitungen wählt der MAC 1200 automatisch die beiden Kanäle aus, die sich für die Analyse am besten eignen.

Sobald das Programm ein Arrhythmie-Ereignis erkennt, wird dieses mit Vor- und Nachgeschichte registriert (Bild 7-1). Bei länger andauernden Ereignissen ist auch die Registrierung entsprechend länger. In der Konfiguration (Abschnitt 9.4 "Betriebsart Arrhythmie") kann bestimmt werden, ob und wann eine Registrierung ausgelöst wird:

- − bei allen Einzelschlag-Ereignissen
- − nur bei ungleichen Einzelschlag-Ereignissen
- − keine Registrierung

Einige Geräteeinstellungen können individuell verändert (konfiguriert) werden. Sie sind mit einem (**c**) gekennzeichnet und bleiben gespeichert. Im folgenden wird die Werkseinstellung beschrieben (nebenstehende Tabelle). Wie Sie die Werkseinstellung verändern lesen Sie in Abschnitt 9.4 "Betriebsart Arrhythmie".

# **Hinweis**

*Damit die EKG-Analyse korrekt arbeitet, muß für Schrittmacherpatienten in den Patientendaten bei Schrittmacher "Ja" gewählt werden (Abschnitt 4.3 "Eingeben der Patientendaten").*

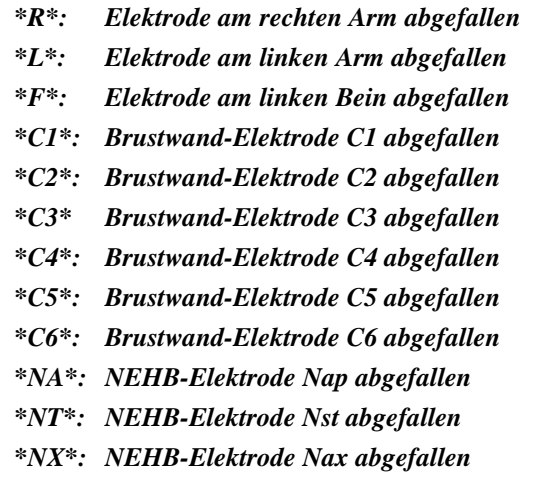

#### *Hinweise auf abgefallene Elektroden*

#### **Hinweis**

*Mit der Taste*  $\left(\frac{\overline{R}}{A}\right)$  können Sie nach dem Pro*grammstart eine Registrierung von einer Seite auslösen.*

#### **Hinweis**

*Bedenken Sie, daß durch das Einschalten eines Filters Informationen verlorengehen können, da der Übertragungsbereich eingeschränkt wird. Schalten Sie deshalb ein Filter nicht grundsätzlich, sondern nur gezielt ein.*

# **7.2 Registrieren**

- − Nach dem Einschalten wählen Sie die Betriebsart Arrhythmie mit [Arrhy].
- − Vor der Aufnahme können Sie Patientendaten eingeben (Taste (Pat)). Wir empfehlen, zumindest den Patientennamen einzugeben, da er auf jedem Ausgabeblatt erscheint.
- − Bevor Sie die Registrierung starten, sollten Sie sich auch vergewissern, daß kein Hinweis auf eine abgefallene Elektrode im Display vorhanden ist (siehe links). Bleibt der Hinweis bestehen, obwohl Sie alle Elektroden überprüft haben, deutet das auf eine unterbrochene Patientenleitung hin. Tauschen Sie die Leitung aus.
- − Das Programm starten und stoppen Sie mit der Taste  $\langle \rangle$   $\langle \rangle$ .

Nach dem Start werden die 6 Ableitungen registriert (l Blatt). In einer anschließenden Lernphase ermittelt das Programm den typischen QRS-Komplex des Patienten. Am Ende der Lernphase wird eine Registrierung ausgelöst, in der die "Lern-QRS-Komplexe" mit "L" gekennzeichnet werden und der als Normalschlag gelernte QRS-Komplex mit "QRSL". Nach dieser Lernphase ist der MAC 1200 bereit, Arrhythmie-Ereignisse zu erkennen und auszuwerten.

In der Werkseinstellung wählt der MAC 1200 dann folgende Funktionen oder Einstellungen:

- − die Registriersequenz (Zuordnung der Ableitungen zu den Registrierkanälen) STD\_BW (V1...V6) (**c**)
- − eine Empfindlichkeit von 10 mm/mV (**c**); (Kalibrierimpuls bei Registrierbeginn). Auf Wunsch kann auch eine automatische Anpassung der Empfindlichkeit an das zu registrierende EKG konfiguriert werden (auto)
- − das Muskelfilter ist ausgeschaltet (**c**)
- − das Netzfilter ist eingeschaltet (**c**)

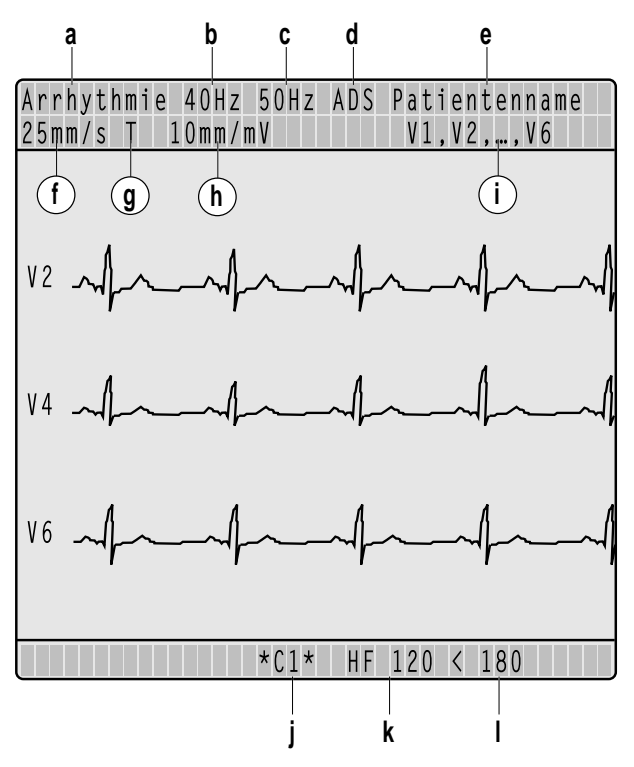

*Bild 7-2. Displayanzeige in der Betriebsart "Arrhythmie"*

- *a Betriebsart*
- *b Muskelfilter eingeschaltet*
- *c Netzfilter eingeschaltet*
- *d Anti-Drift-System eingeschaltet*
- *e Patientenname*
- *f Papiergeschwindigkeit (Arrhy-Ereignisse)*
- *g Trendregistrierung eingeschaltet*
- *h Empfindlichkeit*
- *i Registriersequenz*
- *j Brustwand-Elektrode C1 abgefallen*
- *k Herzfrequenz*
- *l Herzfrequenzgrenzwert (veränderbar)*

#### **Hinweis**

*Wird eine Registrierung mit "A" gekennzeichnet, so bedeutet dies, daß die Arrhythmieanalyse Artefakte erkennt und nicht einwandfrei arbeiten kann. Ursache können z.B. Nullinienschwankungen sein. Bei eingeschaltetem Anti-Drift-System werden derartige Störungen größtenteils vermieden. Überprüfen Sie unbedingt Elektroden und Leitungen.*

- − der langsame Trendschrieb ist nicht eingeschaltet (**c**)
- − die Arrhythmie-Ereignisse werden mit 25 mm/s registriert
- − es werden nur ungleiche Arrhythmie-Ereignisse registriert (**c**). Sie können das Gerät auch so konfigurieren, daß "alle" Ereignisse registriert werden oder "keine".
- − im Schlußreport werden die Episoden in zeitlicher Reihenfolge ausgegeben

Die wichtigsten Geräteeinstellungen werden im Display (Bild 7-2) angezeigt.

Die Kurzbezeichnungen der Arrhythmie-Ereignisse werden in der Tabelle 7-2 erläutert.

Der Herzfrequenzgrenzwert wird mit Eingabe des Geburtsdatums automatisch vorgegeben (WHO 100% = 220 - Lebensalter). Wird kein Geburtsdatum eingegeben, erscheint automatisch der Grenzwert 180. Er kann mit den Tasten  $(F)$ ,  $(G^+)$ verändert werden (5er Schritte).

# **Schlußreport**

Die Arrhythmie-Registrierung wird mit  $\Diamond$ beendet.

Danach kann mit  $\langle \overline{\epsilon} \rangle$  der Schlußreport ausgegeben werden. Er besteht aus

- − dem Patientenblatt (mit den kompletten Patientendaten und einer Tabelle mit den analysierten QRS-Komplexen, Art und Anzahl der aufgetretenen Ereignisse und der Analysedauer) und
- − der Episodenausgabe (max. 3 Blätter mit je 2 Episoden).

| <b>Arrhythmie-Ergebnisse</b>              |                  |
|-------------------------------------------|------------------|
| Asystolie, Grenzwert                      | <b>ASYSTO</b>    |
| ventrikuläres Flattern/Flimmern           | <b>VFIB</b>      |
| ventrikuläre Tachykardie                  |                  |
| (mehr als 3 VES)                          | <b>VTAC</b>      |
| ventrikuläre Salve (3 VES)                | <b>SALVE</b>     |
| - ventrikuläres Paar (2 VES)              | <b>PAAR</b>      |
| Pause mit 2 fehlenden                     |                  |
| QRS-Komplexen                             | PAU <sub>2</sub> |
| Pause mit 1 fehlenden                     |                  |
| QRS-Komplex                               | PAU1             |
| frühe VES                                 | <b>FVES</b>      |
| ventrikulärer Bigeminus                   | <b>VBIG</b>      |
| Formwechsel                               |                  |
| (z.B. intermittierender Schenkelblock) FW |                  |
| polymorphe VES                            | <b>POLY</b>      |
| supraventrikuläre Arrhythmie              | <b>SVAR</b>      |
| paroxysmale supraventrikuläre             |                  |
| Tachykardie                               | <b>PSVT</b>      |
| Tachykardie                               | <b>TACH</b>      |
| Bradykardie                               | <b>BRAD</b>      |
| fehlerhafte Schrittmacher-Aktion          | <b>PERR</b>      |
| ventrikulärer Ersatzschlag                | <b>ERS</b>       |
| ventrikuläre Extrasystole                 | <b>VES</b>       |
| supraventrikuläre Extrasystole            | <b>SES</b>       |
| aberranter QRS-Komplex                    | <b>ABR</b>       |
| effektive Schrittmacher-Aktion            | PEFF             |
| Pause                                     |                  |
| (>1,5-fache des normalen RR-Abst.) TL     |                  |
| absolute Pause, Grenzwert                 | <b>PAUA</b>      |
| Artefakt                                  | A                |
| Lernen                                    | L                |
| gelernter QRS-Komplex                     | QRSL             |

*Tabelle 7-2. Kurzbezeichnungen der Arrhythmie-Ereignisse*

# **8 Elektrokardiogramme von Schrittmacherpatienten / bei gleichzeitiger Defibrillation**

# **8.1 Elektrokardiogramme von Schrittmacherpatienten**

Das direkte Darstellen eines Schrittmacherimpulses innerhalb einer EKG-Registrierung ist schon allein aufgrund der langsamen Papiergeschwindigkeit nicht möglich. Der Impuls würde bei einem Papiervorschub von 50 mm/s und einer Impulsdauer von 0,5 ms nur mit 0,025 mm Breite dargestellt werden.

Aus diesem Grund werden die Schrittmacherimpulse in der Amplitude verkleinert und verbreitert, so daß sie deutlich dargestellt werden. Beim MAC 1100 / MAC 1200 wird der Impuls vorzeichenrichtig mit 5 ms Dauer und in den einzelnen Ableitungen mit konstanten Amplituden registriert (je nach Polarität des Schrittmacherimpulses in Ableitung I und II kann sich die Schrittmacherimpulsdarstellung in Ableitung III aufheben). Die Rückladekurve kann in den einzelnen Ableitungen in der Amplitude schwanken. Bild 8-1 zeigt eine EKG-Registrierung mit Schrittmacherimpulsen.

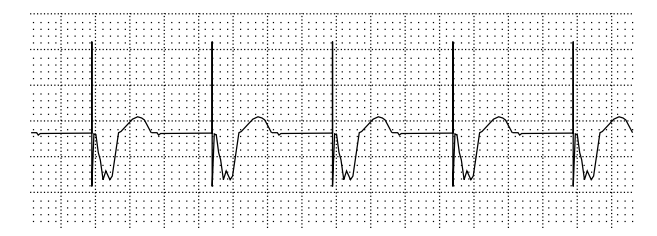

*Bild 8-1. EKG-Registrierung mit Schrittmacherimpulsen*

#### **Warnung**

*Falsche HF-Anzeige, ausbleibende HF-Alarmierung Es kann nicht ausgeschlossen werden, daß durch das Zusammentreffen ungünstiger Umstände Schrittmacherimpulse als Kammerkomplexe gewertet und damit gezählt werden. Andererseits können Kammerkomplexe in ungünstigen Fällen unterdrückt werden. Schrittmacherpatienten müssen deshalb immer zusätzlich visuell kontrolliert werden.*

# **8.2 Elektrokardiogramme bei gleichzeitiger Defibrillation**

Der Anschluß für die Patientenleitung ist defibrillationsfest, so daß Sie die EKG-Elektroden während der Defibrillation am Patienten belassen können.

Durch die Entladeströme der Defibrillation kann es jedoch bei der Verwendung von Edelstahl- oder Silberelektroden zu einer totalen Polarisation des Elektroden-Hautübergangs kommen. Dadurch wird die EKG-Signalaufnahme für mehrere Minuten blockiert. Dies können Sie vermeiden, wenn Sie unsere Silber-Silberchlorid-Elektroden verwenden.

Schalten Sie den MAC 1100 / MAC 1200 auf die Betriebsart "Manuell", wenn Sie während der Registrierung defibrillieren müssen und schalten Sie das Anti-Drift-System wegen der Signalverzögerung (ca.  $2 s$ ) aus (Abschnitt 9.3 "Betriebsart Manuell").

Verwenden Sie andere Elektroden, empfehlen wir, die Patientenleitung für die Dauer der Defibrillation vom Gerät zu trennen.

#### **Warnung**

- − *Geräteschaden Verwenden Sie aus Sicherheitsgründen nur die Original-Marquette Hellige-Patientenleitungen. Überprüfen Sie vor dem Anschließen die Patientenleitung auf einwandfreien Zustand.*
- − *Patientengefährdung, verzögerte Darstellung des EKG Verwenden Sie bei der EKG-Registrierung und gleichzeitiger Defibrillation nur Silber-Silberchlorid-Elektroden für die EKG-Abnahme.*
- − *Stromschlaggefahr Berühren Sie während der Defibrillation weder den Patienten, noch die Elektroden oder Elektrodenleitungen*

#### **Hinweis**

*Beachten Sie die Sicherheitshinweise des verwendeten Defibrillators.*

# **9 Konfigurieren**

# **9.1 Grundsätzliches**

• Die Konfiguration rufen Sie mit Config) auf.

Es erscheint dann folgendes Auswahlmenü:

- − Betriebsart: Automatik (Manuell, Arrhythmie)
- − Allgemeine Einstellungen
- − Kommunikation
- − Konfigurieren Patientendaten
- − Optionsschlüssel

Bei "Betriebsart" erscheint immer die Betriebsart, in der sich das Gerät befindet. Sie müssen also zuerst die Betriebsart wählen, die Sie konfigurieren wollen.

• Zum Aufrufen der einzelnen Konfigurationsmenüs bewegen Sie den Auswahlbalken mit den Pfeiltasten auf den entsprechenden Menüpunkt und bestätigen mit ...

Das Verändern der Einstellungen geht immer nach demselben Schema:

• Sie bewegen den Cursor mit den Pfeiltasten  $\left(\leftarrow\right)$   $\rightarrow$  an die gewünschte Einstellung und bestätigen mit 1.

Der Cursor springt zum nächsten Punkt.

- Möchten Sie einen Punkt überspringen, drücken Sie  $(\downarrow)$  oder  $(\uparrow)$ .
- Zum Beenden der Einstellung drücken Sie  $\bigoplus$

Die Werkseinstellung ist mit [....] gekennzeichnet.

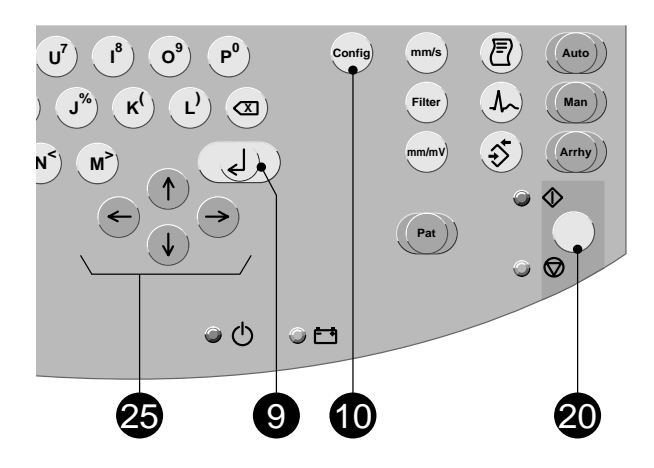

*Bild 9-1. Tasten zum Konfigurieren der Einstellungen*

# **9.2 Betriebsart ..Automatik"**

• Bewegen Sie den Markierungsbalken mit den Pfeiltasten auf "Betriebsart Automatik" und bestätigen Sie mit  $\Box$ .

Das Eingabemenü erscheint.

# **Registriersequenz**

[STANDARD] (I, II, III, aVR, aVL, aVF, V1, V2, V3, V4, V5, V6) CABRERA (aVL, I, -aVR, II, aVF, III, V1, V2, V3, V4, V5, V6) NEHB (I, II, III, aVR, aVL, aVF, D, A, J, D, A, J) (nur mit Interpretationsprogramm HEART)

# **Rhythmuskanäle**

Abhängig vom eingestellten Ausgabeformat werden entweder keine, 1, 3 oder 6 frei konfigurierbare Rhythmuskanäle ausgegeben. Beim Format 12\_F1 wird immer V6 als Rhythmuskanal ausgegeben (bei NEHB: Ableitung J), bei den Formaten 3\_F1, 6\_F1 der erste (konfigurierte) Rhythmuskanal, bei den Formaten 1x10R3 und 4x2.5R3 die ersten 3 und bei den Formaten H1 und A1 alle 6.

# **Empfindlichkeit**

5, [10], 20, 40 mm/mV, auto

# **Registrierformat**

Siehe Abschnitt 5.4 "Die Ausgabedokumente".

# **Extra-Seite (nur bei MAC 1200)**

Die Extra-Seite wird ausgegeben, Ja/[Nein] (Abschnitt 5.4 "Die Ausgabedokumente").

# **Fortl. Rhythmus**

- [Ja]: Beim Ausgabeformat 6\_F1 entsprechen die ersten 6 Ableitungen Sekunde 0...5, die zweiten 6 Ableitungen Sekunde 6...10.
- Nein: Auch die zweiten 6 Ableitungen entsprechen Sekunde 0...5

(Dasselbe gilt sinngemäß für das Format 3\_F1).

# **Muskelfilter/Netzfilter**

Zum Ausblenden von Muskelartefakten bzw. Netzfrequenzstörungen (Ja, [Nein]).

#### **Hinweis**

*Bedenken Sie, daß durch das Einschalten eines Filters Informationen für die Diagnose verlorengehen können, da der Übertragungsbereich eingeschränkt wird. Schalten Sie deshalb ein Filter nicht grundsätzlich, sondern nur gezielt ein.*

# **Filterfrequenz**

Zum Auswählen der Frequenz des Muskelfilters ([40 Hz], 20 Hz).

In der Fußzeile der Registrierung wird der Frequenzbereich angegeben:

"0.08 - 40 Hz" (Muskelfilter 40 Hz eingeschaltet) "0.08 - 20 Hz" (Muskelfilter 20 Hz eingeschaltet) "0.08 - 150 Hz" (Muskelfilter ausgeschaltet).

# **Manuelle Kopie an**

Beim Drücken der Taste ( $\overline{\Xi}$ ) wird eine Kopie ausgedruckt [EKG] oder das EKG an ein HOST-System (CardioSys, CardioSoft, MUSE) übertragen.

# **Anzahl Schriebe**

Möchten Sie das EKG nicht ausdrucken, sondern nur die Daten sammeln oder das EKG an den PC übertragen, so wählen Sie "0" (auf Display erscheint "REG.AUS"). Bei Einstellungen größer l werden Dokumente mehrfach ausgedruckt [1].

**EKG automatisch speichern (**nur MAC 1200 mit Option "Memory")

EKG-Aufnahmen, die komplett ausgegeben wurden, werden automatisch im internen Memory gespeichert (Ja) oder nicht gespeichert [Nein].

# **EKG nach Übertragung löschen** (nur MAC 1200 mit Option "Memory")

Gespeicherte EKG-Aufnahmen, die über die RS232-Schnittstelle an ein HOST-System erfolgreich übertragen wurden, werden anschließend im internen Speicher gelöscht ([Nein], Ja).

Wenn "EKG nach Übertragung löschen" mit "Ja" konfiguriert wird, und bereits gespeicherte EKG-Aufnahmen aus dem Speicher übertragen wurden, werden diese nach der nächsten Übertragung eines gespeicherten EKGs nachträglich gelöscht.

# **Interpretation**

Bei der Auswahl "Ja" wird die Interpretation erstellt.

# **Interpretation ausgeben**

Bei der Auswahl "Ja" wird die erstellte Interpretation auf dem Ausdruck ausgegeben. Unabhängig von dieser Einstellung wird die erstellte Interpretation immer übertragen an CardioSys, CardioSoft oder MUSE.

# **Elek. Status ignor.** (Override-Funktion) [Nein]

Bei eingeschalteter Override-Funktion (Ja) startet das Gerät in der Betriebsart "Automatik" auch dann, wenn nicht alle Elektroden angelegt bzw. schlecht appliziert sind. Bei abgefallenen Elektroden wird auf der Registrierung ein Hinweis auf die daraus resultierende schlechte Signalqualität vermerkt.

Vermessungs- und Interpretationsergebnisse können durch abgefallene Elektroden stark beeinflußt bzw. unkorrekt sein.

# **9.3 Betriebsart "Manuell"**

• Bewegen Sie den Markierungsbalken mit den Pfeiltasten auf "Betriebsart Manuell" und bestätigen Sie mit  $\Box$ .

Das Eingabemenü erscheint.

# **Registriersequenz**

[STANDARD] (I, II, III, aVR, aVL, aVF, V1, V2, V3, V4, V5, V6) CABRERA (aVL, I, -aVR, II, aVF, III, VI, V2, V3, V4, V5, V6) NEHB (D, A, J, I, II, III, aVR, aVL, aVF, D, A, J) SEQ. NR. 4 (hier können Sie Ihre eigene Sequenz erstellen):

- Bewegen Sie den Cursor auf ,,SEQ. NR. 4"
- Drücken Sie Config).

# Es erscheint Bild 9-2.

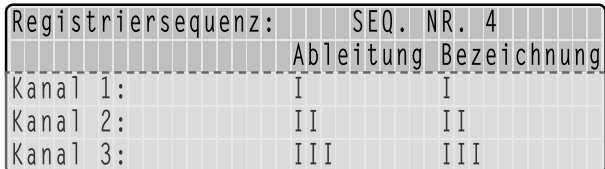

*Bild 9-2. Erstellen der eigenen Registriersequenz*

• Drücken Sie  $(\downarrow)$ .

Der Cursor springt an die Eingabestelle für "Ableitung in Kanal l". Sie möchten z.B. in Kanal l aVR registrieren.

• Geben Sie "AVR" ein und bestätigen Sie mit  $\Box$ .

Der Cursor springt an die Eingabestelle für die Ableitungsbezeichnung. Dort erscheint ebenfalls AVR.

- Möchten Sie eine andere Bezeichnung eingeben, überschreiben Sie die Vorgabe (max. 4 Zeichen).
- Bestätigen Sie mit 1 und wiederholen Sie den Vorgang für Kanal 2 usw.

Sie können der Sequenz einen beliebigen Namen geben, indem Sie "SEQ. NR. 4" einfach überschreiben.

# **Empfindlichkeit**

 $\mu$ auto", 5, [10], 20, 40 mm/mV; bei  $\mu$ auto" wird die Empfindlichkeit für die 6 simultan registrierten Ableitungen jeweils automatisch gewählt.

# **Geschwindigkeit**

Zum Umschalten der Papiergeschwindigkeit (5, [25], 50 mm/s).

# **Muskelfilter/Netzfilter**

Zum Ausblenden von Muskelartefakten (Ja, [Nein]) bzw. Netzfrequenzstörungen ([Ja], Nein).

# **Filterfrequenz**

Zum Auswählen der Frequenz des Muskelfilters ([40], 20 Hz).

In der Fußzeile der Registrierung wird der Frequenzbereich angegeben:

 $0.08 - 40$  Hz $\degree$  (Muskelfilter 40 Hz eingeschaltet) "0.08 - 20 Hz" (Muskelfilter 20 Hz eingeschaltet) "0.08 - 150 Hz" (Muskelfilter ausgeschaltet).

# **Anti-Drift-System (ADS)**

Nullinienschwankungen werden automatisch kompensiert (Signalverzögerung bei ADS ca. 2 s) (Ja, [Nein]).

# **Auto Papiervorschub**

Papier wird vor dem Start immer bis zum nächsten Falz vorgeschoben (Ja/ [Nein]).

# 9.4 Betriebsart "Arrhythmie"

• Bewegen Sie den Markierungsbalken mit den Pfeiltasten auf "Betriebsart Arrhythmie" und bestätigen Sie mit ...

Das Eingabemenü erscheint.

#### **Registriersequenz**

[STD\_BW]: V1, V2, V3, V4, V5, V6 STD RED: I, II, III, V2, V4, V6 STD EX: I, II, III, aVR, aVL, aVF CABR\_EX: aVL, I, -aVR, II, aVF, III NEHB: I, II, III, D, A, J BW\_HOCH: V1', V2', V3', V4', V5', V6'4 (hier können Sie Ihre eigene Sequenz erstellen):

- Bewegen Sie den Cursor auf ,,BW\_HOCH".
- Drücken Sie Contig) und erstellen Sie wie in Abschnitt 9.3 beschrieben die Registriersequenz.

#### **Empfindlichkeit**

auto, 5,  $[10]$ , 20, 40 mm/mV; bei "auto" wird die Empfindlichkeit automatisch gewählt.

#### **Muskelfilter/Netzfilter**

Zum Ausblenden von Muskelartefakten bzw. Netzfrequenzstörungen. Muskelfilter: [Nein], Ja Netzfilter: [Ja], Nein

#### **Filterfrequenz**

Zum Auswählen der Frequenz des Muskelfilters ([40], 20 Hz). In der Fußzeile der Registrierung wird der Frequenzbereich angegeben: "0.08 - 40 Hz" (Muskelfilter 40 Hz eingeschaltet) "0.08 - 20 Hz" (Muskelfilter 20 Hz eingeschaltet) "0.08 - 100 Hz" (Muskelfilter ausgeschaltet).

# **Trendschrieb**

Der langsame Trendschrieb von 5 mm/s beginnt automatisch bei Programmstart ( [Nein]/Ja).

#### **Arrhythmie-Ausgabe**

Die Arrhythmie-Registrierung startet bei allen Ereignissen, [nur bei den ungleichen Ereignissen] oder es findet keine Arrhythmie-Registrierung statt.

#### **Episodenausgabe**

Ausgabe der Ereignisepisoden im Schlußreport nach einem der folgenden Kriterien

- − in zeitlicher Folge,
- − geordnet nach Prioritäten (siehe Tabelle 7-1),
- − nur ventrikuläre Ereignisse,
- − keine Ausgabe
- ([zeitl], .prio, ventr, nein).

# **9.5 Allgemeine Geräteeinstellungen**

# **Behandelnder Arzt / Prüfender Arzt / Bediener**

Im linken Feld steht der Nachname des (im Default-Feld, s. u.) ausgewählten Arztes oder Bedieners .

Bei "andere" erscheint ein Eingabemenü für die Eingabe von bis zu 10 Namen (2stellige Kennummer, Vorname, Nachname). Der im Default-Feld eingegebene Name (Kennummer) wird beim Einschalten automatisch selektiert. "Prüfender Arzt" ist nur für die EKG-Übertragung an eine MUSE-Datenbank relevant. Der Name wird nicht auf den EKG-Registrierungen ausgedruckt. Das Eingabemenü wird mit  $\Diamond$ geschlossen.

# **Klinik/Praxis**

Die hier eingegebenen Namen werden auf jedem Blatt mit ausgedruckt.

# **Gerätenummer1)**

4stellige Nummer, Defaultwert 1, Bereich 1...9999.

# **Empfängernummer1)**

Nummer der MUSE-Datenbank an die gesendet werden soll, Defaultwert 1, gültige Werte 1...255.

# **Abteilungsnummer1)**

3stellige Kennummer der Abteilung, der das EKG-Gerät zugeordnet ist, Defaultwert 1, Bereich 1...600

# **Datum/Zeit**

Zum Eingeben von Datum und Uhrzeit (Jahr 4stellig).

# **Akustischer Elektrodenalarm**

Bei schlecht angelegter oder abgefallener Elektrode akustisches Signal (Ja, [Nein]).

# **Akustischer HF-Alarm**

Bei Überschreiten des HF-Grenzwerts akustisches Signal (Ja, [Nein]) (nur in den Betriebsarten "Manuell" und "Arrhythmie"). Der Grenzwert (220 - Lebensalter) kann manuell verändert werden.

#### **Elektrodenbezeichnung**

[IEC-Bezeichnung]: R, L, F, N, C1 bis C6 oder AAMI-Bezeichnung: RA, LA, RL, LL, V1 bis V6.

#### **Datum**

Schreibweise Tag.Monat.Jahr oder Monat/Tag/Jahr.

#### **Zeit**

Zeitangabe [24 h] oder 12 h (am/pm).

# **Einheiten**

Für Körpergewicht und -größe: [cm/kg] oder in/lb.

#### **Netz**

Netzfrequenz (Europa [50 Hz], USA 60 Hz).

# **Beleuchtung aus nach**

Wird innerhalb der eingestellten Zeit keine Taste betätigt, schaltet sich die Hintergrundbeleuchtung des Display automatisch aus (Werkseinstellung 20 min, einstellbar von l ...99 min).

#### **Start in Betriebsart**

Nach dem Start wird die konfigurierte Betriebsart aktiviert [Automatik].

# **Sprache**

Zum Auswählen der Sprache.

<sup>1)</sup> Wert wird als Defaultwert in die Patientendaten übernommen

# **Passwortschutz aktivieren**

Wählen Sie "Ja", um den Passwortschutz für die Konfiguration zu aktivieren. Sie werden dann aufgefordert, ein Passwort einzugeben und dieses zu wiederholen. Danach ist der Passwortschutz aktiv.

Um das Passwort zu ändern (nur möglich, wenn Passwortschutz aktiv),

- − wählen Sie den Menüpunkt "Passwort aktivieren"
- − geben Sie das alte Passwort ein
- geben Sie das neue Passwort ein
- − wiederholen Sie das neue Passwort

# **Testdaten**

Sie können zum Test oder zur Demonstration ein intern gespeichertes EKG registrieren (Ja). Aus Sicherheitsgründen schaltet das Gerät beim Einschalten stets auf [Nein].

# **Werkseinstellung gesamt**

Mit "Ja" stellen Sie die Werkseinstellung wieder her (einschließlich der Einstellungen in den Betriebsarten "Automatik", "Manuell" und "Arrhythmie"). Zum Aktivieren Gerät kurz aus- und einschalten.

# **Konfig.listen drucken**

Mit Ja, [Nein] erscheint ein Auswahlmenü zum Ausdrucken der einzelnen Konfigurationslisten:

- − alle Listen
- − allgemeine Einstellungen / Kommunikation / Zusatzgeräte / Konfigurieren der Patientendaten
- − Automatik
- − Manuell
- − Arrhythmie

# **9.6 Kommunikation**

# **Übertragungsprotokoll**

Es stehen die Übertragungsprotokolle "A5" und "CSI" (**C**lient **S**erver **I**nterface, nur MAC 1200) zur Auswahl.

Mit "A5" kann das 10-Sekunden-Ruhe-EKG an CardioSys oder CardioSoft übertragen werden. Das CSI-Protokoll erlaubt das Übertragen von Ruhe-EKGs an eine MUSE-Datenbank.

# **Baudrate (HOST)**

Übertragungsrate zum ausgewählten Protokoll. Wir empfehlen, die Werkseinstellung von [19200] zu benutzen.

# **Modem**

Zum Auswählen des angeschlossenen Modem-Typs. Sie können zwischen den Standardgeräten MultiTech (MT 19.32, 56.6), Elsa 28.8, Elsa 33.6, Elsa 56.6 und einem benutzerdefinierten Modem wählen.

Bei den Standardgeräten müssen Sie lediglich eingeben

- − das Anwahlverfahren (Puls oder Ton; abhängig vom Telefonnetz)
- − die Telefonnummer (max. 28 Stellen)
- − die Nummer für die Amtsholung (z.B. "0").

Bei "benutzerdefiniertem" Modem müssen Sie eingeben:

- − die Telefonnummer (max. 28 Stellen)
- − den Init-String (max. 20 Zeichen) (siehe Gebrauchsanweisung zum Modem).
- − den Wähl-String (max. 20 Zeichen) (siehe Gebrauchsanweisung zum Modem)
- − den Auflege-Modus (max. 20 Zeichen) (siehe Gebrauchsanweisung zum Modem).

------------------------------------------------------------------------------------------------------------------------------------

Das Master-Passwort - mit dem Sie alle Passworte überschreiben können - lautet **SYSTEM** 

# **9.7 Patientendaten**

Das Eingabemenü für die Patientendaten kann individuell gestaltet werden. Wenn Sie z.B. keine Blutdruckwerte eingeben möchten, können Sie die entsprechenden Eingabefelder löschen:

• Bewegen Sie den Markierungsbalken mit den Pfeiltasten auf "Konfigurieren Patientendaten" und bestätigen Sie mit  $\Box$ .

Das Eingabemenü erscheint.

• Möchten Sie einen Menüpunkt löschen, so wählen Sie "Nein".

Die Punkte - Name

- Vorname
- Geburtsdatum
- Patientenkennung

können nicht gelöscht werden.

Die Punkte

- − ID erforderlich (ID = Patientenkennung)
- − 2. Pat-Kennung
- − 2. ID erforderlich
- − Nachname erforderlich
- − Vorname erforderlich
- − Abteilungsnummer
- − Zimmernummer
- − Bestellnummer
- − Fragetext 1...4

sind ausgeschaltet. Sie können in diesem Konfigurationsmenü eingeschaltet werden.

#### **Eingabefelder mit "Erforderlich"**

Falls eines der Felder

- − ID erforderlich
- − 2. ID erforderlich
- − Nachname erforderlich
- − Vorname erforderlich

mit "Ja" konfiguriert wird, kann im Automatikbetrieb die EKG-Aufnahme nur gestartet werden, wenn die entsprechenden Patientendaten eingegeben wurden

# **Fragetext 1...4**

Hier können Sie einen beliebigen Text eingeben (max. 10 Zeichen). Sobald der Text eingegeben ist, kann der Typ des Antwortfeldes gewählt werden. Es stehen 3 Typen zur Wahl:

- − Alphanumerisches Feld (max. 17 Zeichen)
- − Nur Zahlen (max. 9 Zeichen)
- − Ja oder Nein
- Zum Beenden der Konfiguration drücken Sie  $\Diamond$

# **9.8 Optionsschlüssel (nur MAC 1200)**

In diesem Menü können Sie die Optionsschlüssel-Nummern für die verschiedenen Optionen eingeben. Mit dem Eingeben der Schlüsselnummer wird die Option geöffnet. Die Schlüsselnummer entnehmen Sie bitte dem jeweiligen Optionsschlüsselblatt.

• Bewegen Sie den Markierungsbalken mit den Pfeiltasten auf "Optionsschlüssel" und bestätigen Sie mit  $\Box$ .

Das Eingabemenü erscheint. Es stehen die folgenden 6 Optionen zur Verfügung:

- MEAS: EKG-Vermessung des 10-Sekunden-Ruhe-EKG
- DIAG: EKG-Vermessung und Interpretation des 10-Sekunden-Ruhe-EKG
- MEMO: EKG-Speicherprogramm für ca. 40 Ruhe-EKG-Aufnahmen
- C100: Öffnet die 3 Optionen MEAS, DIAG, MEMO für max. 100 EKGs
- C500: Öffnet die 3 Optionen MEAS, DIAG, MEMO für max. 500 EKGs
- EVAL: Öffnet die 3 Optionen MEAS, DIAG, MEMO für 4 Wochen
- Bewegen Sie den Markierungsbalken mit den Pfeiltasten auf das gewünschte Optionsschlüsselfeld.
- Geben Sie die 12stellige Schlüsselnummer ein, und bestätigen Sie mit ...
- Der Optionsschlüssel wird nur akzeptiert, wenn er zur Seriennummer des Gerätes paßt. Die Seriennummer des Gerätes wird in der obersten Zeile des Menüs angezeigt (Ser.No. = xxxxxxxxx). Diese muß mit der Nummer auf dem Typenschild (Geräterückseite) übereinstimmen.

Sobald Schlüsselnummern für DIAG und MEMO eingegeben sind, werden die Felder für C100, C500 und EVAL nicht mehr angezeigt.

• Schließen Sie das Menü mit  $\langle \rangle \langle \rangle$ .

# **9.9 EKG-Übertragung mit Modem**

- Wählen Sie die Betriebsart "Automatik" und drücken Sie Config).
- Rufen Sie mit die Konfiguration "Betriebsart Automatik" auf.
- Bewegen Sie den Markierungsbalken mit den Pfeiltasten auf "Manuelle Kopie an HOST" und bestätigen Sie mit ( $\Box$ ) ([HOST]).
- Schließen Sie die Konfiguration "Automatik" mit  $\langle \rangle$   $\langle \rangle$ .
- Bewegen Sie den Markierungsbalken mit den Pfeiltasten auf "Kommunikation" und bestätigen Sie mit  $\Box$ .

# **Auswahl des Übertragungsprotokolls**

Dieser Punkt ist nur mit dem MAC 1200 durchzuführen, da nur dieses Gerät wahlweise an CardioSys/CardioSoft oder MUSE übertragen kann. Beim MAC 1100, mit dem nur an Cardio-Sys/CardioSoft übertragen werden kann, ist das entsprechende Übertragungsprotokoll A5 bereits eingestellt.

- Bewegen Sie den Markierungsbalken mit den Pfeiltasten auf "Protokoll" . Wählen Sie als Protokoll [A5], wenn Sie an Cardioys/CardioSoft übertragen, bzw. [CSI], wenn Sie an MUSE übertragen.
- Bewegen Sie den Markierungsbalken mit den Pfeiltasten auf "Modem Anderes" und bestätigen Sie mit  $\Box$ .
- Wählen Sie aus der Liste das verwendete Modem aus und bestätigen Sie mit <sup>1</sup>. Wenn Ihr Modem nicht in der Liste vorhanden ist, wählen Sie in dieser Liste "Anderes" und geben die entsprechenden Modembefehle ein (siehe auch "Modem-Konfiguration" in Abschnitt 5.5).
- Haben Sie ein Standard-Modem ausgewählt, bewegen Sie den Markierungsbalken auf "Anwahlverfahren" und wählen das zutreffende aus.
- Geben Sie die Rufnummer des Empfängermodems sowie die Nummer für die Amtsholung ein und beenden Sie die Konfiguration mit  $\langle \triangleright \langle \overline{\phantom{a}} \rangle$

# **9.10 Direkte EKG-Übertragung**

- Wählen Sie die Betriebsart "Automatik" und drücken Sie Config).
- Rufen Sie mit ( die Konfiguration "Betriebsart Automatik" auf.
- Bewegen Sie den Markierungsbalken mit den Pfeiltasten auf "Manuelle Kopie an HOST" und bestätigen Sie mit (D) ([HOST]).
- Schließen Sie die Konfiguration "Automatik" mit  $\langle \rangle$   $\langle \rangle$ .
- Bewegen Sie den Markierungsbalken mit den Pfeiltasten auf "Kommunikation" und bestätigen Sie mit  $\Box$ .
- Wählen Sie dieselbe Baudrate, die auch am Empfangsgerät eingestellt ist (9600, 19200, 38400, 57600).

# **Auswahl des Übertragungsprotokolls**

Dieser Punkt ist nur mit dem MAC 1200 durchzuführen, da nur dieses Gerät wahlweise an CardioSys/CardioSoft oder MUSE übertragen kann. Beim MAC 1100, mit dem nur an Cardio-Sys/CardioSoft übertragen werden kann, ist das entsprechende Übertragungsprotokoll A5 bereits eingestellt.

- Bewegen Sie den Markierungsbalken mit den Pfeiltasten auf "Protokoll". Wählen Sie als Protokoll [A5], wenn Sie an CardioSys/CardioSoft übertragen, bzw. [CSI], wenn Sie an MUSE übertragen.
- Bewegen Sie den Markierungsbalken mit den Pfeiltasten auf "Modem kein" und bestätigen Sie mit  $\Box$ .

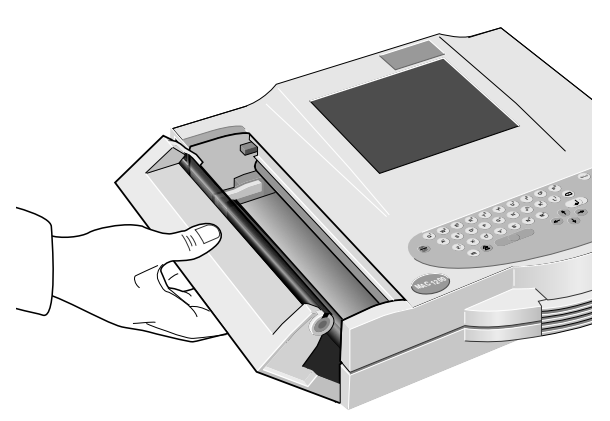

*Bild 10-1. Öffnen der Papierschachtklappe*

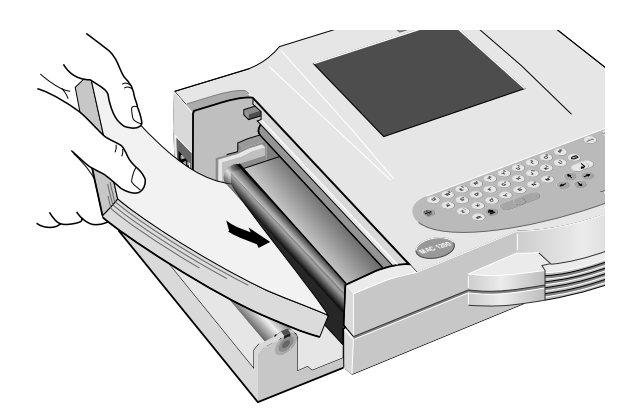

*Bild 10-2. Einlegen des neuen Faltbuchs*

# **10 Einlegen des Registrierpapiers**

- Schalten Sie das Gerät ein.
- Heben Sie die Papierschachtklappe am Griff leicht an und klappen Sie diese auf (Bild 10-1).
- Nehmen Sie die Kartonunterlage des verbrauchten Faltbuchs heraus.
- Entfernen Sie den oberen Karton des neuen Faltbuchs und legen Sie das neue samt Kartonunterlage mit dem Pfeilaufdruck voran in das Gerät (Bild 10-2).

• Ziehen Sie das obere Blatt ca. 10 cm aus dem Papierschacht und legen Sie es einfach um die Führungswalze (Bild 10-3).

 $\frac{1}{2}$ ,  $\frac{1}{2}$ , **) <sup>X</sup> <sup>K</sup>( J % H\* G<sup>+</sup> F- D<sup>=</sup> S? A! Q<sup>1</sup> <sup>W</sup><sup>2</sup> <sup>E</sup><sup>3</sup> <sup>R</sup><sup>4</sup> <sup>T</sup> 5 Y<sup>6</sup>U<sup>7</sup><sup>I</sup> <sup>O</sup><sup>9</sup> <sup>P</sup><sup>0</sup>** standby battery low **MAC 1200** 

*Bild 10-3. Führen des Papieranfangs*

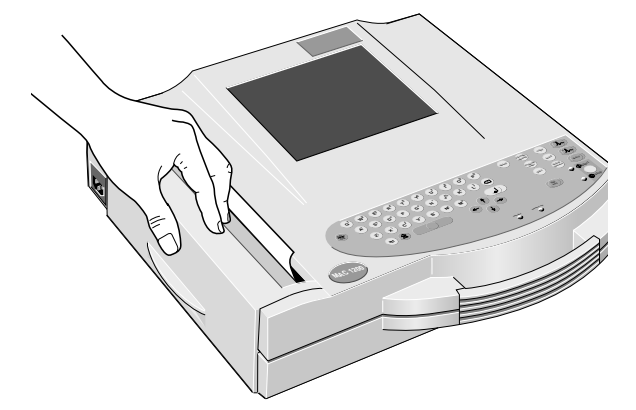

*Bild 10-4. Schließen der Papierschachtklappe*

• Halten Sie den Papieranfang zwischen den Markierungen auf dem Gehäuse und schließen Sie gleichzeitig die Papierschachtklappe (Bild 10-4). Achten Sie darauf, daß die Klappe dabei auf beiden Seiten richtig einrastet.

Beim Einlegen eines angebrochenen Faltbuchs sollten Sie darauf achten, daß das erste Blatt mit der Vorderseite nach oben liegt und das Buch mit dem Falz dieses Blattes voraus in das Gerät eingelegt wird.

*Achten Sie darauf, die Meldung nach dem Einlegen des neuen Papiers mit und nicht mit*  $\langle \left| \right\rangle \langle \bigtriangledown \rangle$ <sub>zu</sub> bestätigen.

#### **Hinweis**

- − *Achten Sie darauf, daß nach dem Papiereinlegen die Klappe auf beiden Seiten richtig einrastet.*
- − *Durch die Kontrollöffnung in der Papierschachtklappe können Sie den Papiervorrat prüfen.*
- − *Verwenden Sie nur das Original-Marquette Hellige-Registrierpapier. Dieses Papier ist mit einer speziellen Schicht versehen und verhindert*
	- *Verunreinigungen und erhöhten Abrieb des Thermokamms sowie*
	- *elektrostatische Aufladungen.*
	- *Außerdem sind Empfindlichkeit der Thermoschicht und Ansteuerung des Thermokamms genau aufeinander abgestimmt.*

*Durch die Verwendung von Nicht-Original-Papieren kann es zu schlechter Registrierqualität kommen.*

*Außerdem können Verschmutzungen und vorzeitiger Verschleiß am Thermokamm auftreten. Bestehende Garantieansprüche können in diesem Fall erlöschen.*

#### **Registrierpapier-Ende**

Die letzten 10 Blatt eines Faltbuchs sind markiert.

Auf das Ende des Papiers während einer Registrierung wird akustisch und mit der Meldung "Papierende oder Papierstau, wenn OK, Taste drücken" hingewiesen.

• Legen Sie neues Papier ein und quittieren Sie mit der Taste  $\Box$ .

#### **Alterungsbeständigkeit**

Das Standard-EKG-Papier CONTRAST® ist für eine Kontrastbeständigkeit von 3...5 Jahren ausgelegt, wenn es vor und nach dem Registrieren wie folgt behandelt wird:

- Lagern Sie das Papier in geeigneten Räumen bei einer Temperatur zwischen 18 °C und 24 °C und einer relativen Luftfeuchte zwischen 40 % und 60 %.
- Vermeiden Sie den direkten Kontakt des Papiers mit
	- − Kohlepapier und Selbstdurchschreibpapier
	- − Registrierpapiere und Kleber, die Tributylphosphate, Dibutylphosphate oder andere organische Lösemittel enthalten
	- − Klarsichthüllen oder Kunststoffmappen, die Weichmacher enthalten. Achtung: Recyclingpapiere können auch die oben angeführten Inhaltsstoffe enthalten.
	- − Lösemittel oder lösemittelhaltige Produkte, die Alkohol, Ketone, Ester oder andere Substanzen aus dieser chemischen Gruppe enthalten.
- Wir empfehlen, zur Archivierung ausschließlich unsere EKG-Aufbewahrungskarten (Best.- Nr. 217 043 03) zu verwenden.
- Für eine erhöhte Anforderung an die Archivierungsdauer empfehlen wir unser Registrierpapier ARCHIVIST 30 (Archivierung bis 30 Jahre) oder auf alternative Bildspeicherungstechniken auszuweichen.

# **11 Reinigen, Desinfizieren und Wartung**

#### **Reinigen und Desinfizieren der Geräteoberfläche**

#### **Warnung**

*Stromschlaggefahr Ziehen Sie unbedingt den Netzstecker, bevor Sie mit dem Reinigen und Desinfizieren der Geräteoberfläche beginnen.*

• Reiben Sie das Gerät nur feucht ab; es darf keinesfalls Flüssigkeit in das Gerät eindringen. Es eignen sich alle alkoholhaltigen, in Kliniken gebräuchliche Reinigungs- und Desinfektionsmittel (außer Desinfektionsmittel auf Phenolbasis und Peroxidverbindungen).

#### **Reinigen und Desinfizieren der Patientenleitungen**

- Lösen Sie die Leitung vom Gerät bevor Sie mit dem Reinigen und Desinfizieren beginnen. Ziehen Sie zum Lösen der Leitung grundsätzlich am Stecker und nicht an der Leitung.
- Zum **Reinigen** reiben Sie die Leitung mit Seifenwasser ab, zum **Desinfizieren** mit Desinfektionsmittel. Tauchen Sie die Leitung keinesfalls in die Flüssigkeit!

#### **Reinigen und Desinfizieren der Elektroden**

Beachten Sie grundsätzlich über diese Hinweise hinaus die Gebrauchsanweisungen zu den unterschiedlichen Elektroden.

- Klebeelektroden für einmaligen Gebrauch vernichten Sie sofort nach Gebrauch, um ein versehentliches Wiederverwenden zu vermeiden.
- Elektroden für mehrmaligen Gebrauch reinigen Sie direkt nach dem Abnehmen vom Patienten.
- Ziehen Sie zuerst die Klebefolie ab (Reste können Sie mit Reinbenzin entfernen).
- Entfernen Sie dann die Reste der Elektrodencreme mit warmem Wasser und einer Zahnbürste. (Elektrode nicht mit scharfen Gegenständen auskratzen.)
- Zum Desinfizieren der Elektroden verwenden Sie nur nichtalkoholhaltige Lösungen. Lassen Sie dabei Stecker und Anschlußbuchsen außerhalb der Flüssigkeit.
- Zum Sterilisieren der Elektroden verwenden Sie nur Gas. (Häufiges Gassterilisieren mit Äthylenoxid beeinträchtigt die Lebensdauer der Kunststoffe!)

#### **Wartung**

#### **Prüfung vor jeder Anwendung**

Führen Sie vor jeder Anwendung eine Sichtkontrolle des Gerätes, der Leitungen und der Meßaufnehmer auf mechanische Beschädigungen durch.

Stellen Sie Schäden oder Funktionsstörungen fest, die die Sicherheit des Patienten oder des Anwenders beeinträchtigen können, dürfen Sie das Gerät erst wieder benützen, nachdem es instand gesetzt wurde.

# **Technische Kontrollen**

Nur regelmäßig gewartete Geräte sind betriebssicher. Zur Erhaltung der Funktions- und Betriebssicherheit ist am MAC 1100 / MAC 1200 alle 12 Monate eine Technische Kontrolle durchzuführen.

Diese Kontrollen dürfen nur von Personen durchgeführt werden, die aufgrund ihrer Ausbildung, ihrer Kenntnisse und ihrer durch praktische Tätigkeit gewonnenen Erfahrungen solche Kontrollen ordnungsgemäß durchführen können und hinsichtlich dieser Kontrolltätigkeit keinen Weisungen unterliegen.

Diese Kontrollen können im Rahmen einer Service-Vereinbarung vom Marquette Hellige-Kundendienst übernommen werden, der auch gerne Auskunft über sonstige Möglichkeiten gibt. Im einzelnen sind dabei durchzuführen:

- Gerät und Zubehör auf funktionsbeeinträchtigende mechanische Schäden durch Augenschein kontrollieren.
- Sicherheitsrelevante Aufschriften auf Lesbarkeit kontrollieren.
- Funktionskontrolle gemäß Gebrauchsanweisung durchführen.
- Schutzleiterwiderstand und Ersatzableitstrom lt. VDE 0751 oder entsprechenden nationalen Vorschriften messen.

Weitere, regelmäßige Wartungsarbeiten sind nicht erforderlich.

#### **Entsorgung am Ende der Nutzungsdauer**

#### **Hinweis**

*Am Ende der Nutzungsdauer muß das in dieser Gebrauchsanweisung beschriebene Produkt einschließlich Zubehör gemäß den für Produkte dieser Art geltenden Entsorgungsvorschriften entsorgt werden. Wenn Sie Fragen zur Entsorgung haben, wenden Sie sich bitte an die Marquette Hellige GmbH oder deren Vertreter.*

# **12 Störungen**

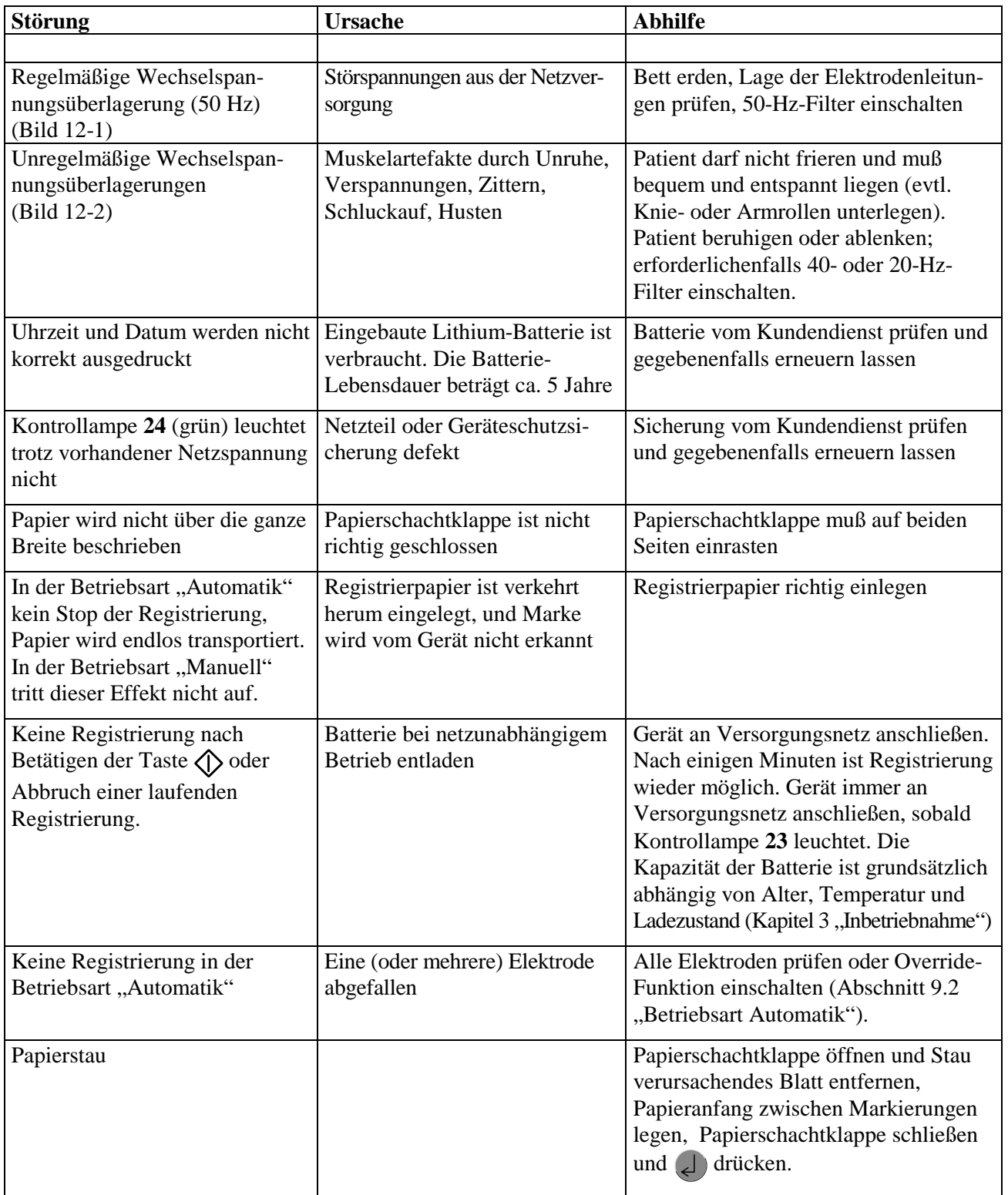

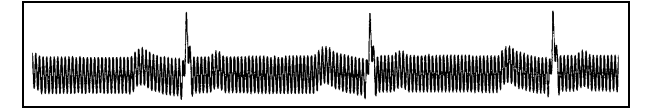

*Bild 12-1. Regelmäßige Wechselspannungsüberlagerung*

*Bei starken Wechselspannungsüberlagerungen in allen Kanälen kann der Thermokamm die Registrierung unterbrechen. Schalten Sie in diesem Fall das Netzfilter (50Hz / 60 Hz) ein.*

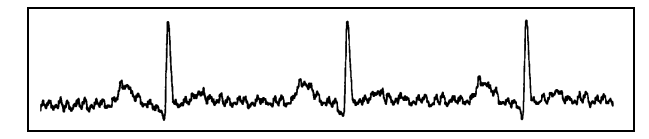

*Bild 12-2. Unregelmäßige Wechselspannungsüberlagerung*

# **13 Technische Beschreibung**

#### **Registrierung**

Direktschriftregistrierung von Kurven und alphanumerischen Zeichen in rechtwinkligen Koordinaten mittels Thermo-Punktdruckverfahren auf thermoreaktivem Papier.

- Registrierkanäle 3 bzw. 6 oder in Betriebsart "Automatik" 12, überlappende Registrierung möglich.
- Spurabstand bei 3-Kanal: 62 mm (Arrhythmie) bei 6-Kanal: 31 mm (Manuell) bei 12-Kanal: 16 mm (Autom.)
- Schreibbreite max. 200 mm
- Ausdruck von Geräteeinstelldaten, Datum, Uhrzeit und eingegebenem Patientennamen auf den Randzonen des Registrierpapiers.
- Bei entsprechendem Softwareausbau Ausdruck der Analyseergebnisse und Protokolle in den einzelnen Betriebsarten auf teilweise separaten Blättern.
- Auflösung der Registrierung: vertikal 8 Punkte/mm horizontal 25 µm bei 25 mm/s

#### **Registrierpapier**

Faltpapierbuch mit 150 Blatt, entsprechen ca. 45 m HELLIGE CONTRAST<sup>®</sup> / ARCHIVIST<sup>®</sup>

Papierbreite: 210 mm oder 8.5" (215,9 mm; US-Format)

Blattlänge: 300 mm oder 11" (279,4 mm; US-Format)

Um Verunreinigungen des Schreibkamms zu vermeiden, ist nur das Original-Registrierpapier HELLIGE CONTRAST<sup>®</sup> /ARCHIVIST<sup>®</sup> zugelassen.

#### **Papiervorschub**

- Papiergeschwindigkeit 5-25-50 mm/s umschaltbar über Funktionstaste. Fehlergrenzen bei 25 und 50 mm/s, typ. ±l% bei 5 mm/s, max. ±10%
- Bei Papierende akustische Meldung und Abschaltung der Registrierung Vor Papierende rote Markierung am unteren **Blattrand**

#### **Folientastatur**

Drucktasten mit taktiler Rückmeldung

- Funktionstasten für alle wichtigen Routinebedienungen
- Alphanumerische Tastatur für Texteingabe

#### **Anzeige**

Grafikfähiges Display mit 24 x 40 Zeichen, Kontrasteinstellung möglich

Auflösung 320 x 240 Pixel mit Display-Hinterleuchtung

#### **Kontrollampen (LED)**

Für Anliegen der Netzspannung, Batteriezustand und Start-Stop-Funktion.

#### **Ableitungswahl**

Manuelle Wahl einzelner Ableitungskombinationen oder automatische Weiterschaltung der Ableitungskombinationen mittels Automatik.

• Ableitungsprogramme (**c**): EINTHOVEN, GOLDBERGER, WILSON, NEHB, Ableitfolge nach CABRERA und benutzerspe-

zifische Kombinationen in Betriebsart "Manuell", und "Arrhythmie"

#### **Automatiken**

Zur Unterstützung und Vereinfachung der Bedienung durch:

- Automatische Blockierfunktion
- Automatische Steuerung von Ableitungswahl, Papiervorschub, Kalibrierung (**c**)
- Formatierte Ausgabe (**c**)
- Nullageautomatik
- Anti-Drift-System gegen Polarisationsspannungsschwankungen (**c**)

#### **Erkennung von Schrittmacherimpulsen**

- Impulsdauer zwischen 0,1 und 2,5 ms
- Markierung vorzeichenunabhängig
- Impulsamplitude zwischen  $\pm$  5 mV und  $\pm$  700 mV

#### **Herzfrequenzanzeige**

Ermittlung der Herzfrequenz aus allen EKG-Signalen.

- Anzeigebereich 30 ... 300 P/min
- Anzeigezyklus bei jedem Herzschlag, max. 2 s

#### **Signaleingänge**

Isolierter Patientenanschluß Typ CF nach IEC; alle Abnahmeelektrodenanschlüsse und N-Anschluß hochspannungsfest, Störkompensation über neutrale Elektrode (N), Elektrodenüberwachung auf Unterbrechung.

- Elektrodenanschlüsse für R, L, F, N, Cl ... C6, Nax, Nst, Nap  $(= C4)$
- Eingangsimpedanz für Differenzsignale zwischen zwei beliebigen Elektrodenanschlüssen bei 10 Hz > 10 MΩ
- Eingangsimpedanz für Gleichtaktsignale gegen N bis 60 Hz > 50 MΩ
- Arbeitsbereich für Differenzsignale zwischen beliebigen Elektrodenanschlüssen bei Wechselspannung  $\pm 10$  mV, für überlagerte Gleichspannung (Polarisationsspannung) ±600 mV
- Arbeitsbereich für Gleichtaktsignale gegen N ±l V, gegen Masse (Chassis) effektive Wechselspannung 263 V
- Eingangsruhestrom über beliebigen Elektrodenanschluß für Abschluß mit l kΩ nach N < 50 nA
- Patientenableitstrom (Effektivwerte) laut IEC Klasse CF: unter Normalbedingungen  $< 10 \mu A$ , beim ersten Fehler (z.B. Patient an Netzspannung)  $<$  20  $\mu$ A
- Grenzen für Dauerbelastung der Abnahmeelektrodenanschlüsse und des N-Anschlusses gegen  $N \pm 50$  V; gegen Masse  $(Chassis) \pm 1500 \text{ V}$
- Impulsspannungsfestigkeit aller Abnahmeelektrodenanschlüsse und des N-Anschlusses gegen Masse in beliebiger Polarität (z.B. Defibrillation) 5000 V
- Elektrodenüberwachung auf Unterbrechung für einzelne Elektroden: R, L, F, N, Cl, C2, C3, C4, C5, C6, Nap, Nax, Nst. Bei Programmstart akustische Unterbrechungsmeldung

# **Datenschnittstelle**

Eine serielle RS 232-Schnittstelle zum Datenaustausch mit angepaßten Zusatzgeräten.

RS232-Schnittstelle (Standard V.24 Schnittstelle):

- Eingangsspannungsbereich max.  $\pm$  15V
- Ausgangsspannung min.  $\pm$ 5 V
- ESD Schnittstellenschutz bis max.  $\pm 10$  kV

#### **Senden und Empfangen von EKGs mit CSI-Protokoll mit folgenden Geräten**

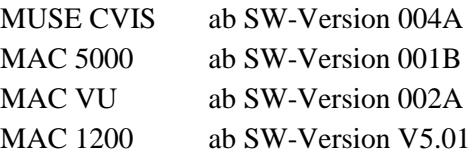

# **Empfangen von EKGs mit CSI-Protokoll von folgenden Geräten**

CardioSmart ab SW-Version V4.21 CardioSmart ST ab SW-Version V4.21

# **Senden von EKGs mit A5-Protokoll an folgende Geräte**

CardioSys / CardioSoft ab SW-Version V1.0

# **Belegung der Datenschnittstelle**

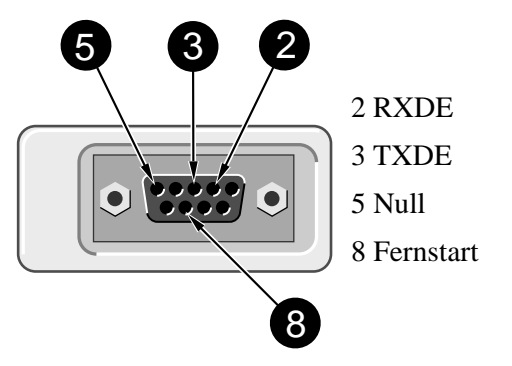

# **Fernstart (Hardware)**

Anschluß der Fernbedienung für Papiervorschub (abhängig von der gewählten Betriebsart). Externer Schließkontakt über Schaltungsnull auf Masse bezogen:

- Quellwiderstand  $R_i < 300 \Omega$
- Schließdauer  $> 100$  ms
- Grenzen für Dauerbelastung  $\pm 10$  V
- ESD Schnittstellen-Schutz bis max.  $\pm 10$  kV

# **Signalübertragung**

# **Patienteneingang zur Registrierung**

Simultane Übertragung aller Elektrodensignale nach Ableitungsbildung und Digitalisierung in digitales Verarbeitungssystem; für alle Ableitungen gemeinsam einschaltbares Muskelfilter und Netzfrequenzkompensation, Pace-Erkennung, automatische oder manuelle Empfindlichkeitssteuerung, automatische Nullinienpositionierung, Driftkompensation durch Anti-Drift-System (A.D.S.), digitale Ausgabe der aufbereiteten Signale über Thermokammschreiber

- untere Grenzfrequenz (-3 dB-Grenze) 0,08 Hz entsprechend einer Zeitkonstante von 2,04 s
- obere Grenzfrequenz (-3 dB-Grenzen) Betriebsart: Auto, Manuell 150 Hz (IEC/AHA) Betriebsart: Arrhy 100 Hz (IEC)
- Signal-Abtastfrequenz: 1000/s
- Auflösung, bezogen auf den Eingang 5  $\mu$ V
- Ausgaberate für die Registrierung 2000/s
- Empfindlichkeit für alle Ableitungen gemeinsam einstellbar in 4 Stufen 40-20-10-5 mm/mV
- 3-dB-Abfall des Amplitudenfrequenzgangs bei eingeschaltetem Muskelfilter (Tiefpaßcharakteristik) bei etwa 40 Hz oder 20 Hz
- bei eingeschaltetem automatischen Netzfilter Erkennung und Kompensation periodischer 50 oder 60-Hz-Frequenzanteile (je nach Geräteausführung): Dämpfung >40 dB
- nichtlineare Verzerrungen besser als IEC- und AHA-Empfehlungen
- Koinzidenzfehlergrenzen zwischen beliebigen Kanälen ±0,5 mm
- Erkennung von Pace-lmpulsen in C2 oder anderer C-Elektrode und Markierung in allen Kanälen bei Signalen bezogen auf den Patienteneingang: Dauer  $\geq 0.1$  ms, Amplitude  $> 5$  mV
- Rauschen des Signalübertragungsweges kleiner als in IEC- und AHA-Empfehlungen gefordert:  $\leq$  2,5 µV rms
- Gleichtaktunterdrückung für Signale mit 50 oder 60 Hz (je nach Geräteausführung) bei eingeschalteter Netzfrequenzkompensation > 140 dB

# **Kalibrierung des EKGs**

Automatische Registrierung eines definierten Spannungssprungs, geltend für alle Kanäle.

• Kalibrierspannung, bezogen auf den EKG-Signaleingang: l mV Impulsbreite in der Registrierung abhängig von der Papiergeschwindigkeit  $25 \text{ mm/s} = 5 \text{ mm}$ 50 mm/s 10 mm  $5 \text{ mm/s}$  1 mm

# **Empfindlichkeitsautomatik für EKG-Signale**

Automatische Anpassung der Signalverstärkung an die Signalgröße. Die größte Amplitude der Ableitungsgruppe oder aller Ableitungen bestimmt die Empfindlichkeit.

- Automatischer Stellbereich 5 ... 40 mm/mV
- Amplitudenbereich (6-Kanal) 18 ... 31 mm

#### **Nullage**

Automatische Einstellung in den optimalen Arbeitsbereich, in Abhängigkeit von der Signalamplitude.

#### **Anti-Drift-System (ADS)**

Automatische Kompensation von Nullinienschwankungen, verursacht durch Polarisationsspannungsschwankungen an den Abnahmeelektroden (Registrierzeitverzögerung 4,2 s)

#### **EKG-Speicherung**

In Betriebsart "Automatik" Speicherung von ca. 40 EKG

- Möglichkeit, die gespeicherten EKG zu löschen (alle oder einzeln), zu drucken, zu übertragen oder die Patientendaten zu ändern
- In Betriebsart "Arrhythmie" Speicherung von maximal 6 Episoden

# **Blockierung**

Automatische Schnellumladung der Koppelkondensatoren in den Vorverstärkern nach dem Anlegen der Elektroden (R-Elektrode führend).

#### **Elektrodenkontrolle**

Signalisierung bei Elektrodenabfall oder Leitungsbruch akustisch und optisch im LCD-Anzeigefeld. Überwachung der einzelnen Elektroden.

#### **Texteingabe**

Patienten- und Benutzerdaten sowie Bemerkungen lassen sich über die Eingabetastatur eingeben und werden mit der Registrierung ausgedruckt.

#### **Copy-Funktion**

In Betriebsart Automatik" besteht die Möglichkeit nach Registrierung eines EKGs Kopien aus dem Speicher zu registrieren und/oder zu einem angeschlossenen PC zu übertragen (**c**).

#### **Test**

Automatische Funktionskontrolle beim Einschalten des Gerätes mit Prüfung des Signalweges vom Patienteneingang.

Integrierte Testdaten zur Demonstration der Gerätefunktionen.

#### **Stromversorgung**

Aus dem Leitungsnetz oder aus eingebauter Akkumulatorbatterie, Umschaltung automatisch; bei Netzbetrieb Ladung der Batterie aus eingebauter Ladeeinrichtung

#### **Netzbetrieb:**

- Geräteaufbau in Schutzklasse l nach IEC 60601-1
- Nennspannungsbereich 95...240 V
- Betriebsspannungsbereich 85...264 V, 49...65 Hz
- Nennstrom  $0.2...0.6$  A
- Sicherung 2 x T 1,25 A, 5x20
- typische Leistungsaufnahme Laden der Batterie 14 W
- maximale Leistungsaufnahme 29 W

#### **Betrieb mit eingebauter Batterie**

- Typ: Nickel-Cadmium
- Nennspannung der Batterie 18 V
- Nennkapazität der Batterie 1,3 Ah
- Betrieb mit vollgeladener Batterie ausreichend für max. 50 "Automatik-Elektrokardiogramme" (1 Seite), wenn das Gerät nur zur Registrierung eingeschaltet wird.
- Ladedauer für entladene Batterie ca. 4 h (Mindestladezeit für l Automatik-EKG 10 min)
- Lebensdauer der Batterie ca. 2 3 Jahre, Austausch nur durch Kundendienst
- Lithium-Batterie für eingebaute Uhr, Lebensdauer ca. 5 Jahre, Austausch nur durch Kundendienst

# **Betriebsbereitschaft**

Nach bestandenem Selbsttest etwa 10 s nach dem Einschalten.

#### **Gebrauchslage**

waagrecht

# **Umgebungsbedingungen**

#### *Betrieb*

- Umgebungstemperatur zwischen +10 und +40 °C
- relative Luftfeuchtigkeit zwischen 25 und 95%
- Luftdruck zwischen 700 und 1060 hPa

#### *Lagerung und Transport*

- Umgebungstemperatur zwischen -30 und +60 °C (auch mit Batterie)
- relative Luftfeuchtigkeit zwischen 25 und 95%
- Luftdruck zwischen 500 und 1060 hPa

#### **Gehäuseabmessungen**

- Breite 370 mm
- Höhe 95 mm
- Tiefe 320 mm (incl. Griff)

#### **Gewicht**

Geräteausführung mit Batterie ca. 5,6 kg

# **14 Lieferübersicht**

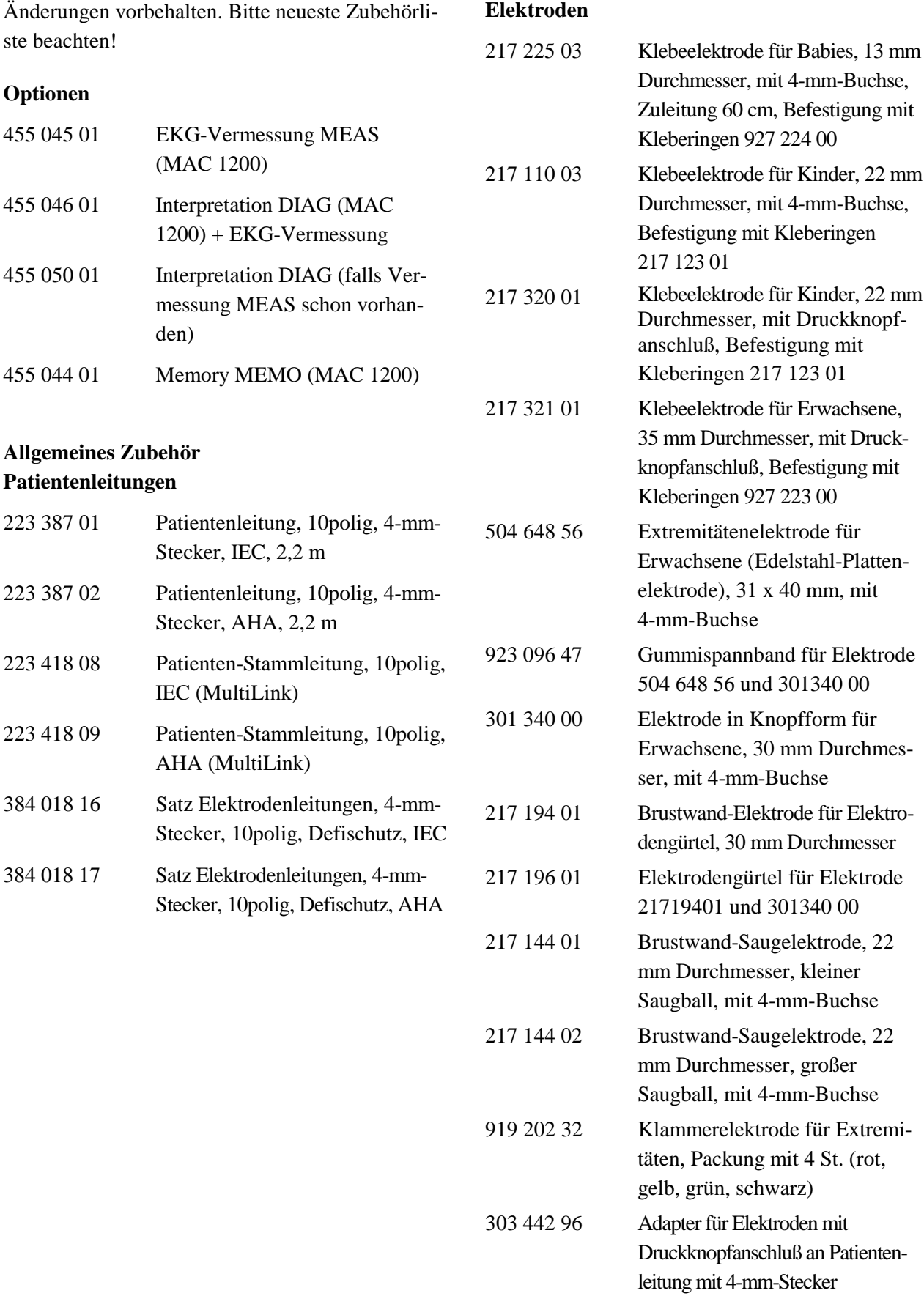

# **EKG-Zubehör, NEHB**

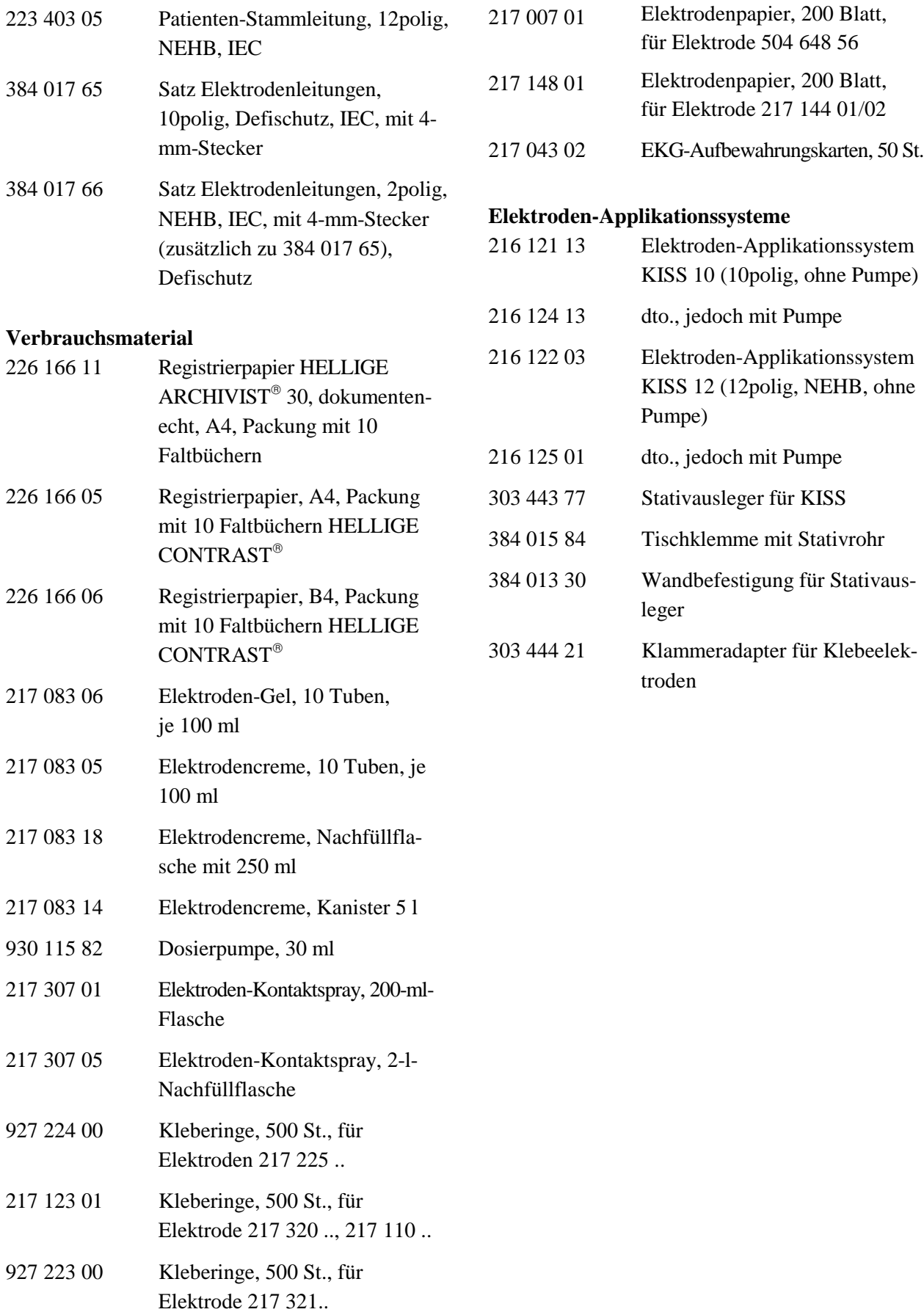

# **Sonstiges**

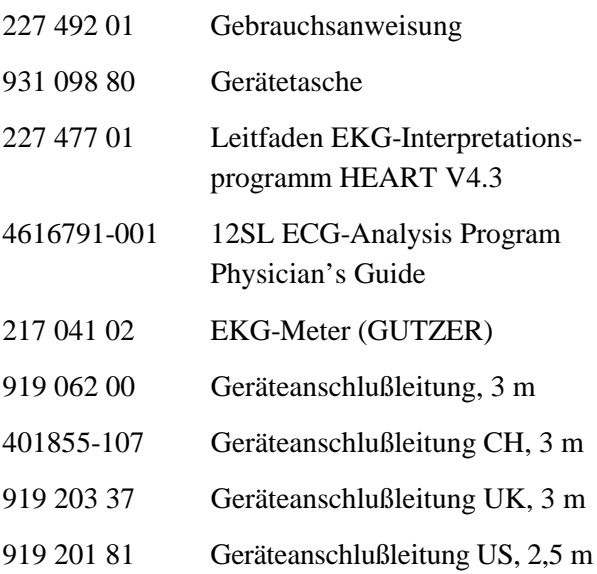

# **Verbindungsleitungen**

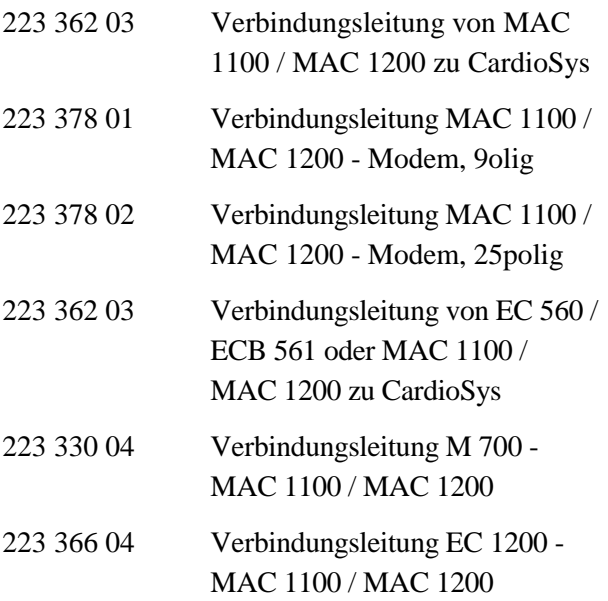

# **Anhang**

# **Eingeben von Sonderzeichen**

Die folgenden Sonderzeichen (nicht Tschechisch), können durch Drücken der entsprechenden Tastenkombination eingegeben werden.

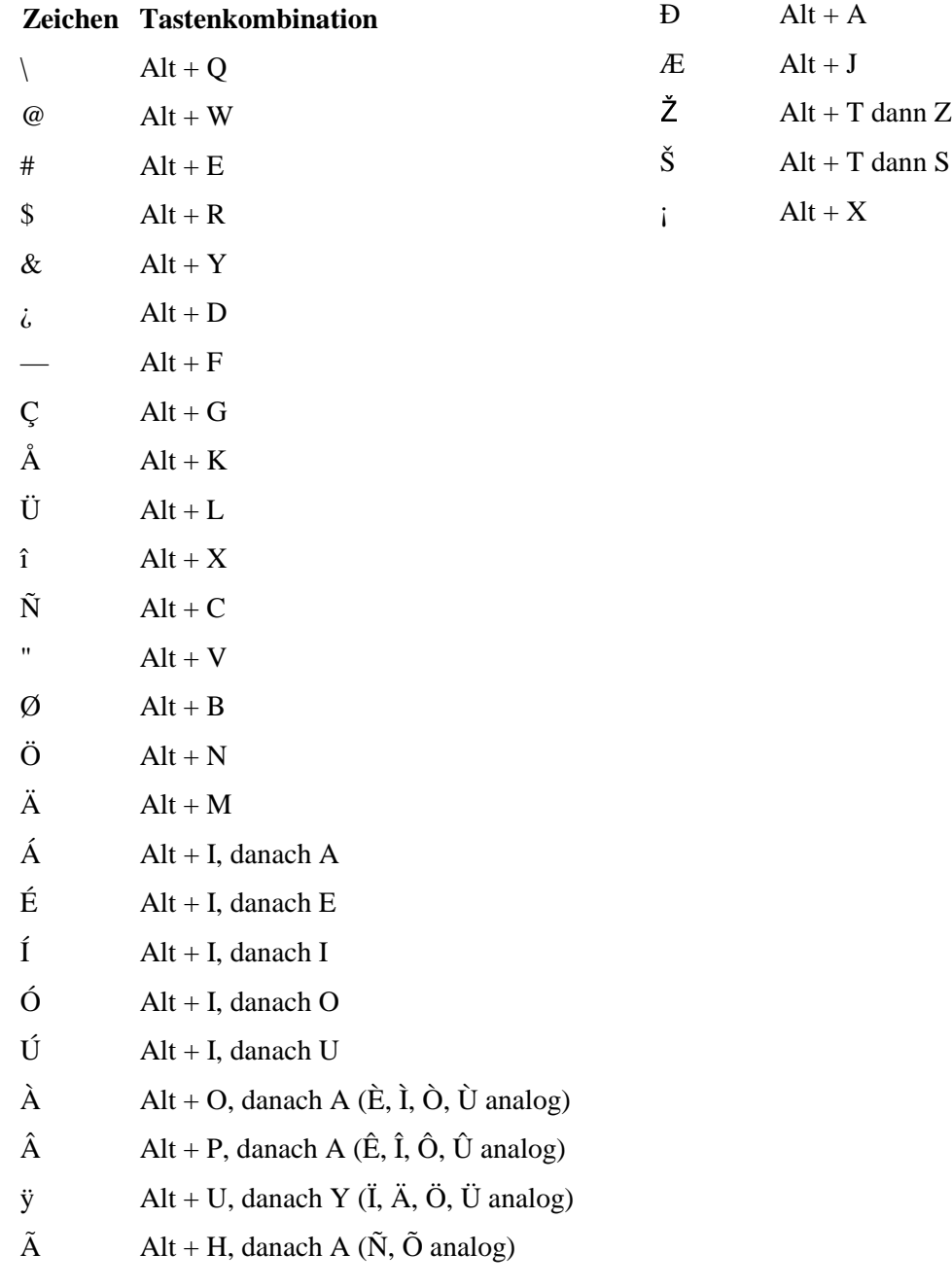

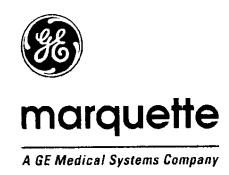

# EG-Konformitätserklärung

Dokument Nr. 01-00

Marquette Hellige GmbH, Munzinger Strasse 3, D-79111 Freiburg, Germany

Wir erklären hiermit, daß das Produkt

Elektrokardiograph MAC 1100/1200, Produktstand Version 1.1 (einschließlich Systemkomponenten und Zubehör, UMDNS-Code: 16-231)

mit den folgenden Richtlinien und Normen bzw. normativen Dokumenten übereinstimmt:

- 1. Richtlinie 93/42/EWG des Rates vom 14. Juni 1993 über Medizinprodukte
- 2. EN  $60601-1:1990 + A1:1993 + A2:1995$  / IEC  $60601-1:1988 + A1:1991 + A2:1995$ EN 60601-1-4:1996 / IEC 60601-1-4:1996 EN 60601-2-25:1995 / IEC 60601-2-25:1993
- 3. EN 60601-1-2:1993 / IEC 60601-1-2:1993 EN 55011:1991 / CISPR 11:1990, modifiziert Grenzwerte der Gruppe 1, Klasse B

Die Übereinstimmung eines Baumusters des bezeichneten Produktes mit den "grundlegenden Anforderungen" gemäß Anhang I der Richtlinie 93/42/EWG wird bescheinigt durch

#### Marquette Hellige GmbH, Qualitätsmanagement und Zertifizierung, Munzinger Straße 3, D-79111 Freiburg, Prüfbericht Nr. CE-H-023 vom 17.01.2000.

Das Medizinprodukt ist eingestuft in die Klasse IIa gemäß Anhang IX der Richtlinie 93/42/EWG, es trägt die Kennzeichnung

#### $C$   $E - 0366$

Das bezeichnete Produkt wurde unter Anwendung des Qualitätsmanagementsystems gemäß EN ISO 9001, EN 46001 und Anhang II, Abschnitt 3.2 der Richtlinie 93/42/EWG über Medizinprodukte entwickelt, hergestellt und geprüft. Die Konformität des Qualitätsmanagementsystems wird bescheinigt durch:

VDE Prüf- und Zertifizierungsinstitut

Date

21.01.2000

Hubert Renck Entwicklungsleiter

wird bei Marquette Hellige GmbH, RA/QA aufbewahrt Die technische Dokumentatio

# **Stichwortverzeichnis**

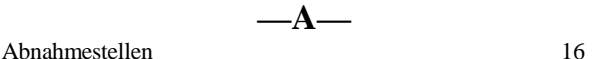

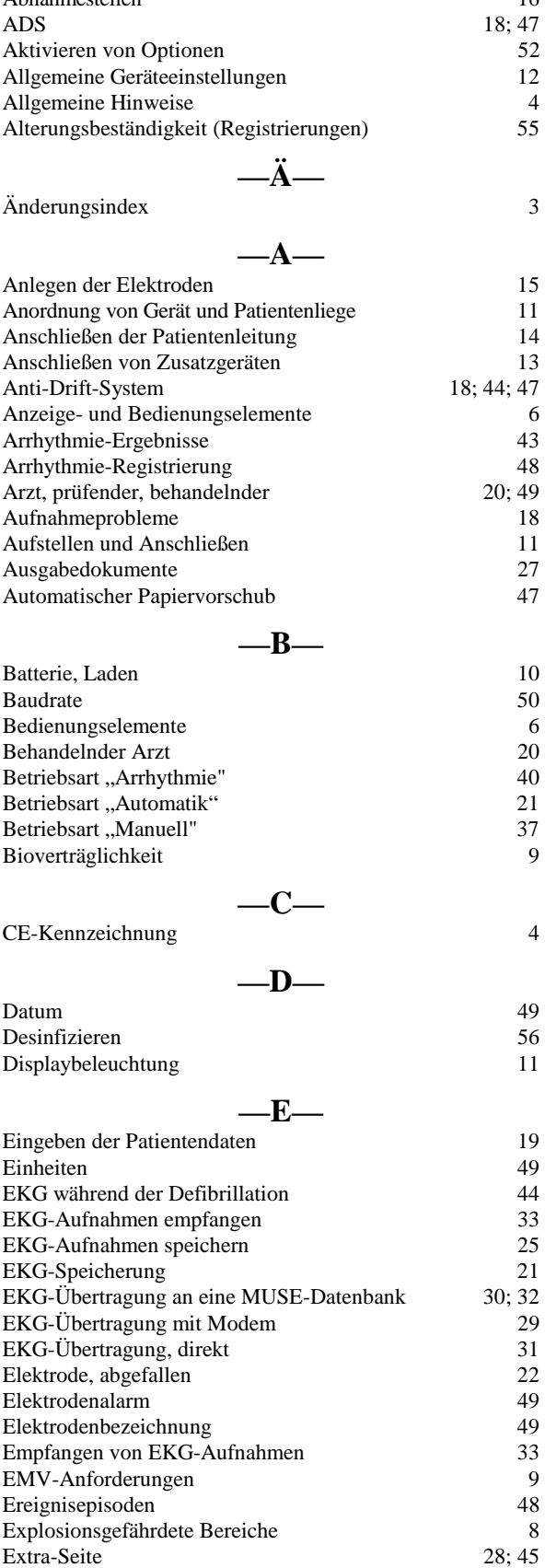

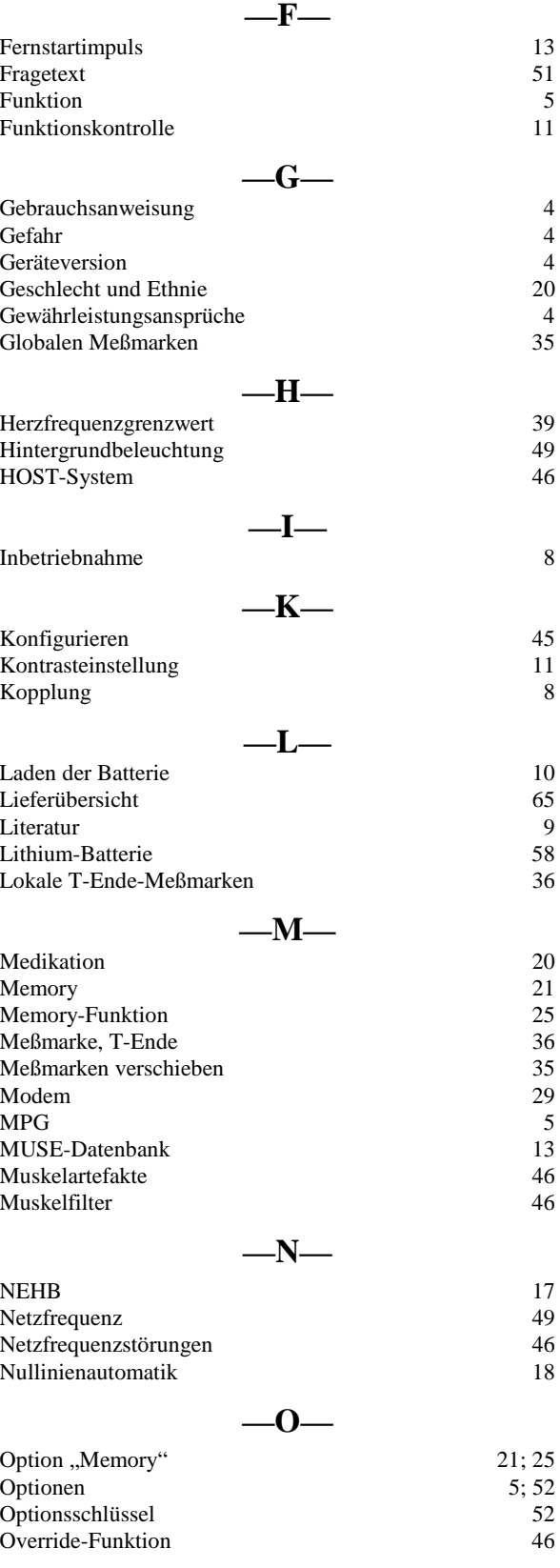

#### **—P—**

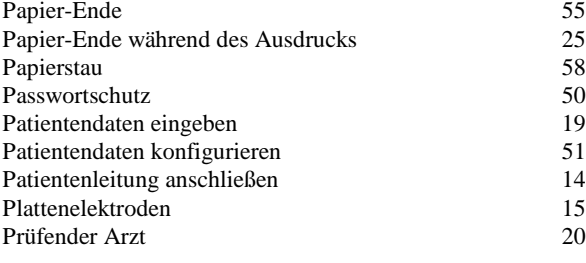

# **—Q—**

QT-Dispersion 36

# **—R—**

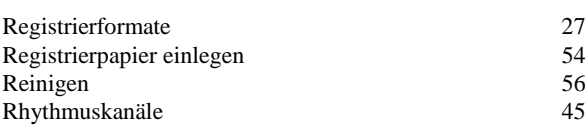

#### **—S—**

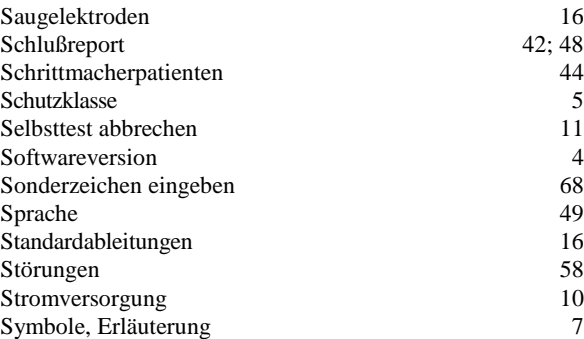

# Technische Beschreibung 60<br>
Technische Daten 60<br>
60 Technische Daten 60<br>Technische Kontrollen 57 Technische Kontrollen 57<br>T-Ende-Meßmarken 36 T-Ende-Meßmarken 36<br>Testdaten 50 Testdaten 50 Transportieren 9 Trendschrieb **—Ü—** Übertragungsprotokolle 50 **—U—** Uhrzeit 49 **—V—** Verlängerungsleitungen 8 Verpackungsmaterial 9 Versions-Historie 3 Verwendungszweck 5 Vorsicht 4 **—W—**

**—T—**

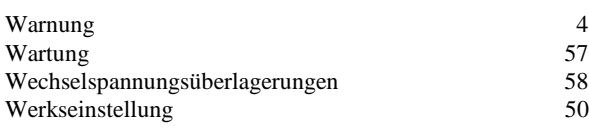

#### **—Z—**

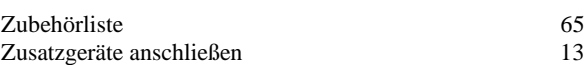